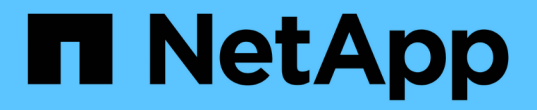

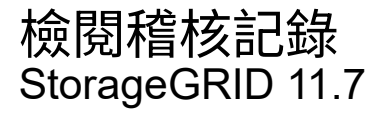

NetApp April 12, 2024

This PDF was generated from https://docs.netapp.com/zh-tw/storagegrid-117/audit/index.html on April 12, 2024. Always check docs.netapp.com for the latest.

# 目錄

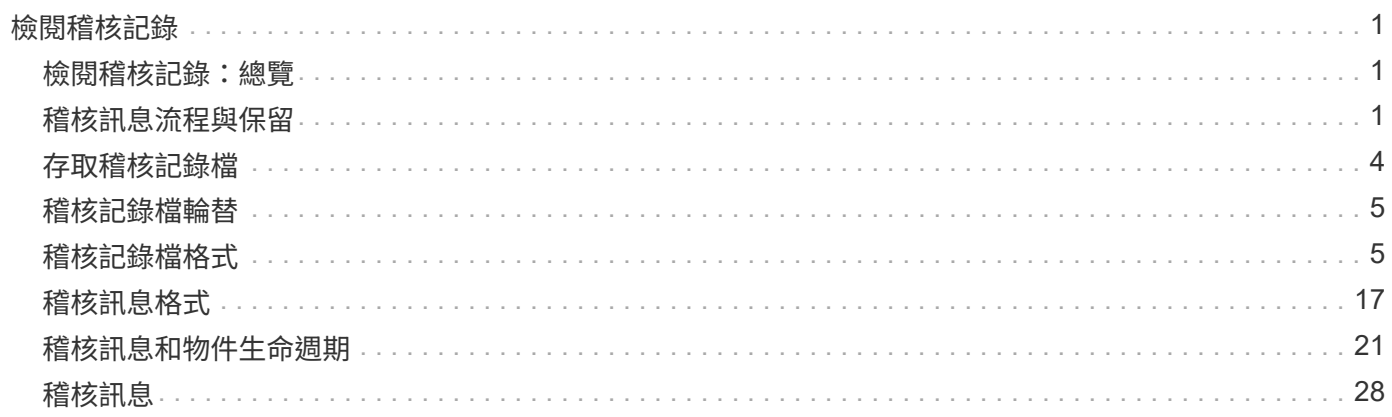

# <span id="page-2-0"></span>檢閱稽核記錄

## <span id="page-2-1"></span>檢閱稽核記錄:總覽

這些指示包含StorageGRID 有關不稽核訊息和稽核記錄的結構和內容資訊。您可以使用此 資訊來讀取及分析系統活動的稽核記錄。

這些指示適用於負責製作系統活動和使用報告的系統管理員、這些報告需要分析StorageGRID 整個系統的稽核 訊息。

若要使用文字記錄檔、您必須擁有管理節點上已設定之稽核共用的存取權。

如需設定稽核訊息層級和使用外部 Syslog 伺服器的相關資訊、請參閱 ["](https://docs.netapp.com/zh-tw/storagegrid-117/monitor/configure-audit-messages.html)[設定稽核訊息和記錄目的地](https://docs.netapp.com/zh-tw/storagegrid-117/monitor/configure-audit-messages.html)["](https://docs.netapp.com/zh-tw/storagegrid-117/monitor/configure-audit-messages.html)。

## <span id="page-2-2"></span>稽核訊息流程與保留

所有StorageGRID 的支援服務都會在正常系統運作期間產生稽核訊息。您應該瞭解這些稽 核訊息是如何在StorageGRID 整個過程中、透過整個系統移至 audit.log 檔案:

### 稽核訊息流程

稽核訊息由管理節點和具有管理網域控制器(ADC)服務的儲存節點處理。

如稽核訊息流程圖所示、每StorageGRID 個節點都會將稽核訊息傳送至資料中心站台的其中一個ADC服務。每 個站台上安裝的前三個儲存節點會自動啟用「ADC」服務。

接著、每個ADC服務會做為中繼、並將其稽核訊息集合傳送到StorageGRID 整個系統的每個管理節點、讓每個 管理節點都能完整記錄系統活動。

每個管理節點都會將稽核訊息儲存在文字記錄檔中、而作用中的記錄檔則會命名為 audit.log。

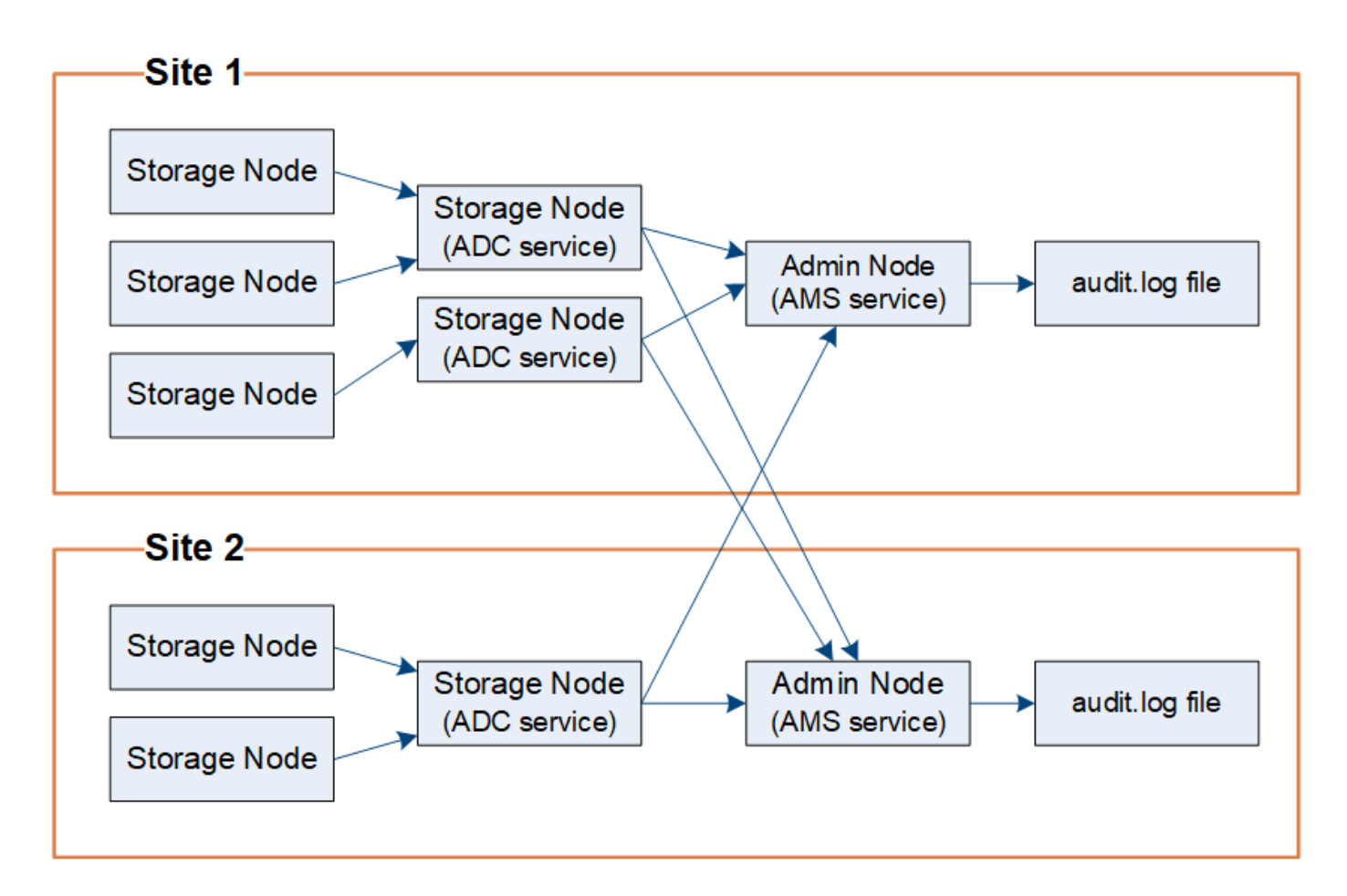

稽核訊息保留

使用複製與刪除程序、確保不會遺失任何稽核訊息、然後再寫入稽核記錄。StorageGRID

當節點產生或轉送稽核訊息時、該訊息會儲存在網格節點系統磁碟的稽核訊息佇列中。訊息複本一律會保留在稽 核訊息佇列中、直到訊息寫入管理節點的稽核記錄檔為止 /var/local/audit/export 目錄。這有助於避免 在傳輸期間遺失稽核訊息。

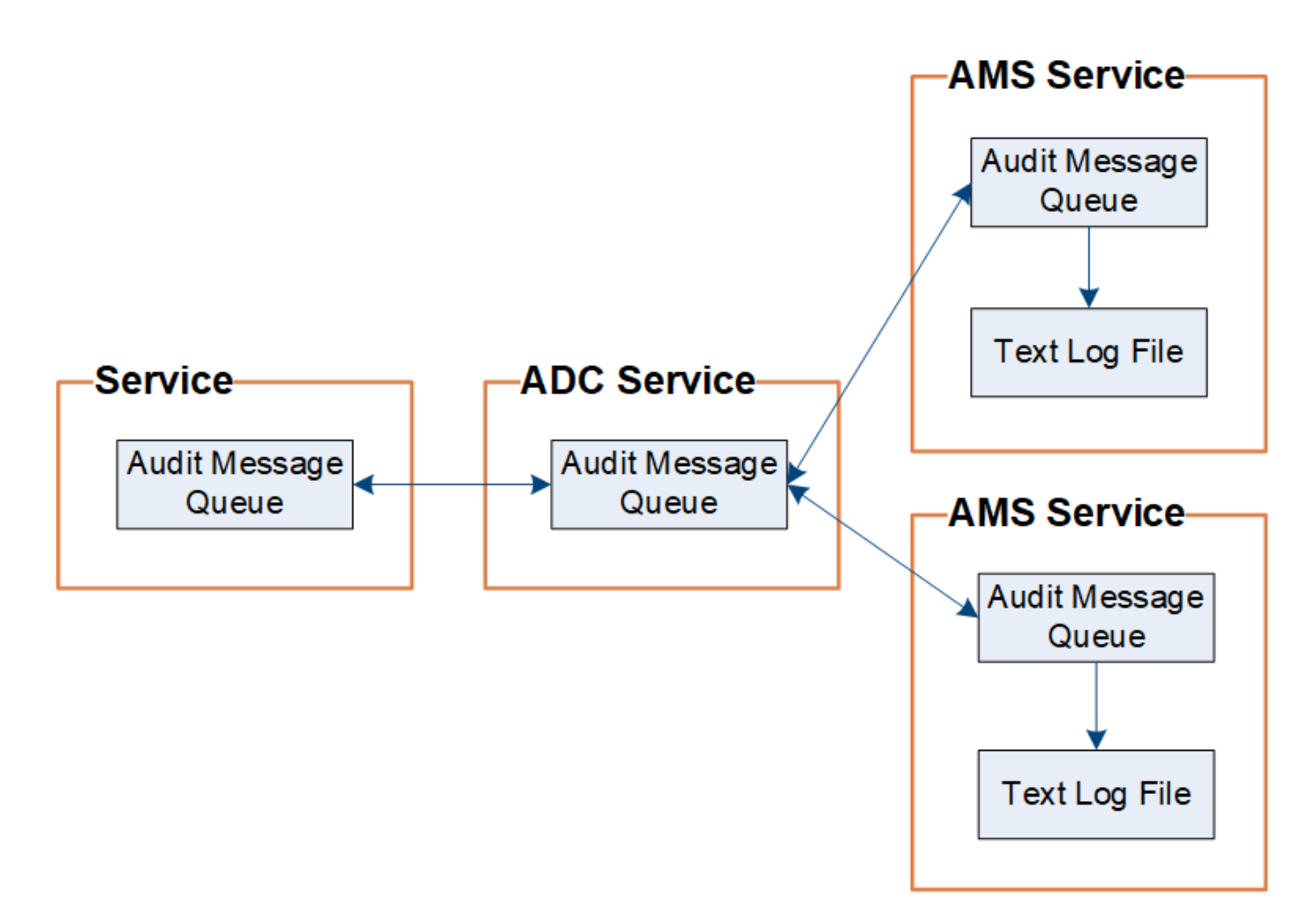

稽核訊息佇列可能因為網路連線問題或稽核容量不足而暫時增加。隨著佇列增加、它們會佔用每個節點的更多可 用空間 /var/local/ 目錄。如果問題持續發生、而且節點的稽核訊息目錄太滿、則個別節點會優先處理其待 處理項目、並暫時無法接收新訊息。

具體而言、您可能會看到下列行為:

- 如果是 /var/local/audit/export 管理節點所使用的目錄已滿、管理節點將被標記為無法用於新的稽核 訊息、直到目錄不再滿為止。S3 和 Swift 用戶端要求不受影響。當稽核儲存庫無法連線時、會觸發XAMS( 無法連線的稽核儲存庫)警示。
- 如果是 /var/local/ 儲存節點與ADC服務搭配使用的目錄已滿92%、節點將被標記為無法稽核訊息、直到 目錄只滿87%為止。S3 和 Swift 用戶端對其他節點的要求不會受到影響。當稽核中繼無法連線時、會觸 發NRLY(可用的稽核中繼)警示。

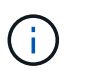

如果 ADC 服務沒有可用的儲存節點、儲存節點會將稽核訊息儲存在本機中 /var/local/log/localaudit.log 檔案:

• 如果是 /var/local/ 儲存節點使用的目錄已滿85%、節點將開始拒絕S3和Swift用戶端要求 503 Service Unavailable。

下列類型的問題可能導致稽核訊息佇列變得非常龐大:

- 管理節點或儲存節點與ADC服務的中斷。如果其中一個系統節點當機、其餘節點可能會變成回溯記錄。
- 超過系統稽核容量的持續活動率。

• 。 /var/local/ 由於與稽核訊息無關的原因、導致某個ADC儲存節點上的空間變滿。發生這種情況時、節 點會停止接受新的稽核訊息、並優先處理其目前的待處理項目、這可能會導致其他節點發生待處理。

大型稽核佇列警示和稽核訊息佇列(**AMQS**)警示

為了協助您監控一段時間內稽核訊息佇列的大小、當儲存節點佇列或管理節點佇列中的訊息數目達到特定臨界值 時、就會觸發\*大型稽核佇列\*警示和舊版AMQS警示。

如果觸發\*大型稽核佇列\*警示或舊版AMQS警示、請先檢查系統負載、如果最近發生大量交易、警示和警示應會 隨著時間而解除、並可予以忽略。

如果警示或警示持續存在並增加嚴重性、請檢視佇列大小的圖表。如果數在數小時或數天內持續增加、則稽核負 載可能超過系統的稽核容量。將用戶端寫入和用戶端讀取的稽核層級變更為「錯誤」或「關閉」、以降低用戶端 作業率或減少記錄的稽核訊息數。請參閱 ["](https://docs.netapp.com/zh-tw/storagegrid-117/monitor/configure-audit-messages.html)[設定稽核訊息和記錄目的地](https://docs.netapp.com/zh-tw/storagegrid-117/monitor/configure-audit-messages.html)["](https://docs.netapp.com/zh-tw/storagegrid-117/monitor/configure-audit-messages.html)。

#### 重複的訊息

如果發生網路或節點故障、StorageGRID 那麼這個系統會採取保守的方法。因此、稽核記錄中可能會出現重複 的訊息。

## <span id="page-5-0"></span>存取稽核記錄檔

稽核共用包含作用中的 audit.log 檔案及任何壓縮的稽核記錄檔。為了輕鬆存取稽核記 錄、您可以 ["](https://docs.netapp.com/zh-tw/storagegrid-117/admin/configuring-audit-client-access.html)[設定](https://docs.netapp.com/zh-tw/storagegrid-117/admin/configuring-audit-client-access.html) [NFS](https://docs.netapp.com/zh-tw/storagegrid-117/admin/configuring-audit-client-access.html) [的稽核用](https://docs.netapp.com/zh-tw/storagegrid-117/admin/configuring-audit-client-access.html)[戶端](https://docs.netapp.com/zh-tw/storagegrid-117/admin/configuring-audit-client-access.html)[存取](https://docs.netapp.com/zh-tw/storagegrid-117/admin/configuring-audit-client-access.html)["](https://docs.netapp.com/zh-tw/storagegrid-117/admin/configuring-audit-client-access.html)。您也可以直接從管理節點的命令列存取稽核記 錄檔。

開始之前

- 您必須擁有特定的存取權限。
- 您必須擁有 Passwords.txt 檔案:
- 您必須知道管理節點的IP位址。

#### 步驟

- 1. 登入管理節點:
	- a. 輸入下列命令: ssh admin@*primary\_Admin\_Node\_IP*
	- b. 輸入中所列的密碼 Passwords.txt 檔案:
	- c. 輸入下列命令以切換至root: su -
	- d. 輸入中所列的密碼 Passwords.txt 檔案:

當您以root登入時、提示會從變更 \$ 至 #。

2. 移至包含稽核記錄檔的目錄:

cd /var/local/audit/export

3. 視需要檢視目前或已儲存的稽核記錄檔。

## <span id="page-6-0"></span>稽核記錄檔輪替

稽核記錄檔會儲存至管理節點的 /var/local/audit/export 目錄。作用中的稽核記錄 檔會命名為 audit.log。

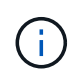

您也可以變更稽核記錄的目的地、並將稽核資訊傳送至外部syslog伺服器。設定外部syslog伺服 器時、仍會繼續產生及儲存稽核記錄的本機記錄。請參閱 ["](https://docs.netapp.com/zh-tw/storagegrid-117/monitor/configure-audit-messages.html)[設定稽核訊息和記錄目的地](https://docs.netapp.com/zh-tw/storagegrid-117/monitor/configure-audit-messages.html)["](https://docs.netapp.com/zh-tw/storagegrid-117/monitor/configure-audit-messages.html)。

一天一次、活動 audit.log 檔案已儲存、且是新的 audit.log 檔案已啟動。儲存檔案的名稱會以格式指出儲 存時間 *yyyy-mm-dd.txt*。如果在一天內建立多個稽核記錄、則檔案名稱會使用檔案儲存的日期、加上數字、 格式如下 *yyyy-mm-dd.txt.n*。例如、 2018-04-15.txt 和 2018-04-15.txt.1 是2018年4月15日建立並 儲存的第一個和第二個記錄檔。

一天後、儲存的檔案會以壓縮格式重新命名 *yyyy-mm-dd.txt.gz*,保留原始日期。隨著時間推移、這會導致 分配給管理節點上稽核記錄的儲存空間使用量。指令碼會監控稽核記錄空間使用量、並視需要刪除記錄檔、以釋 出中的空間 /var/local/audit/export 目錄。稽核日誌會根據建立日期刪除、而最舊的則會先刪除。您可 以在下列檔案中監控指令碼的動作: /var/local/log/manage-audit.log。

此範例顯示使用中的 audit.log 檔案、前一天的檔案 (2018-04-15.txt)、以及前一天的壓縮檔案 (2018-  $04-14.txt.qz$ )。

audit.log 2018-04-15.txt 2018-04-14.txt.gz

## <span id="page-6-1"></span>稽核記錄檔格式

稽核記錄檔格式:總覽

稽核記錄檔位於每個管理節點、並包含個別稽核訊息的集合。

每個稽核訊息都包含下列項目:

• 觸發ISO 8601格式稽核訊息(ATIM)的事件協調世界時間(UTC)、後面接著空格:

*YYYY-MM-DDTHH:MM:SS.UUUUUU*、其中 *UUUUUU* 為微秒。

• 稽核訊息本身、以方括弧括住、開頭為 AUDT。

下列範例顯示稽核記錄檔中的三個稽核訊息(換行符號會新增以方便閱讀)。當租戶建立S3儲存區並將兩個物 件新增至該儲存區時、就會產生這些訊息。

```
2019-08-07T18:43:30.247711
[AUDT:[RSLT(FC32):SUCS][CNID(UI64):1565149504991681][TIME(UI64):73520][SAI
P(IPAD):"10.224.2.255"][S3AI(CSTR):"17530064241597054718"]
[SACC(CSTR):"s3tenant"][S3AK(CSTR):"SGKH9100SCkNB8M3MTWNt-
PhoTDwB9JOk7PtyLkQmA=="][SUSR(CSTR):"urn:sgws:identity::175300642415970547
18:root"]
[SBAI(CSTR):"17530064241597054718"][SBAC(CSTR):"s3tenant"][S3BK(CSTR):"buc
ket1"][AVER(UI32):10][ATIM(UI64):1565203410247711]
[ATYP(FC32):SPUT][ANID(UI32):12454421][AMID(FC32):S3RQ][ATID(UI64):7074142
142472611085]]
```

```
2019-08-07T18:43:30.783597
[AUDT:[RSLT(FC32):SUCS][CNID(UI64):1565149504991696][TIME(UI64):120713][SA
IP(IPAD):"10.224.2.255"][S3AI(CSTR):"17530064241597054718"]
[SACC(CSTR):"s3tenant"][S3AK(CSTR):"SGKH9100SCkNB8M3MTWNt-
PhoTDwB9JOk7PtyLkQmA=="][SUSR(CSTR):"urn:sgws:identity::175300642415970547
18:root"]
[SBAI(CSTR):"17530064241597054718"][SBAC(CSTR):"s3tenant"][S3BK(CSTR):"buc
ket1"][S3KY(CSTR):"fh-small-0"]
[CBID(UI64):0x779557A069B2C037][UUID(CSTR):"94BA6949-38E1-4B0C-BC80-
EB44FB4FCC7F"][CSIZ(UI64):1024][AVER(UI32):10]
[ATIM(UI64):1565203410783597][ATYP(FC32):SPUT][ANID(UI32):12454421][AMID(F
C32):S3RQ][ATID(UI64):8439606722108456022]]
```
2019-08-07T18:43:30.784558

```
[AUDT:[RSLT(FC32):SUCS][CNID(UI64):1565149504991693][TIME(UI64):121666][SA
IP(IPAD):"10.224.2.255"][S3AI(CSTR):"17530064241597054718"]
[SACC(CSTR):"s3tenant"][S3AK(CSTR):"SGKH9100SCkNB8M3MTWNt-
PhoTDwB9JOk7PtyLkQmA=="][SUSR(CSTR):"urn:sgws:identity::175300642415970547
18:root"]
[SBAI(CSTR):"17530064241597054718"][SBAC(CSTR):"s3tenant"][S3BK(CSTR):"buc
ket1"][S3KY(CSTR):"fh-small-2000"]
[CBID(UI64):0x180CBD8E678EED17][UUID(CSTR):"19CE06D0-D2CF-4B03-9C38-
E578D66F7ADD"][CSIZ(UI64):1024][AVER(UI32):10]
[ATIM(UI64):1565203410784558][ATYP(FC32):SPUT][ANID(UI32):12454421][AMID(F
C32):S3RQ][ATID(UI64):13489590586043706682]]
```
稽核記錄檔中的稽核訊息是預設格式、不易讀取或解讀。您可以使用 ["](#page-7-0)[稽核](#page-7-0)[說明工](#page-7-0)[具](#page-7-0)["](#page-7-0) 以取得稽核記錄中稽核訊 息的簡化摘要。您可以使用 ["](#page-9-0)[稽核總和](#page-9-0)[工](#page-9-0)[具](#page-9-0)["](#page-9-0) 總結記錄的寫入、讀取和刪除作業數、以及這些作業所需的時間。

### <span id="page-7-0"></span>使用稽核說明工具

您可以使用 audit-explain 將稽核記錄中的稽核訊息轉譯為易讀格式的工具。

開始之前

- 您必須擁有特定的存取權限。
- 您必須擁有 Passwords.txt 檔案:
- 您必須知道主管理節點的IP位址。

#### 關於這項工作

。 audit-explain 此工具可在主要管理節點上使用、可在稽核記錄中提供稽核訊息的簡化摘要。

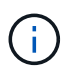

。 audit-explain 此工具主要供疑難排解作業期間的技術支援人員使用。處理中 auditexplain 查詢可能會耗用大量的CPU電力、這可能會影響StorageGRID 到整個過程。

此範例顯示的一般輸出 audit-explain 工具:這四項 ["SPUT"](#page-63-0) 當帳戶 ID 為 92484777680322627870 的 S3 租戶使用 S3 提交要求建立名為「 Bucket1 」的貯體、並將三個物件新增至該貯體時、就會產生稽核訊息。

SPUT S3 PUT bucket bucket1 account:92484777680322627870 usec:124673 SPUT S3 PUT object bucket1/part1.txt tenant:92484777680322627870 cbid:9DCB157394F99FE5 usec:101485 SPUT S3 PUT object bucket1/part2.txt tenant:92484777680322627870 cbid:3CFBB07AB3D32CA9 usec:102804 SPUT S3 PUT object bucket1/part3.txt tenant:92484777680322627870 cbid:5373D73831ECC743 usec:93874

。 audit-explain 工具可以執行下列動作:

• 處理純或壓縮的稽核記錄。例如:

audit-explain audit.log

audit-explain 2019-08-12.txt.gz

• 同時處理多個檔案。例如:

audit-explain audit.log 2019-08-12.txt.gz 2019-08-13.txt.gz

audit-explain /var/local/audit/export/\*

• 接受來自管道的輸入、可讓您使用篩選和預先處理輸入 grep 命令或其他方法。例如:

grep SPUT audit.log | audit-explain

grep bucket-name audit.log | audit-explain

由於稽核記錄可能非常大且剖析速度緩慢、因此您可以篩選要查看並執行的部分、以節省時間 audit-explain 在零件上、而非整個檔案。

 $\bigcap$ 

。 audit-explain 工具不接受壓縮檔案做為管道輸入。若要處理壓縮檔案、請將檔案名稱提供 為命令列引數、或使用 zcat 先解壓縮檔案的工具。例如:

zcat audit.log.gz | audit-explain

使用 help (-h) 選項以查看可用的選項。例如:

\$ audit-explain -h

步驟

- 1. 登入主要管理節點:
	- a. 輸入下列命令: ssh admin@*primary\_Admin\_Node\_IP*
	- b. 輸入中所列的密碼 Passwords.txt 檔案:
	- c. 輸入下列命令以切換至root: su -
	- d. 輸入中所列的密碼 Passwords.txt 檔案:

當您以root登入時、提示會從變更 \$ 至 #。

2. 輸入下列命令、其中 /var/local/audit/export/audit.log 代表您要分析的檔案名稱和位置:

\$ audit-explain /var/local/audit/export/audit.log

。 audit-explain 工具會針對指定檔案或檔案中的所有訊息、列印人類可讀的解析。

 $\left( \begin{smallmatrix} 1\\ 1\end{smallmatrix} \right)$ 

為了減少線條長度並協助閱讀、預設不會顯示時間戳記。如果您想要查看時間戳記、請使用 時間戳記 (-t) 選項。

## <span id="page-9-0"></span>使用稽核加總工具

您可以使用 audit-sum 用於計算寫入、讀取、顯示及刪除稽核訊息的工具、以及查看每 種作業類型的最小、最大和平均時間(或大小)。

開始之前

- 您必須擁有特定的存取權限。
- 您必須擁有 Passwords.txt 檔案:
- 您必須知道主管理節點的IP位址。

關於這項工作

。 audit-sum 工具(可在主要管理節點上使用)摘要說明記錄了多少寫入、讀取和刪除作業、以及這些作業需 要多長時間。

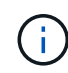

。 audit-sum 此工具主要供疑難排解作業期間的技術支援人員使用。處理中 audit-sum 查詢 可能會耗用大量的CPU電力、這可能會影響StorageGRID 到整個過程。

此範例顯示的一般輸出 audit-sum 工具:此範例顯示傳輸協定作業所需的時間。

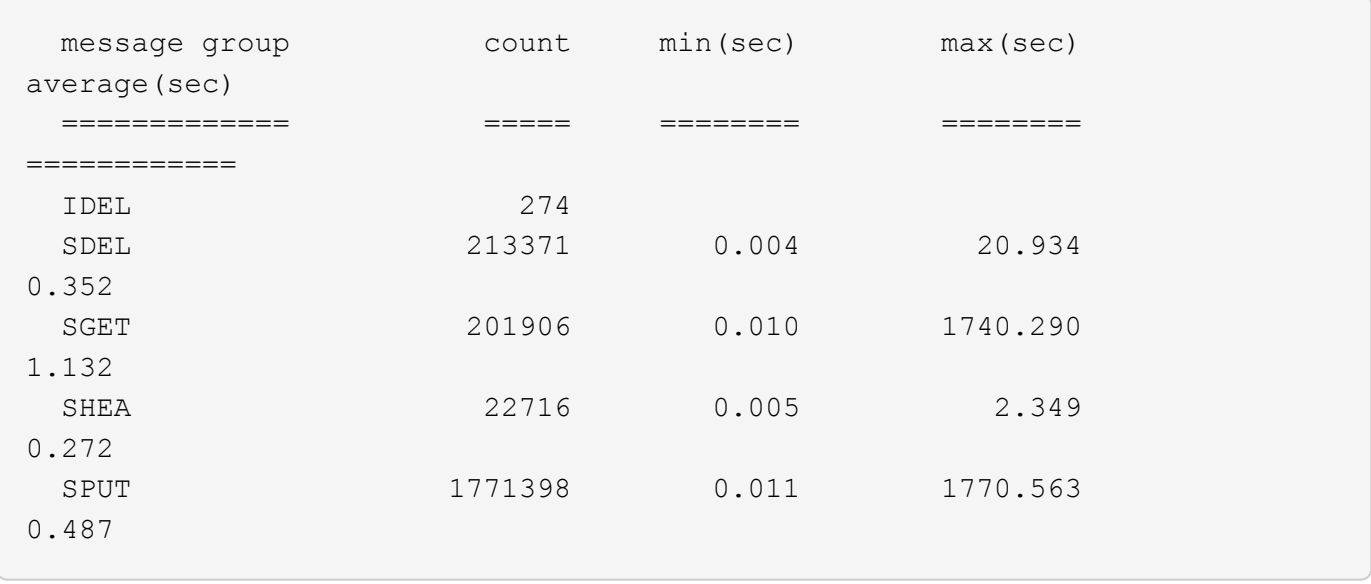

。 audit-sum 此工具可在稽核記錄中提供下列S3、Swift和ILM稽核訊息的計數和時間:

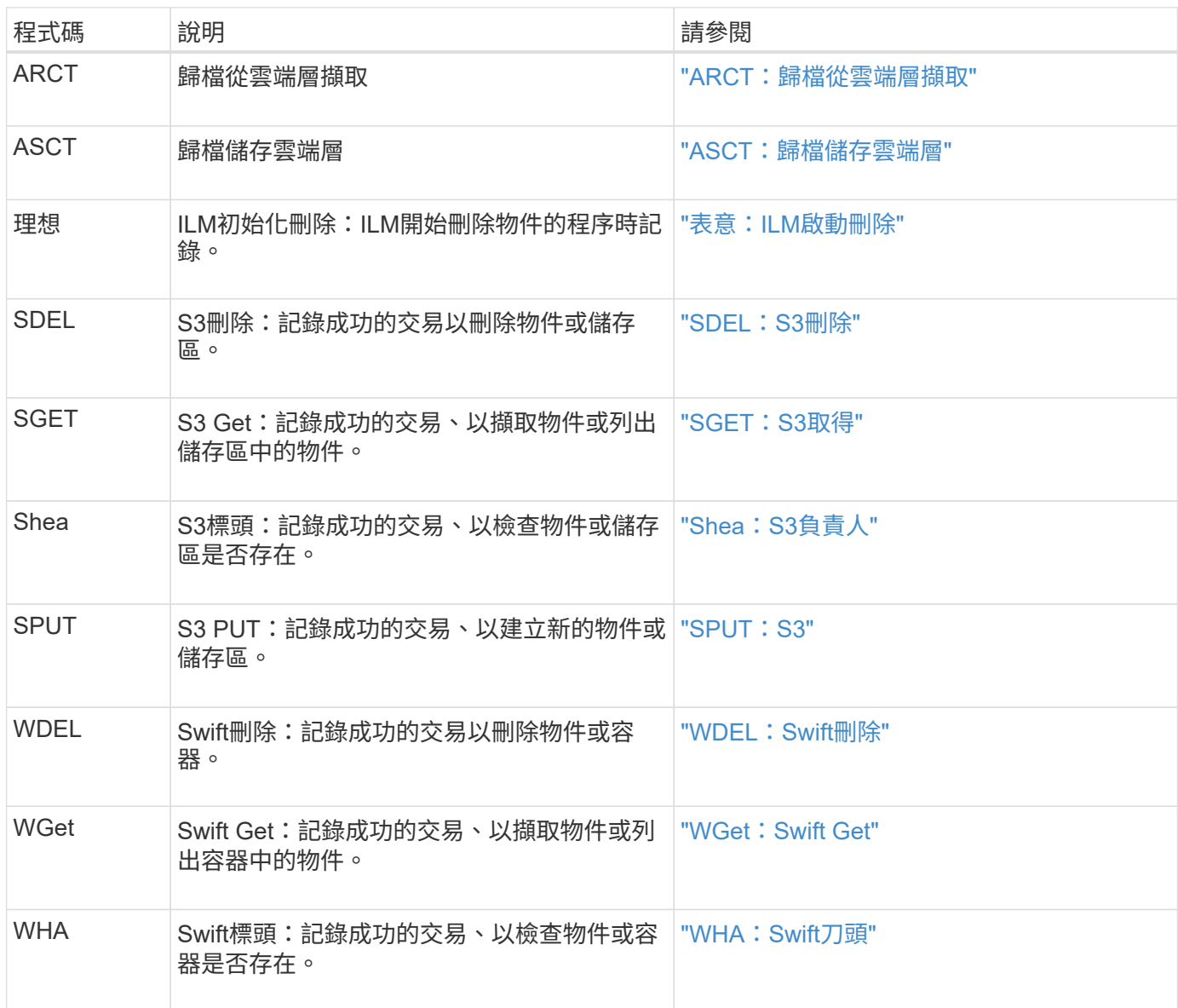

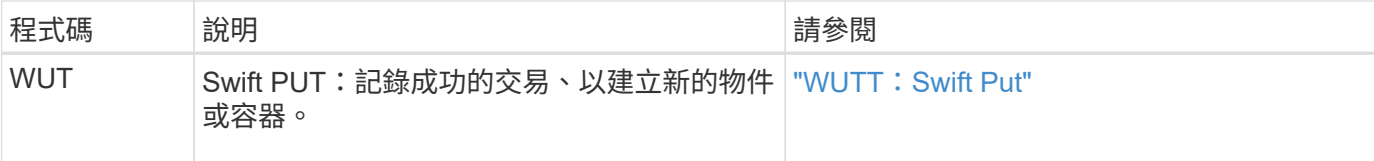

。 audit-sum 工具可以執行下列動作:

• 處理純或壓縮的稽核記錄。例如:

audit-sum audit.log

audit-sum 2019-08-12.txt.gz

• 同時處理多個檔案。例如:

audit-sum audit.log 2019-08-12.txt.gz 2019-08-13.txt.gz

audit-sum /var/local/audit/export/\*

• 接受來自管道的輸入、可讓您使用篩選和預先處理輸入 grep 命令或其他方法。例如:

grep WGET audit.log | audit-sum

grep bucket1 audit.log | audit-sum

grep SPUT audit.log | grep bucket1 | audit-sum

此工具不接受壓縮檔案做為管道輸入。若要處理壓縮檔案、請將檔案名稱提供為命令列引數、或 使用 zcat 先解壓縮檔案的工具。例如:

 $\left(\begin{array}{c} \text{i} \end{array}\right)$ 

audit-sum audit.log.gz

zcat audit.log.gz | audit-sum

您可以使用命令列選項、將儲存區上的作業與物件上的作業分開彙總、或依儲存區名稱、時間期間或目標類型將 訊息摘要分組。根據預設、摘要會顯示最小、最大和平均操作時間、但您可以使用 size (-s) 選項、改為查看 物件大小。

使用 help (-h) 選項以查看可用的選項。例如:

\$ audit-sum -h

#### 步驟

1. 登入主要管理節點:

a. 輸入下列命令: ssh admin@*primary\_Admin\_Node\_IP*

b. 輸入中所列的密碼 Passwords.txt 檔案:

c. 輸入下列命令以切換至root: su -

d. 輸入中所列的密碼 Passwords.txt 檔案:

當您以root登入時、提示會從變更 \$ 至 #。

- 2. 如果您要分析與寫入、讀取、標頭及刪除作業相關的所有訊息、請依照下列步驟操作:
	- a. 輸入下列命令、其中 /var/local/audit/export/audit.log 代表您要分析的檔案名稱和位置:

\$ audit-sum /var/local/audit/export/audit.log

此範例顯示的一般輸出 audit-sum 工具:此範例顯示傳輸協定作業所需的時間。

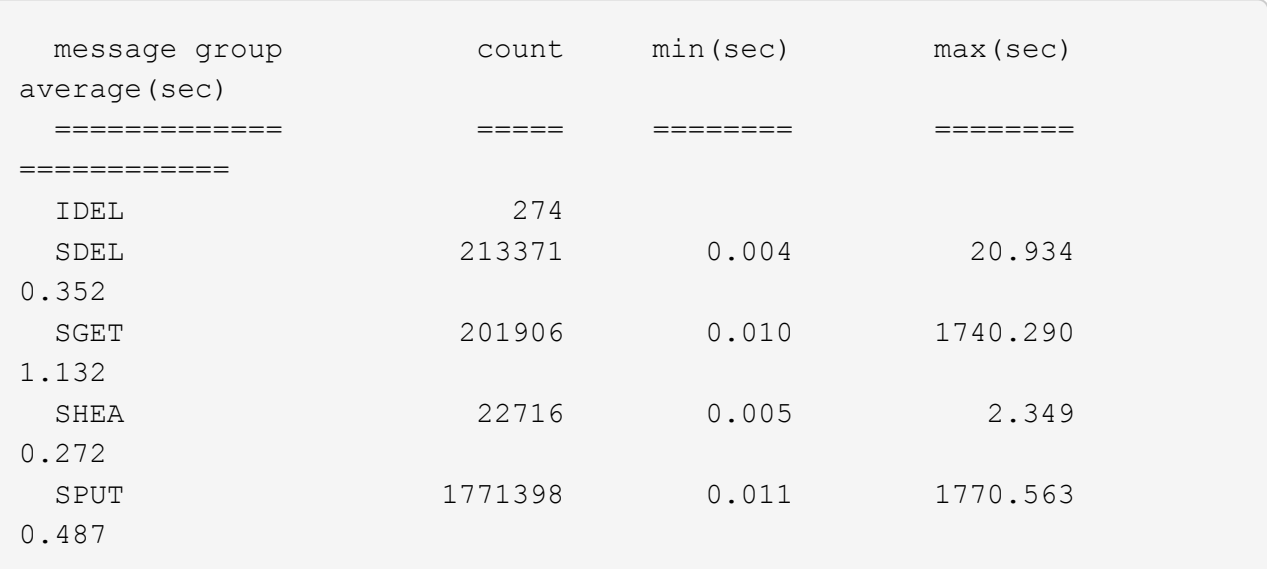

在此範例中、SGET(S3 Get)作業平均速度最慢、僅1.13秒、但SGET和SPUT(S3 PUT)作業都顯示 出約1、730秒的長時間最差時間。

b. 若要顯示最慢的10個擷取作業、請使用Grep命令僅選取SGET訊息、然後新增長輸出選項 (-l)若要包 含物件路徑:

grep SGET audit.log | audit-sum -l

結果包括類型(物件或儲存區)和路徑、可讓您為稽核日誌中與這些特定物件相關的其他訊息進行 Grep。

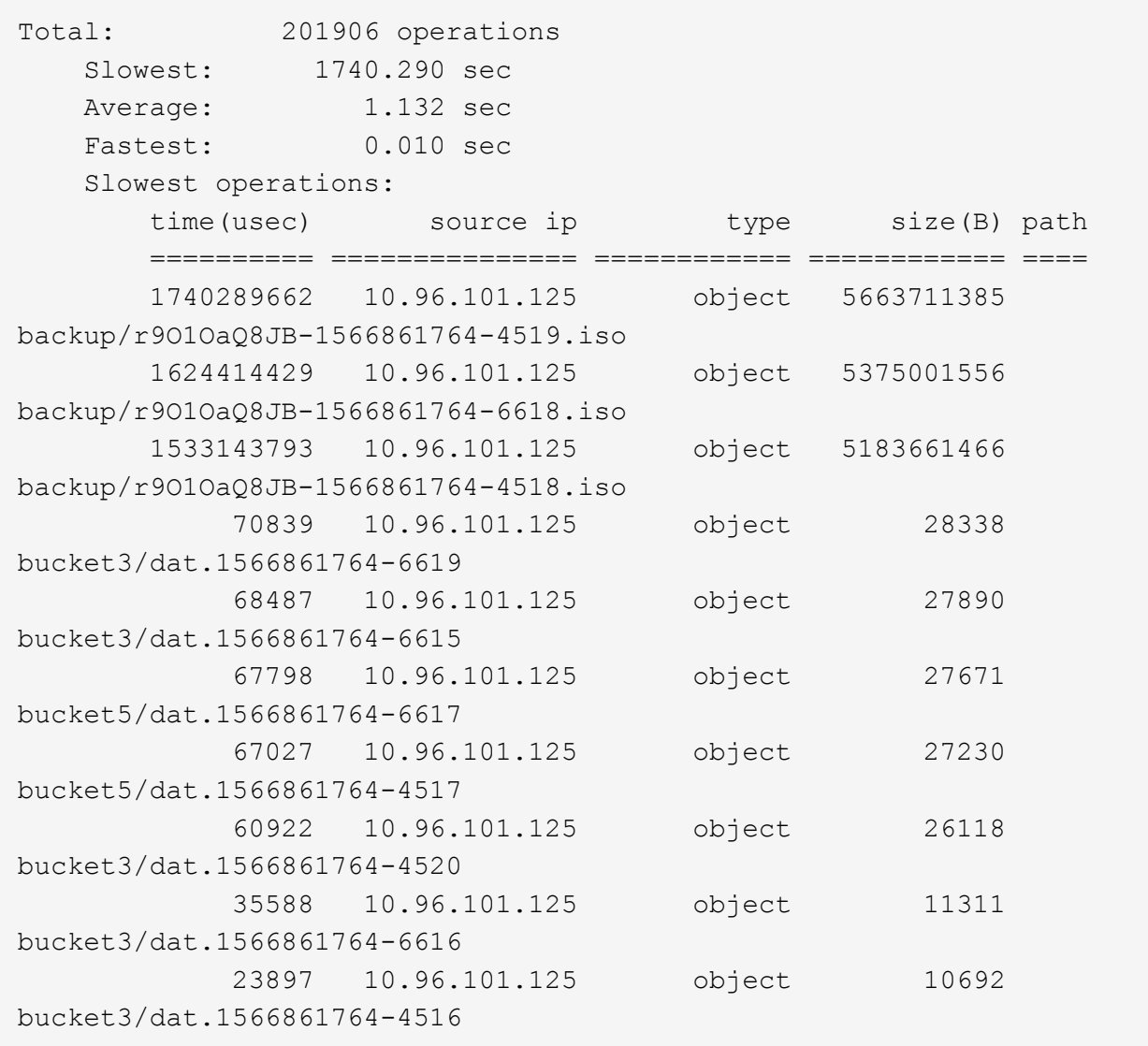

+ 在此範例輸出中、您可以看到三個最慢的S3「Get(取得)」要求是針對大小約5 GB的物件、比其他物件 大得多。大容量則是最差擷取時間緩慢的問題。

3. 如果您想要判斷要從網格擷取和擷取的物件大小、請使用「大小」選項 (-s):

audit-sum -s audit.log

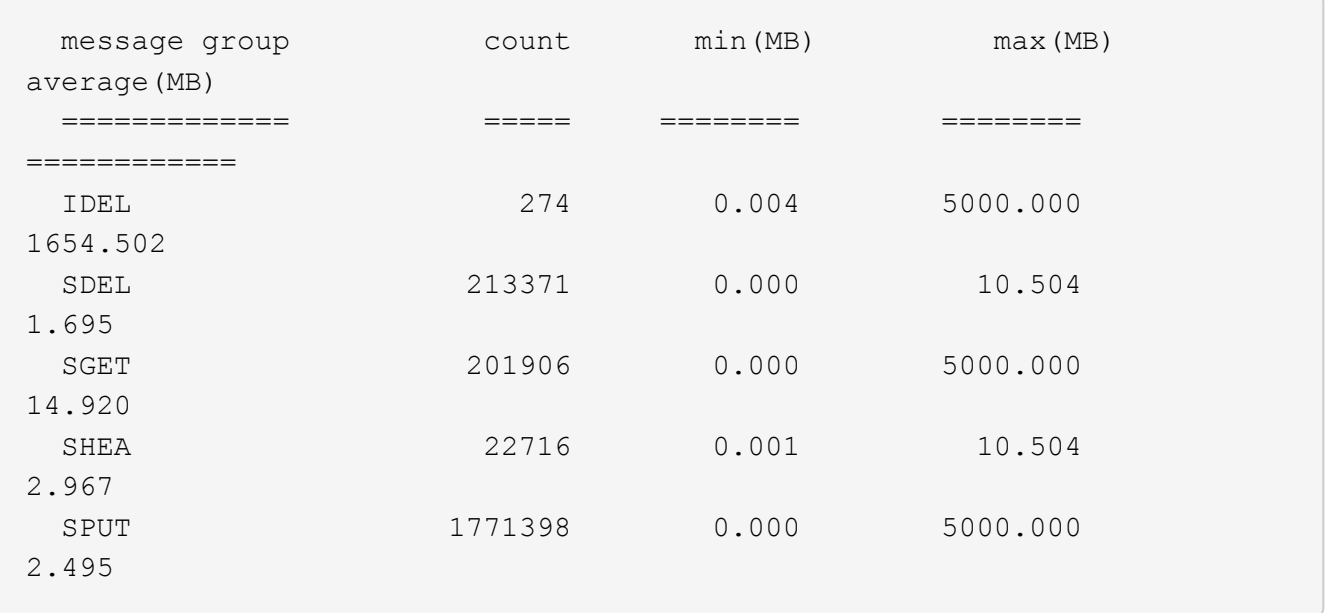

在此範例中、SPUT的平均物件大小低於2.5 MB、但SGET的平均大小卻大得多。SPUT訊息的數量遠高 於SGET訊息的數量、表示大部分的物件永遠不會擷取。

- 4. 如果您想要判斷昨天擷取的速度是否緩慢:
	- a. 在適當的稽核記錄上發出命令、然後使用「依時間分組」選項 (-gt)、接著是期間(例如、15M、1H  $\cdot$  10S) :

grep SGET audit.log | audit-sum -gt 1H

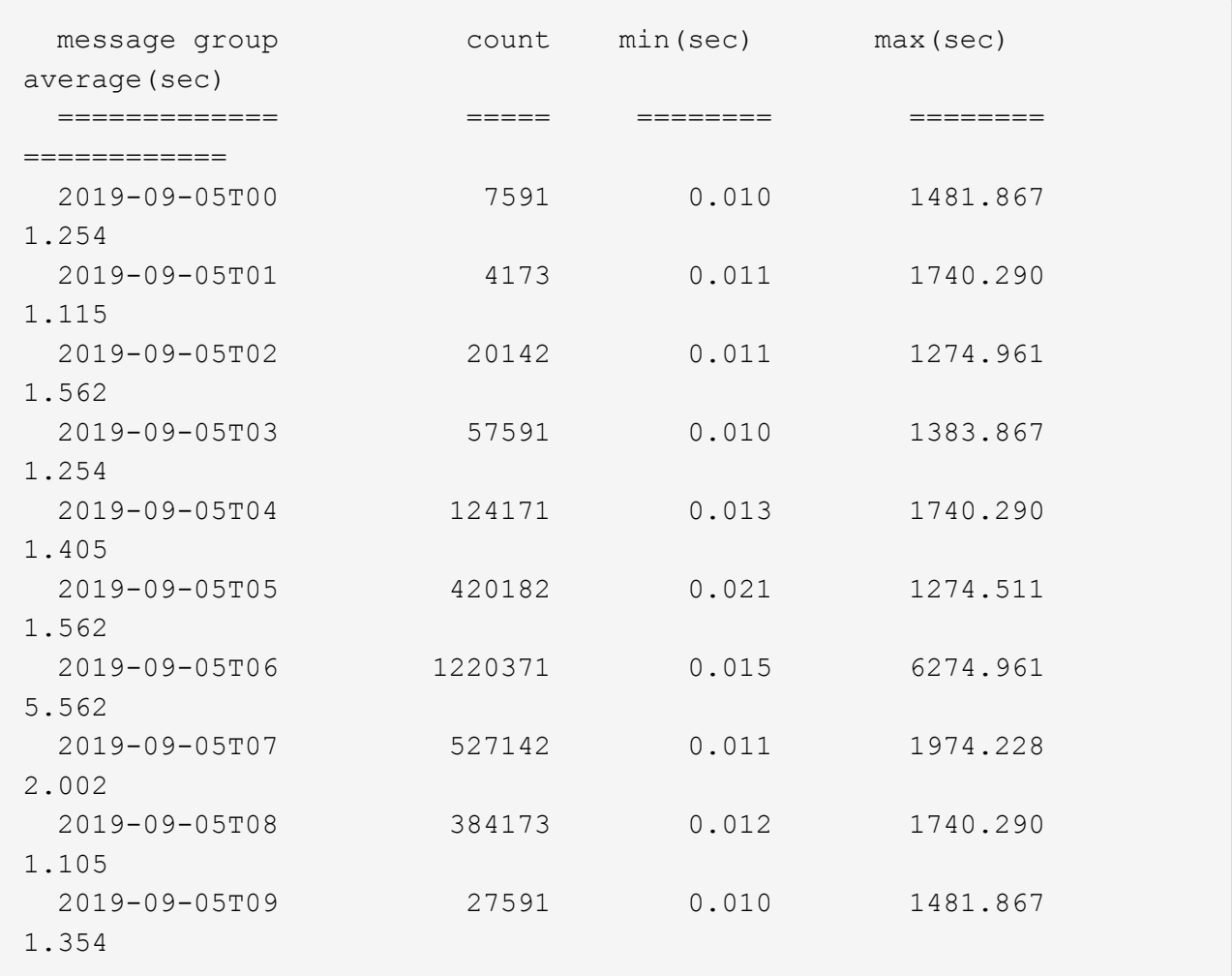

這些結果顯示S3在06:00到07:00之間尖峰流量。在這些時間、最大和平均時間都會大幅增加、而且不會 隨著計數增加而逐漸增加。這表示容量已超過某個位置、可能是網路或網格處理要求的能力。

b. 若要判斷昨天每小時擷取的物件大小、請新增「大小」選項 (-s)命令:

grep SGET audit.log | audit-sum -gt 1H -s

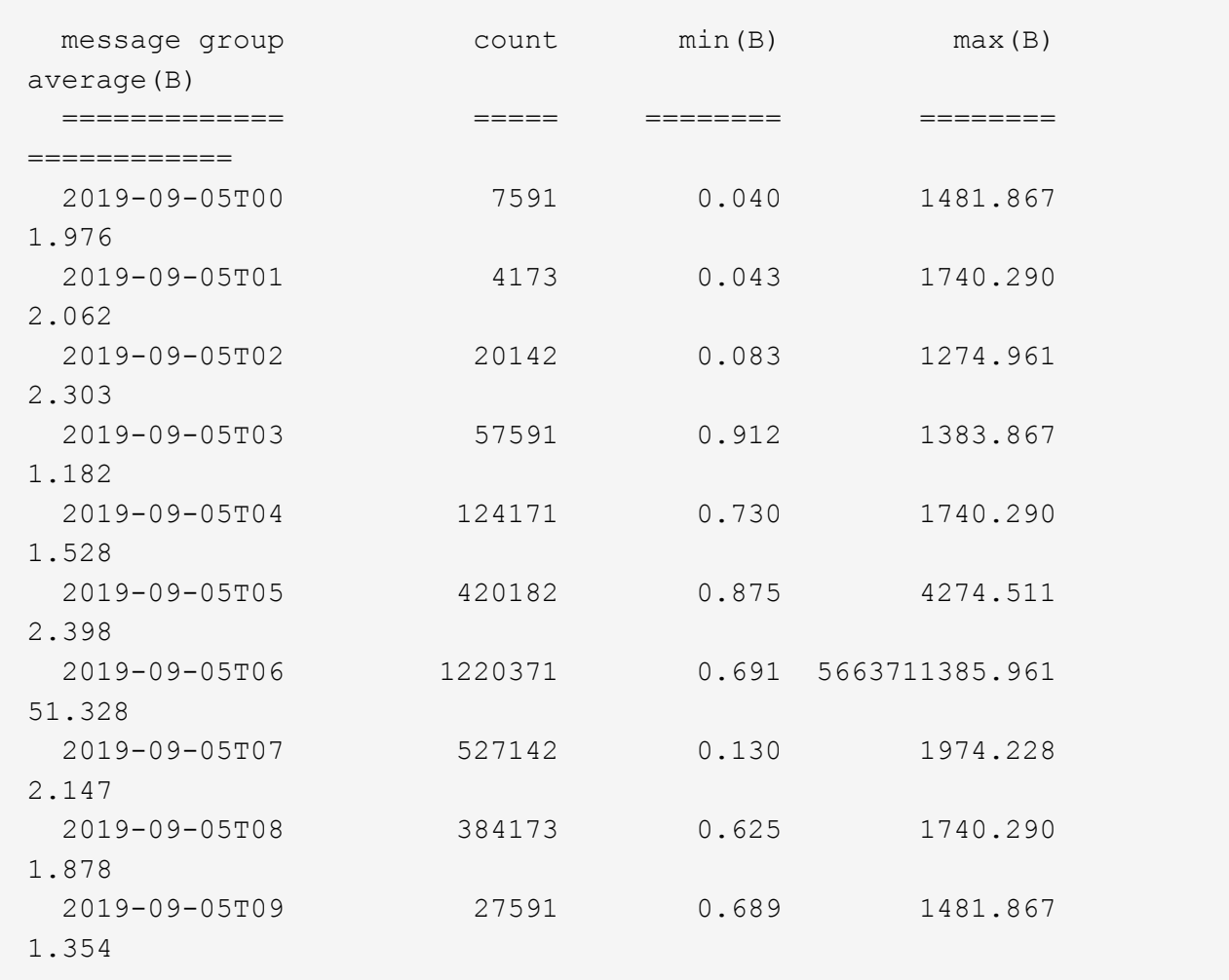

這些結果顯示、當整體擷取流量達到最大值時、會發生一些非常大的擷取。

c. 若要查看更多詳細資料、請使用 ["](#page-7-0)[稽核](#page-7-0)[說明工](#page-7-0)[具](#page-7-0)["](#page-7-0) 若要檢閱該時段內的所有 SGET 作業:

grep 2019-09-05T06 audit.log | grep SGET | audit-explain | less

如果應該輸出許多行的Grep命令、請新增 less 命令、一次顯示一頁(一個畫面)的稽核記錄檔內容。

5. 如果您想要判斷儲存區上的SPUT作業是否比物件的SPUT作業慢:

a. 從使用開始 -go 選項、可分別將物件和儲存區作業的訊息分組:

grep SPUT sample.log | audit-sum -go

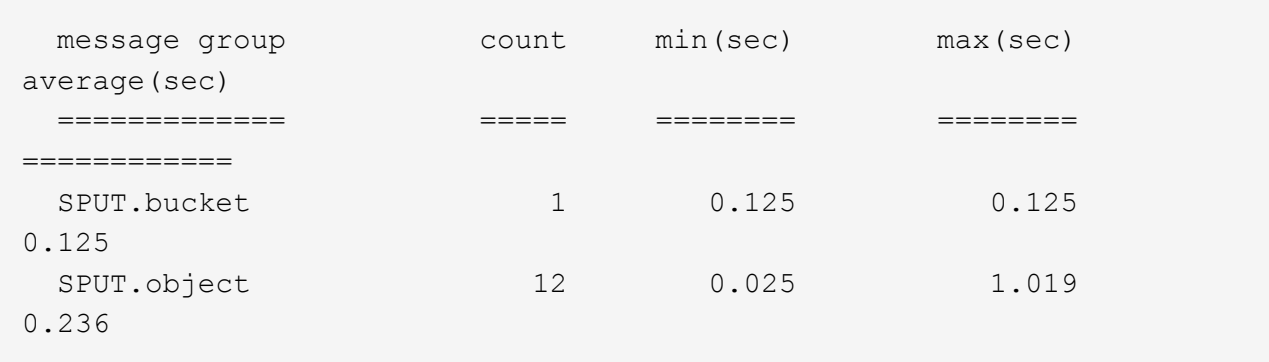

結果顯示、適用於貯體的SPUT作業與物件的SPUT作業具有不同的效能特性。

b. 若要判斷哪些儲存區的SPUT作業速度最慢、請使用 -gb 選項、可依儲存區將訊息分組:

grep SPUT audit.log | audit-sum -gb

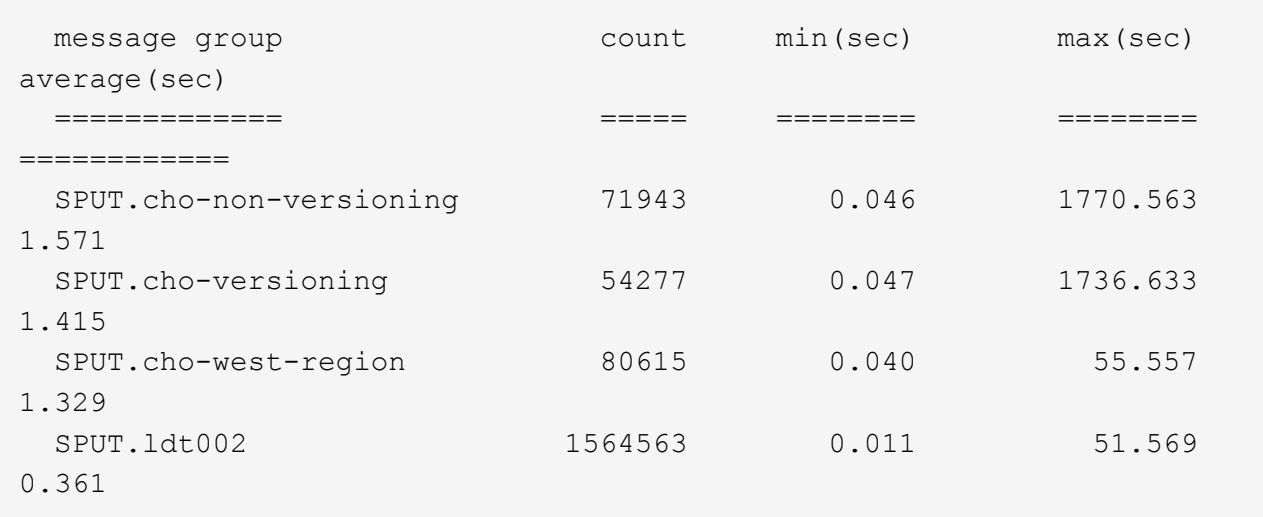

c. 若要判斷哪些儲存區具有最大的SPUT物件大小、請同時使用 -gb 和 -s 選項:

grep SPUT audit.log | audit-sum -gb -s

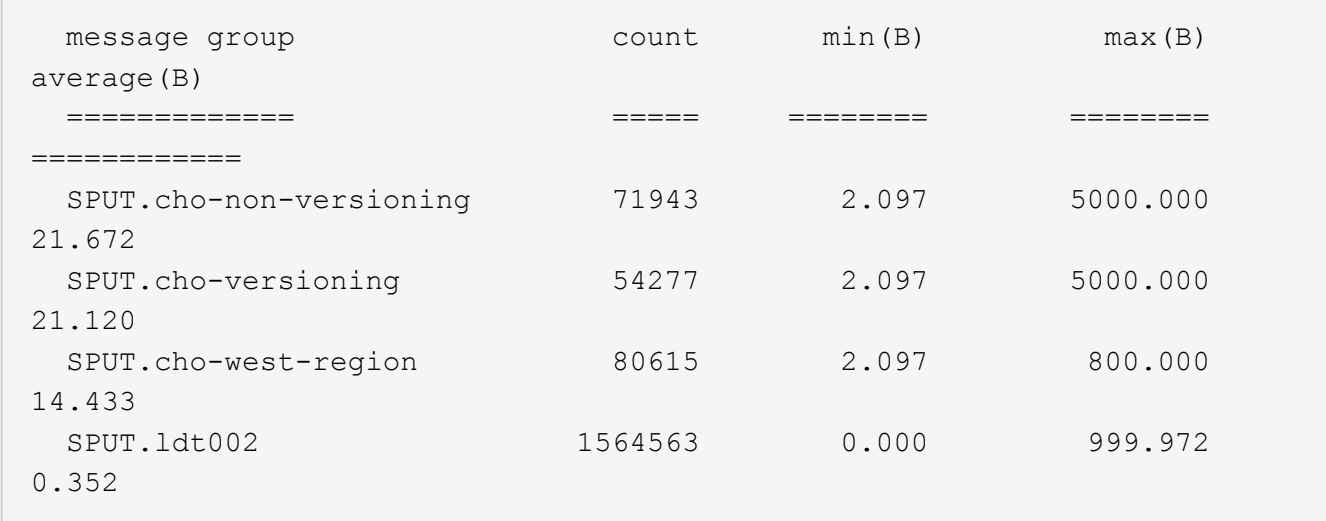

<span id="page-18-0"></span>稽核訊息格式

稽核訊息格式:總覽

在這個系統內交換的稽核訊息StorageGRID 包括所有訊息通用的標準資訊、以及說明所報 告事件或活動的特定內容。

如果摘要資訊是由所提供 ["](#page-7-0)[稽核](#page-7-0)[說明](#page-7-0)["](#page-7-0) 和 ["](#page-9-0)[稽核總和](#page-9-0)["](#page-9-0) 工具不足、請參閱本節以瞭解所有稽核訊息的一般格式。

以下是稽核記錄檔中可能出現的稽核訊息範例:

```
2014-07-17T03:50:47.484627
[AUDT:[RSLT(FC32):VRGN][AVER(UI32):10][ATIM(UI64):1405569047484627][ATYP(F
C32):SYSU][ANID(UI32):11627225][AMID(FC32):ARNI][ATID(UI64):94457363265006
03516]]
```
每個稽核訊息都包含一串屬性元素。整個字串都以方括弧括住 ([ ])、且字串中的每個屬性元素具有下列特性 :

- 附在支架中 [ ]
- 由字串引進 AUDT,表示稽核訊息
- 不含分隔符號(不含逗號或空格)
- 以換行字元終止 \n

每個元素都包含屬性代碼、資料類型及以下列格式報告的值:

```
[ATTR(type):value][ATTR(type):value]...
[ATTR(type):value]\n
```
訊息中的屬性元素數目取決於訊息的事件類型。屬性元素不會以任何特定順序列出。

下列清單說明屬性元素:

- ATTR 為所報告屬性的四個字元代碼。有些屬性是所有稽核訊息和其他特定事件的常見屬性。
- type 為值的程式設計資料類型的四個字元識別碼、例如UI64、FC32等。此類型以括弧括住 ( )。
- value 是屬性的內容、通常是數值或文字值。值一律會跟在一個分號之後 (:)。資料類型CStr的值會以雙 引號括住 " "。

### 資料類型

不同的資料類型可用來將資訊儲存在稽核訊息中。

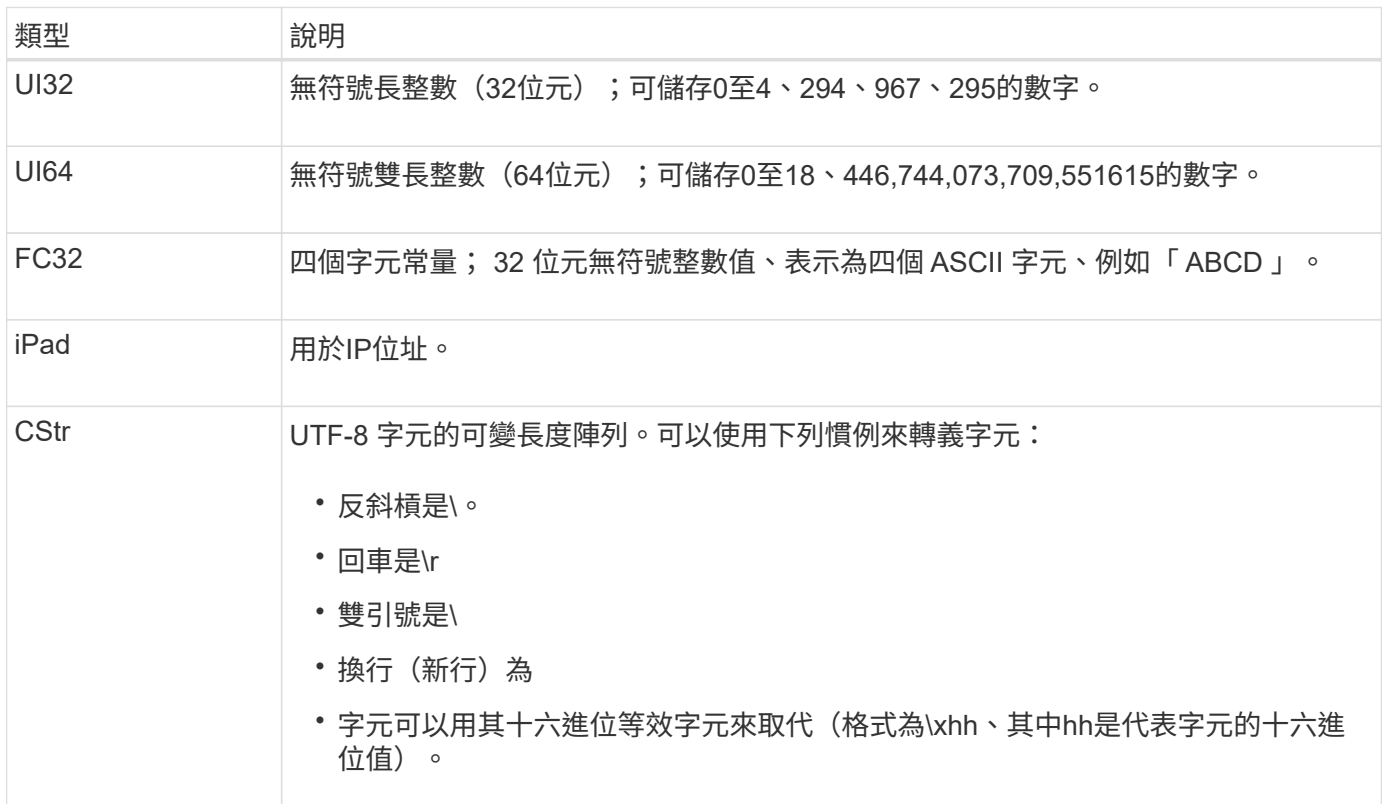

### 事件特定資料

稽核日誌中的每個稽核訊息都會記錄特定於系統事件的資料。

開啟後 [AUDT: 識別訊息本身的容器、下一組屬性會提供稽核訊息所述事件或動作的相關資訊。這些屬性會在 下列範例中反白顯示:

2018-12-05T08:24:45.921845 [AUDT:**\[RSALT\**(**FC32\**):**SUCS\**\*\[Time(UI64\):11454\[SAIP\ (ipad\):"10.224.0.100"\[S3AI(CStr\):"4196920499\* Stls6400c64T64"S=Cs=S64T64T1T64"S=Cs=Cs=S64T64T1T1T64T64T64"1T64T1T1"S=S="S64T64"S= Cs=Cs=S64"S64T1=Cs=Cs=C64T64T64T64T1T1T1T1T1T1="S64T1=Cs=C64T64T64T1=C64"S=Cs="S 64T1=C64T1="S64T64T1=C64T64T64T1"S="S

。 ATYP 元素(在範例中加上底線)可識別產生訊息的事件。此範例訊息包括 ["Shea"](#page-60-0) 訊息代碼( JATYP( FC32 ): Shea )、表示它是由成功的 S3 標頭要求所產生。

## 稽核訊息中的一般元素

## 所有稽核訊息都包含通用元素。

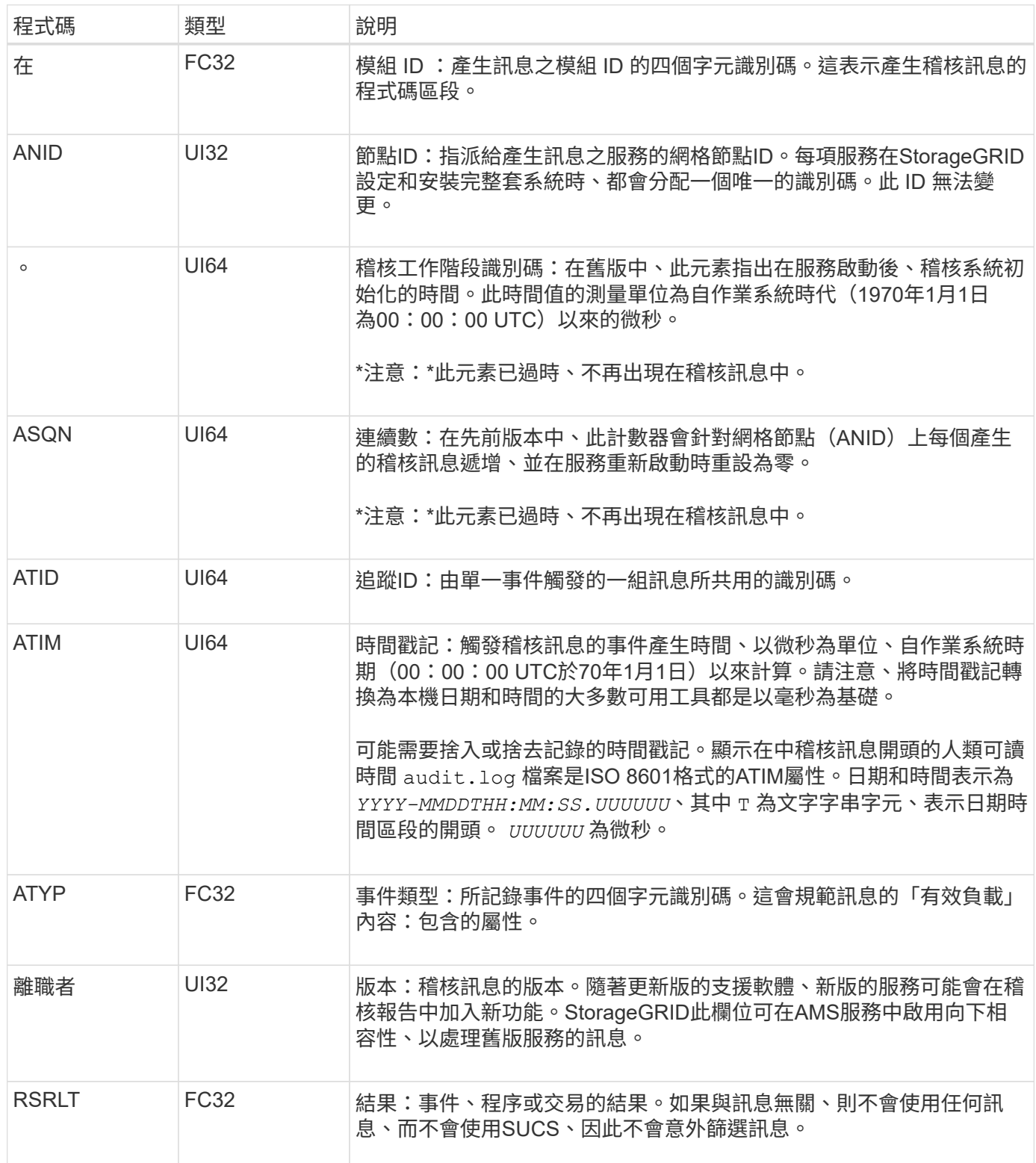

## 稽核訊息範例

您可以在每個稽核訊息中找到詳細資訊。所有稽核訊息都使用相同的格式。

以下是可能出現在中的範例稽核訊息 audit.log 檔案:

2014-07-17T21:17:58.959669 [AUDT:[RSLT(FC32):SUCS][TIME(UI64):246979][S3AI(CSTR):"bc644d 381a87d6cc216adcd963fb6f95dd25a38aa2cb8c9a358e8c5087a6af5f"][ S3AK(CSTR):"UJXDKKQOXB7YARDS71Q2"][S3BK(CSTR):"s3small1"][S3K Y(CSTR):"hello1"][CBID(UI64):0x50C4F7AC2BC8EDF7][CSIZ(UI64):0 ][AVER(UI32):10][ATIM(UI64):1405631878959669][ATYP(FC32):SPUT ][ANID(UI32):12872812][AMID(FC32):S3RQ][ATID(UI64):1579224144 102530435]]

稽核訊息包含所記錄事件的相關資訊、以及稽核訊息本身的相關資訊。

若要識別稽核訊息所記錄的事件、請尋找ATYP屬性(反白顯示如下):

2014-07-17T21:17:58.959669 [AUDT:[RSLT(FC32):SUCS][TIME(UI64):246979][S3AI(CSTR):"bc644d 381a87d6cc216adcd963fb6f95dd25a38aa2cb8c9a358e8c5087a6af5f"][ S3AK(CSTR):"UJXDKKQOXB7YARDS71Q2"][S3BK(CSTR):"s3small1"][S3K Y(CSTR):"hello1"][CBID(UI64):0x50C4F7AC2BC8EDF7][CSIZ(UI64):0 ][AVER(UI32):10][ATIM(UI64):1405631878959669][**ATYP(FC32):SP UT**][ANID(UI32):12872812][AMID(FC32):S3RQ][ATID(UI64):1579224 144102530435]]

ATYP屬性的值為SPUT。 ["SPUT"](#page-63-0) 代表 S3 Put 交易、將物件的擷取記錄到儲存區。

下列稽核訊息也會顯示物件關聯的儲存區:

```
2014-07-17T21:17:58.959669
```

```
[AUDT:[RSLT(FC32):SUCS][TIME(UI64):246979][S3AI(CSTR):"bc644d
381a87d6cc216adcd963fb6f95dd25a38aa2cb8c9a358e8c5087a6af5f"][
S3AK(CSTR):"UJXDKKQOXB7YARDS71Q2"][S3BK\(CSTR\):"s3small1"][S3
KY(CSTR):"hello1"][CBID(UI64):0x50C4F7AC2BC8EDF7][CSIZ(UI64):
0][AVER(UI32):10][ATIM(UI64):1405631878959669][ATYP(FC32):SPU
T][ANID(UI32):12872812][AMID(FC32):S3RQ][ATID(UI64):157922414
4102530435]]
```
若要瞭解放置事件發生的時間、請在稽核訊息開頭記下通用協調時間(UTC)時間戳記。此值是稽核訊息本身的 ATIM 屬性的人類可讀版本:

#### **2014-07-17T21:17:58.959669**

[AUDT:[RSLT(FC32):SUCS][TIME(UI64):246979][S3AI(CSTR):"bc644d 381a87d6cc216adcd963fb6f95dd25a38aa2cb8c9a358e8c5087a6af5f"][ S3AK(CSTR):"UJXDKKQOXB7YARDS71Q2"][S3BK(CSTR):"s3small1"][S3K Y(CSTR):"hello1"][CBID(UI64):0x50C4F7AC2BC8EDF7][CSIZ(UI64):0 ][AVER(UI32):10][**ATIM\(UI64\):1405631878959669**][ATYP(FC32):SP UT][ANID(UI32):12872812][AMID(FC32):S3RQ][ATID(UI64):15792241 44102530435]]

ATIM會記錄UNIX時代開始以來的時間(以微秒為單位)。範例中的值 1405631878959669 轉譯為2014年7 月17日星期四21:17:59 UTC。

## <span id="page-22-0"></span>稽核訊息和物件生命週期

何時產生稽核訊息?

每次擷取、擷取或刪除物件時、都會產生稽核訊息。您可以在稽核記錄中找出API專屬 (S3或Swift)稽核訊息、以識別這些交易。

稽核訊息是透過每個傳輸協定的特定識別碼來連結。

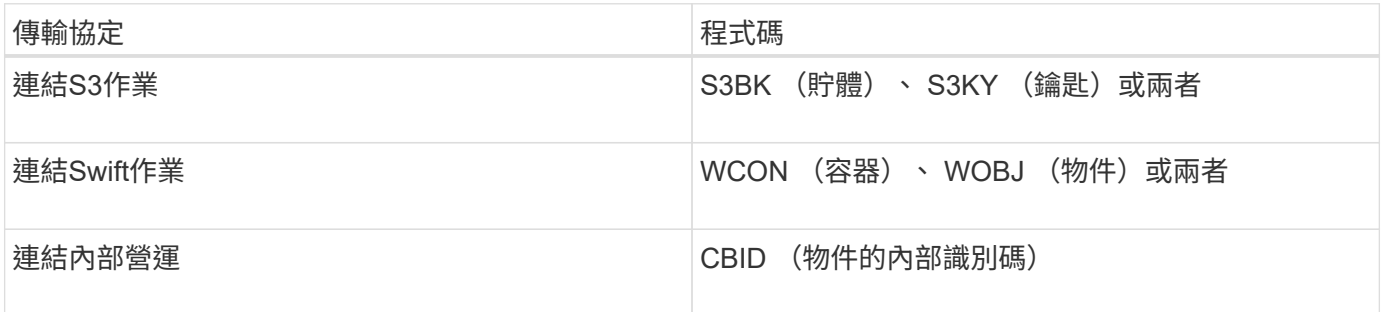

稽核訊息的時間

由於網格節點之間的時間差異、物件大小和網路延遲等因素、不同服務所產生的稽核訊息順序可能與本節範例所 示的順序不同。

歸檔節點

歸檔節點將物件資料傳送至外部歸檔儲存系統時所產生的一系列稽核訊息、與儲存節點類似、只是沒有SCMT( 儲存物件提交)訊息、 而且會針對物件資料的每個歸檔複本、產生ATCE(歸檔物件存放區開始)和ASCE(歸 檔物件存放區結束)訊息。

歸檔節點從外部歸檔儲存系統擷取物件資料時所產生的一系列稽核訊息、與儲存節點類似、但會針對每個擷取的 物件資料複本產生ARCB(歸檔物件擷取開始)和Arce(歸檔物件擷取結束)訊息。

歸檔節點從外部歸檔儲存系統刪除物件資料時所產生的一系列稽核訊息、與儲存節點類似、除了沒有Srem(物 件存放區移除)訊息、而且每個刪除要求都會顯示AREM(歸檔物件移除)訊息。

## 物件擷取交易

您可以找出API專屬(S3或Swift)稽核訊息、在稽核記錄中識別用戶端擷取的交易。

下表並未列出擷取交易期間產生的所有稽核訊息。僅包含追蹤擷取交易所需的訊息。

### **S3**擷取最新稽核訊息

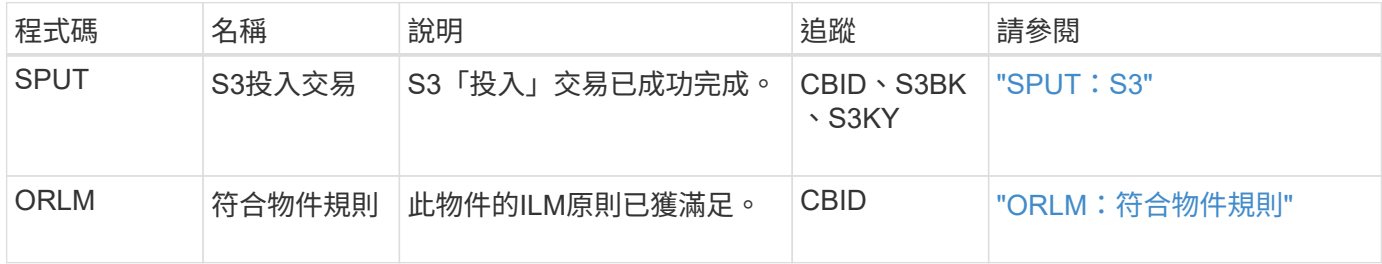

#### 快速擷取稽核訊息

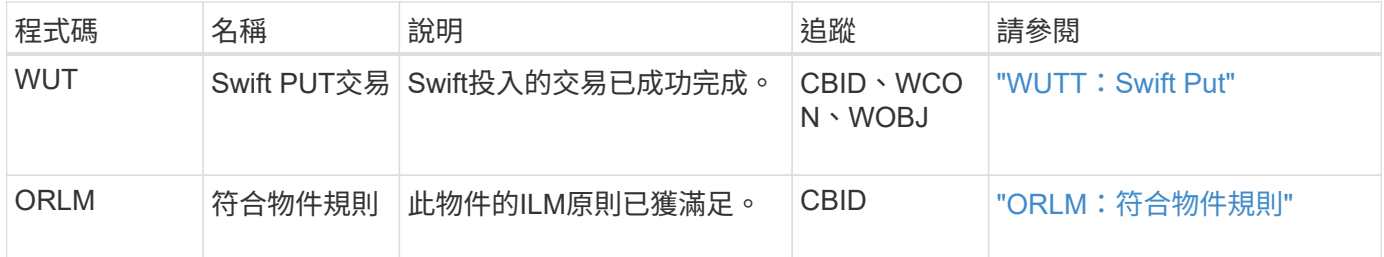

#### 範例:**S3**物件擷取

以下一系列稽核訊息是S3用戶端將物件擷取至儲存節點(LMR服務)時、所產生並儲存至稽核記錄的稽核訊息 範例。

在此範例中、主動式 ILM 原則包括製作 2 份 ILM 規則。

以下範例並未列出交易期間產生的所有稽核訊息。僅列出與S3擷取交易(SPUT)相關的項目。

此範例假設先前已建立S3儲存區。

**SPUT**:**S3**

 $(i)$ 

產生SPUT訊息、表示已發出S3 PUT交易、以在特定的儲存桶中建立物件。

#### 2017-07-

17T21:17:58.959669[AUDT:[RSLT(FC32):SUCS][TIME(UI64):25771][SAIP(IPAD):"10 .96.112.29"][S3AI(CSTR):"70899244468554783528"][SACC(CSTR):"test"][S3AK(CS TR):"SGKHyalRU\_5cLflqajtaFmxJn946lAWRJfBF33gAOg=="][SUSR(CSTR):"urn:sgws:i dentity::70899244468554783528:root"][SBAI(CSTR):"70899244468554783528"][SB AC(CSTR):"test"][S3BK(CSTR):"example"][S3KY(CSTR):"testobject-0- 3"][CBID\(UI64\):0x8EF52DF8025E63A8][CSIZ(UI64):30720][AVER(UI32):10][ATIM (UI64):150032627859669][ATYP\(FC32\):SPUT][ANID(UI32):12086324][AMID(FC32) :S3RQ][ATID(UI64):14399932238768197038]]

**ORLM**:符合物件規則

ORLM訊息表示此物件已符合ILM原則。訊息包括物件的CBID和套用的ILM規則名稱。

對於複寫的物件、LOCS欄位包含物件位置的LMR節點ID和Volume ID。

#### 2019-07-

17T21:18:31.230669[AUDT:[CBID\(UI64\):0x50C4F7AC2BC8EDF7][RULE(CSTR):"Make 2 Copies"][STAT(FC32):DONE][CSIZ(UI64):0][UUID(CSTR):"0B344E18-98ED-4F22- A6C8-A93ED68F8D3F"][LOCS(CSTR):"CLDI 12828634 2148730112, CLDI 12745543 2147552014"][RSLT(FC32):SUCS][AVER(UI32):10][ATYP\(FC32\):ORLM][ATIM(UI64) :1563398230669][ATID(UI64):15494889725796157557][ANID(UI32):13100453][AMID (FC32):BCMS]]

對於銷毀編碼物件、 LOCS 欄位包括銷毀編碼設定檔 ID 和銷毀編碼群組 ID

#### 2019-02-23T01:52:54.647537

[AUDT:[CBID(UI64):0xFA8ABE5B5001F7E2][RULE(CSTR):"EC\_2\_plus\_1"][STAT(FC32) :DONE][CSIZ(UI64):10000][UUID(CSTR):"E291E456-D11A-4701-8F51- D2F7CC9AFECA"][LOCS(CSTR):"CLEC 1 A471E45D-A400-47C7-86AC-12E77F229831"][RSLT(FC32):SUCS][AVER(UI32):10][ATIM(UI64):1550929974537]\[ ATYP\(FC32\):ORLM\][ANID(UI32):12355278][AMID(FC32):ILMX][ATID(UI64):41685 59046473725560]]

路徑欄位包含S3儲存區和主要資訊、或Swift容器和物件資訊、視使用的API而定。

```
2019-09-15.txt:2018-01-24T13:52:54.131559
[AUDT:[CBID(UI64):0x82704DFA4C9674F4][RULE(CSTR):"Make 2
Copies"][STAT(FC32):DONE][CSIZ(UI64):3145729][UUID(CSTR):"8C1C9CAC-22BB-
4880-9115-
CE604F8CE687"][PATH(CSTR):"frisbee_Bucket1/GridDataTests151683676324774_1_
1vf9d"][LOCS(CSTR):"CLDI 12525468, CLDI
12222978"][RSLT(FC32):SUCS][AVER(UI32):10][ATIM(UI64):1568555574559][ATYP(
FC32):ORLM][ANID(UI32):12525468][AMID(FC32):OBDI][ATID(UI64):3448338865383
69336]]
```
## 物件刪除交易

## 您可以在稽核記錄中找出API專屬(S3和Swift)稽核訊息、以識別物件刪除交易。

下表並未列出在刪除交易期間產生的所有稽核訊息。僅包含追蹤刪除交易所需的訊息。

#### **S3**刪除稽核訊息

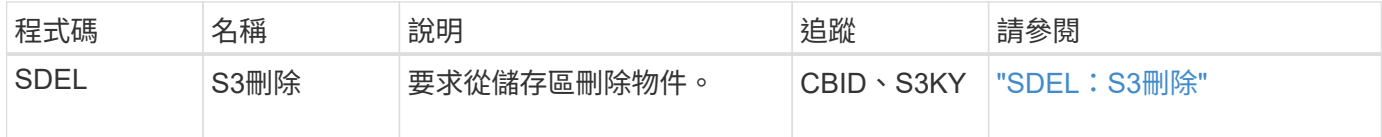

#### **Swift**刪除稽核訊息

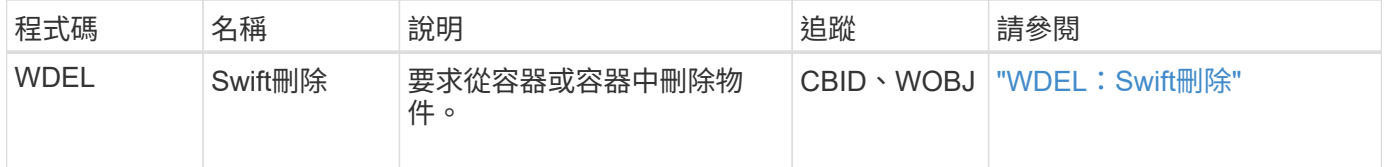

範例:**S3**物件刪除

當S3用戶端從儲存節點(LMR服務)刪除物件時、會產生稽核訊息並儲存至稽核記錄。

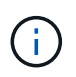

並非所有在刪除交易期間產生的稽核訊息都會列在下例中。僅列出與S3刪除交易(SDEL)相關 的項目。

#### **SDEL**:**S3**刪除

當用戶端將刪除物件要求傳送至LMR服務時、即會開始刪除物件。訊息包含用來刪除物件的儲存區、以及用來 識別物件的S3金鑰。

#### 2017-07-

17T21:17:58.959669[AUDT:[RSLT(FC32):SUCS][TIME(UI64):14316][SAIP(IPAD):"10 .96.112.29"][S3AI(CSTR):"70899244468554783528"][SACC(CSTR):"test"][S3AK(CS TR):"SGKHyalRU\_5cLflqajtaFmxJn946lAWRJfBF33gAOg=="][SUSR(CSTR):"urn:sgws:i dentity::70899244468554783528:root"][SBAI(CSTR):"70899244468554783528"][SB AC(CSTR):"test"]\[S3BK\(CSTR\):"example"\]\[S3KY\(CSTR\):"testobject-0- 7"\][CBID\(UI64\):0x339F21C5A6964D89][CSIZ(UI64):30720][AVER(UI32):10][ATI M(UI64):150032627859669][ATYP\(FC32\):SDEL][ANID(UI32):12086324][AMID(FC32 ):S3RQ][ATID(UI64):4727861330952970593]]

### 物件擷取交易

您可以找出API特定(S3和Swift)稽核訊息、以識別稽核記錄中的物件擷取交易。

下列表格並未列出擷取交易期間產生的所有稽核訊息。僅包含追蹤擷取交易所需的訊息。

#### **S3**擷取稽核訊息

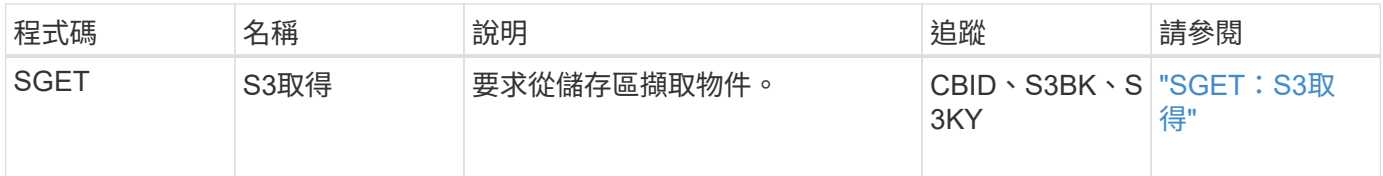

#### 快速擷取稽核訊息

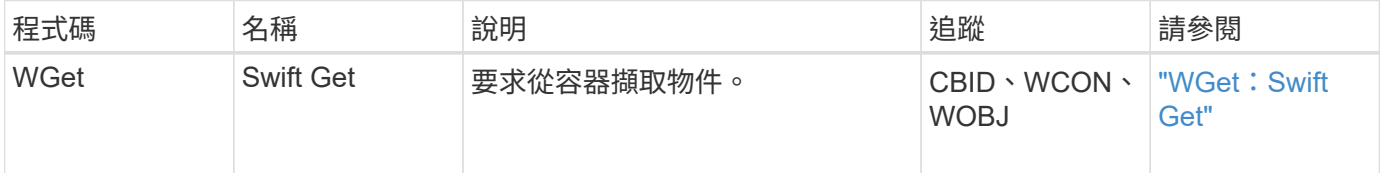

#### 範例:**S3**物件擷取

當S3用戶端從儲存節點(LMR服務)擷取物件時、會產牛稽核訊息並儲存至稽核記錄。

請注意、下列範例並未列出交易期間產生的所有稽核訊息。僅列出與S3擷取交易(SGET)相關的項目。

#### **SGET**:**S3**取得

當用戶端將「Get物件」要求傳送至LMR服務時、即會開始擷取物件。訊息包含用來擷取物件的儲存區、以及用 來識別物件的S3金鑰。

2017-09-20T22:53:08.782605 [AUDT:[RSLT(FC32):SUCS][TIME(UI64):47807][SAIP(IPAD):"10.96.112.26"][S3AI( CSTR):"43979298178977966408"][SACC(CSTR):"s3-accounta"][S3AK(CSTR):"SGKHt7GzEcu0yXhFhT\_rL5mep4nJt1w75GBh-O\_FEw=="][SUSR(CSTR):"urn:sgws:identity::43979298178977966408:root"][SBAI( CSTR):"43979298178977966408"][SBAC(CSTR):"s3-accounta"]\[S3BK\(CSTR\):"bucketanonymous"\]\[S3KY\(CSTR\):"Hello.txt"\][CBID(UI64):0x83D70C6F1F662B02][CS IZ(UI64):12][AVER(UI32):10][ATIM(UI64):1505947988782605]\[ATYP\(FC32\):SGE T\][ANID(UI32):12272050][AMID(FC32):S3RQ][ATID(UI64):17742374343649889669] ]

如果儲存區原則允許、用戶端可以匿名擷取物件、或從不同租戶帳戶所擁有的儲存區擷取物件。稽核訊息包含有 關庫位擁有者租戶帳戶的資訊、以便您追蹤這些匿名和跨帳戶的要求。

在下列範例訊息中、用戶端會針對儲存在自己不擁有的儲存庫中的物件、傳送「取得物件」要求。SAI和Sbus的 值會記錄庫位擁有者的租戶帳戶ID和名稱、這與S3AI和SACC中記錄的租戶帳戶ID和用戶端名稱不同。

2017-09-20T22:53:15.876415 [AUDT:[RSLT(FC32):SUCS][TIME(UI64):53244][SAIP(IPAD):"10.96.112.26"]\[S3AI  $\(\C{CSTR}\)$ :"17915054115450519830"\] $\(SACC\C{CSTR}\)$ :"s3-accountb"\][S3AK(CSTR):"SGKHpoblWlP\_kBkqSCbTi754Ls8lBUog67I2LlSiUg=="][SUSR(CSTR) :"urn:sgws:identity::17915054115450519830:root"]\[SBAI\(CSTR\):"4397929817 8977966408"\]\[SBAC\(CSTR\):"s3-account-a"\][S3BK(CSTR):"bucketanonymous"][S3KY(CSTR):"Hello.txt"][CBID(UI64):0x83D70C6F1F662B02][CSIZ(UI 64):12][AVER(UI32):10][ATIM(UI64):1505947995876415][ATYP(FC32):SGET][ANID( UI32):12272050][AMID(FC32):S3RQ][ATID(UI64):6888780247515624902]]

範例:在物件上選取**S3**

當S3用戶端對物件發出S3 Select查詢時、會產生稽核訊息並儲存至稽核記錄。

請注意、下列範例並未列出交易期間產生的所有稽核訊息。僅列出與S3 Select交易(SelectObjectContent)相 關的交易。

每個查詢會產生兩個稽核訊息:一個執行 S3 Select 要求授權( S3SR 欄位設定為「 SELECT 」)、另一個後 續標準 GET 作業、可在處理期間從儲存設備擷取資料。

2021-11-08T15:35:30.750038 [AUDT:[RSLT(FC32):SUCS][CNID(UI64):1636385730715700][TIME(UI64):29173][SAI P(IPAD):"192.168.7.44"][S3AI(CSTR):"63147909414576125820"][SACC(CSTR):"Ten ant1636027116"][S3AK(CSTR):"AUFD1XNVZ905F3TW7KSU"][SUSR(CSTR):"urn:sgws:id entity::63147909414576125820:root"][SBAI(CSTR):"63147909414576125820"][SBA C(CSTR):"Tenant1636027116"][S3BK(CSTR):"619c0755-9e38-42e0-a614- 05064f74126d"][S3KY(CSTR):"SUB-EST2020\_ALL.csv"][CBID(UI64):0x0496F0408A721171][UUID(CSTR):"D64B1A4A-9F01-4EE7-B133- 08842A099628"][CSIZ(UI64):0][S3SR(CSTR):"select"][AVER(UI32):10][ATIM(UI64 ):1636385730750038][ATYP(FC32):SPOS][ANID(UI32):12601166][AMID(FC32):S3RQ] [ATID(UI64):1363009709396895985]]

```
2021-11-08T15:35:32.604886
[AUDT:[RSLT(FC32):SUCS][CNID(UI64):1636383069486504][TIME(UI64):430690][SA
IP(IPAD):"192.168.7.44"][HTRH(CSTR):"{\"x-forwarded-
for\":\"unix:\"}"][S3AI(CSTR):"63147909414576125820"][SACC(CSTR):"Tenant16
36027116"][S3AK(CSTR):"AUFD1XNVZ905F3TW7KSU"][SUSR(CSTR):"urn:sgws:identit
y::63147909414576125820:root"][SBAI(CSTR):"63147909414576125820"][SBAC(CST
R):"Tenant1636027116"][S3BK(CSTR):"619c0755-9e38-42e0-a614-
05064f74126d"][S3KY(CSTR):"SUB-
EST2020_ALL.csv"][CBID(UI64):0x0496F0408A721171][UUID(CSTR):"D64B1A4A-
9F01-4EE7-B133-
08842A099628"][CSIZ(UI64):10185581][MTME(UI64):1636380348695262][AVER(UI32
):10][ATIM(UI64):1636385732604886][ATYP(FC32):SGET][ANID(UI32):12733063][A
MID(FC32):S3RQ][ATID(UI64):16562288121152341130]]
```
## 中繼資料更新訊息

當S3用戶端更新物件的中繼資料時、就會產生稽核訊息。

#### **S3**中繼資料更新稽核訊息

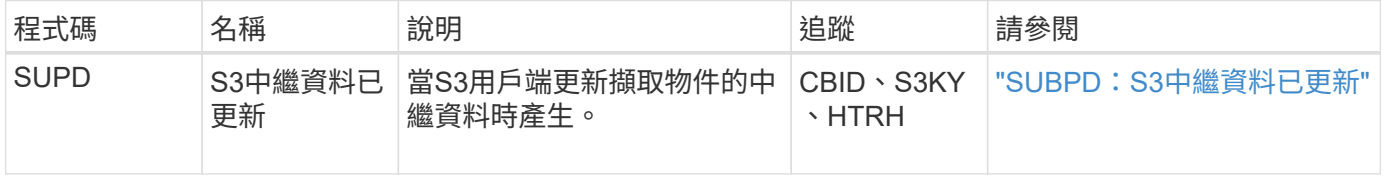

#### 範例:**S3**中繼資料更新

此範例顯示更新現有S3物件中繼資料的成功交易。

S3用戶端發出更新指定中繼資料的要求(SUPD) (x-amz-meta-\*(S3KY)。在此範例中、要求標頭會包含 在欄位中、因為它已設定為稽核傳輸協定標頭(\*組態\*>\*監控\*>\*稽核與系統記錄伺服器\*)。請參閱 ["](https://docs.netapp.com/zh-tw/storagegrid-117/monitor/configure-audit-messages.html)[設定稽核](https://docs.netapp.com/zh-tw/storagegrid-117/monitor/configure-audit-messages.html) [訊息和記錄目的地](https://docs.netapp.com/zh-tw/storagegrid-117/monitor/configure-audit-messages.html)["](https://docs.netapp.com/zh-tw/storagegrid-117/monitor/configure-audit-messages.html)。

```
2017-07-11T21:54:03.157462
[AUDT:[RSLT(FC32):SUCS][TIME(UI64):17631][SAIP(IPAD):"10.96.100.254"]
[HTRH(CSTR):"{\"accept-encoding\":\"identity\",\"authorization\":\"AWS
LIUF17FGJARQHPY2E761:jul/hnZs/uNY+aVvV0lTSYhEGts=\",
\"content-length\":\"0\",\"date\":\"Tue, 11 Jul 2017 21:54:03
GMT\",\"host\":\"10.96.99.163:18082\",
\"user-agent\":\"aws-cli/1.9.20 Python/2.7.6 Linux/3.13.0-119-generic
botocore/1.3.20\<sup>"</sup>,
\"x-amz-copy-source\":\"/testbkt1/testobj1\",\"x-amz-metadata-
directive\":\"REPLACE\",\"x-amz-meta-city\":\"Vancouver\"}"]
[S3AI(CSTR):"20956855414285633225"][SACC(CSTR):"acct1"][S3AK(CSTR):"SGKHyy
v9ZQqWRbJSQc5vI7mgioJwrdplShE02AUaww=="]
[SUSR(CSTR):"urn:sgws:identity::20956855414285633225:root"]
[SBAI(CSTR):"20956855414285633225"][SBAC(CSTR):"acct1"][S3BK(CSTR):"testbk
t1"]
[S3KY(CSTR):"testobj1"][CBID(UI64):0xCB1D5C213434DD48][CSIZ(UI64):10][AVER
(UI32):10]
[ATIM(UI64):1499810043157462][ATYP(FC32):SUPD][ANID(UI32):12258396][AMID(F
C32):S3RQ]
[ATID(UI64):8987436599021955788]]
```
## <span id="page-29-0"></span>稽核訊息

稽核訊息:總覽

以下各節將詳細說明系統傳回的稽核訊息。每個稽核訊息都會先列在表格中、並依訊息所 代表的活動類別來分組相關訊息。這些群組對於瞭解稽核的活動類型、以及選取所需的稽 核訊息篩選類型都很有用。

稽核訊息也會依其四個字元的代碼的字母順序列出。此字母清單可讓您尋找特定訊息的相關資訊。

本章中使用的四個字元代碼是稽核訊息中的ATYP值、如下列範例訊息所示:

2014-07-17T03:50:47.484627 \[AUDT:[RSLT(FC32):VRGN][AVER(UI32):10][ATIM(UI64):1405569047484627][**ATYP\ (FC32\):SYSU**][ANID(UI32):11627225][AMID(FC32):ARNI][ATID(UI64):94457363265 00603516]]

如需設定稽核訊息層級、變更記錄目的地、以及使用外部 Syslog 伺服器來取得稽核資訊的相關資訊、請參閱 ["](https://docs.netapp.com/zh-tw/storagegrid-117/monitor/configure-audit-messages.html)

### [設定稽核訊息和記錄目的地](https://docs.netapp.com/zh-tw/storagegrid-117/monitor/configure-audit-messages.html)["](https://docs.netapp.com/zh-tw/storagegrid-117/monitor/configure-audit-messages.html)

## 稽核訊息類別

系統稽核訊息

## 屬於系統稽核類別的稽核訊息用於與稽核系統本身、網格節點狀態、全系統工作活動(網 格工作)和服務備份作業相關的事件。

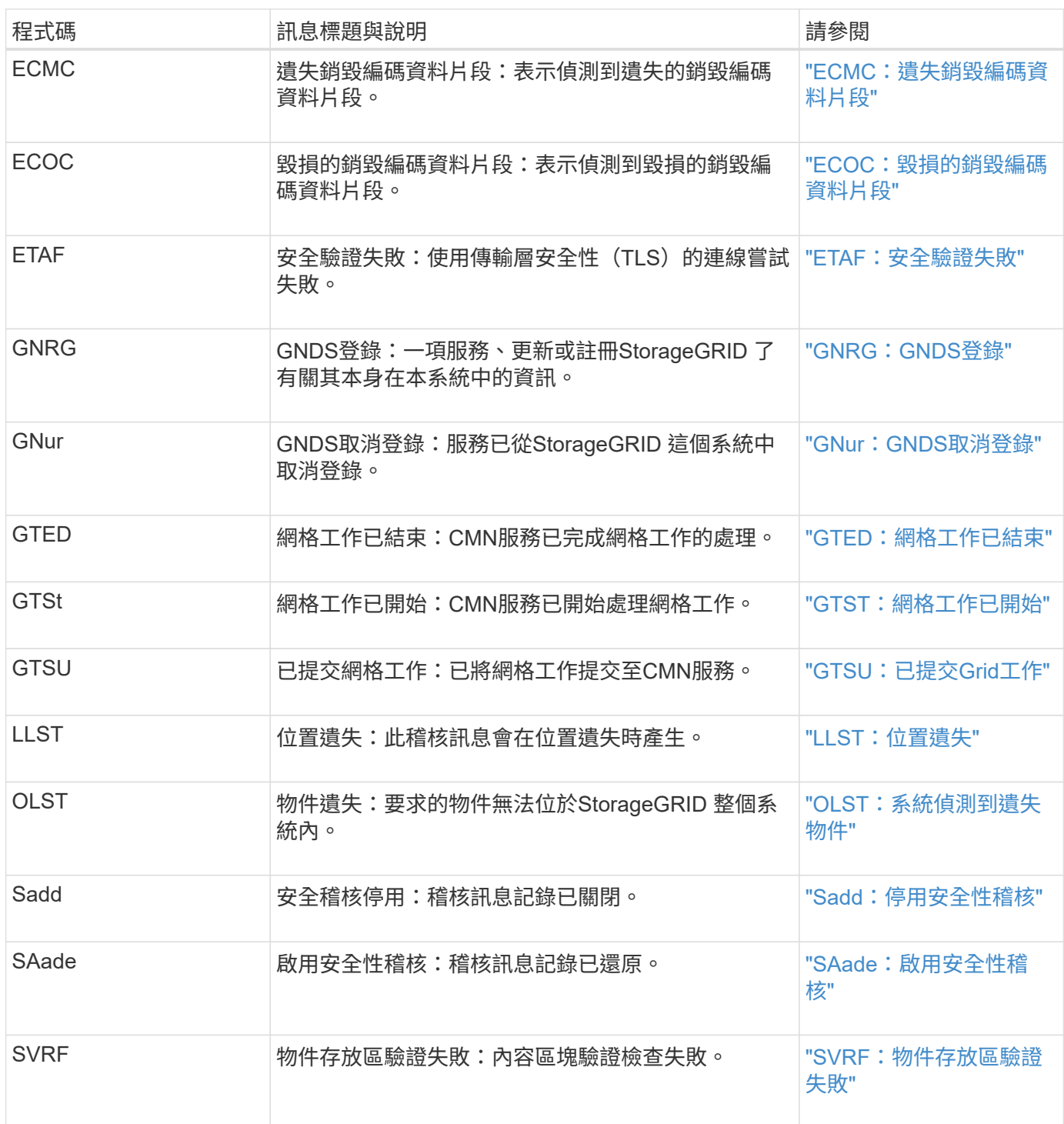

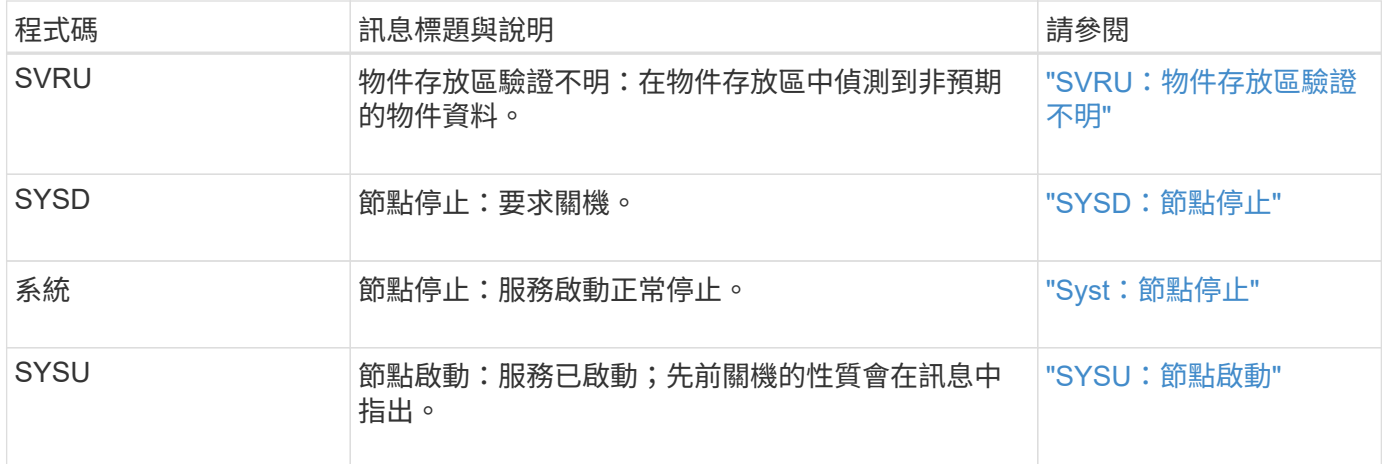

### 物件儲存稽核訊息

屬於物件儲存稽核類別的稽核訊息、用於與 StorageGRID 系統內物件的儲存和管理相關的 事件。包括物件儲存與擷取、網格節點對網格節點傳輸及驗證。

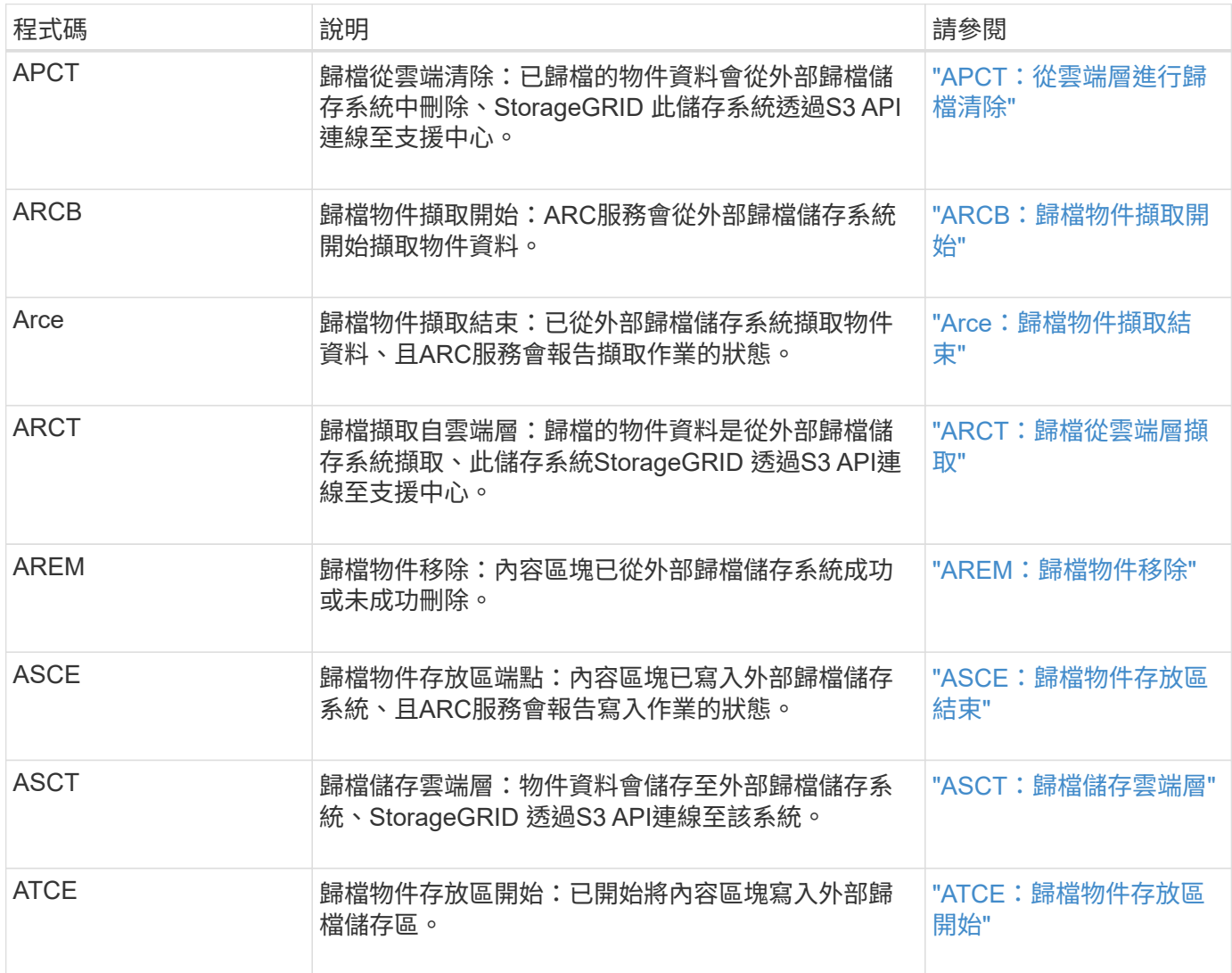

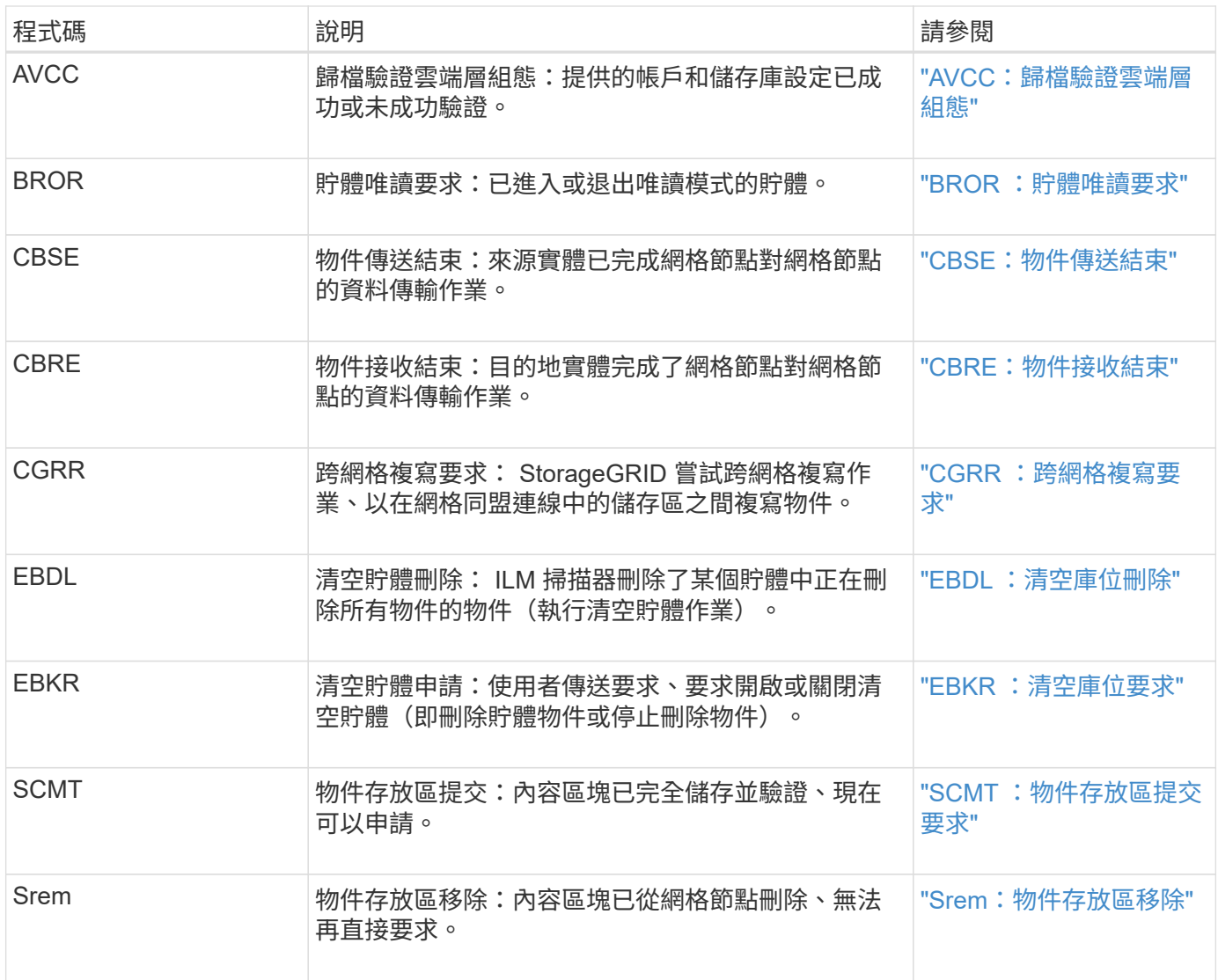

## 用戶端讀取稽核訊息

## 當S3或Swift用戶端應用程式要求擷取物件時、會記錄用戶端讀取稽核訊息。

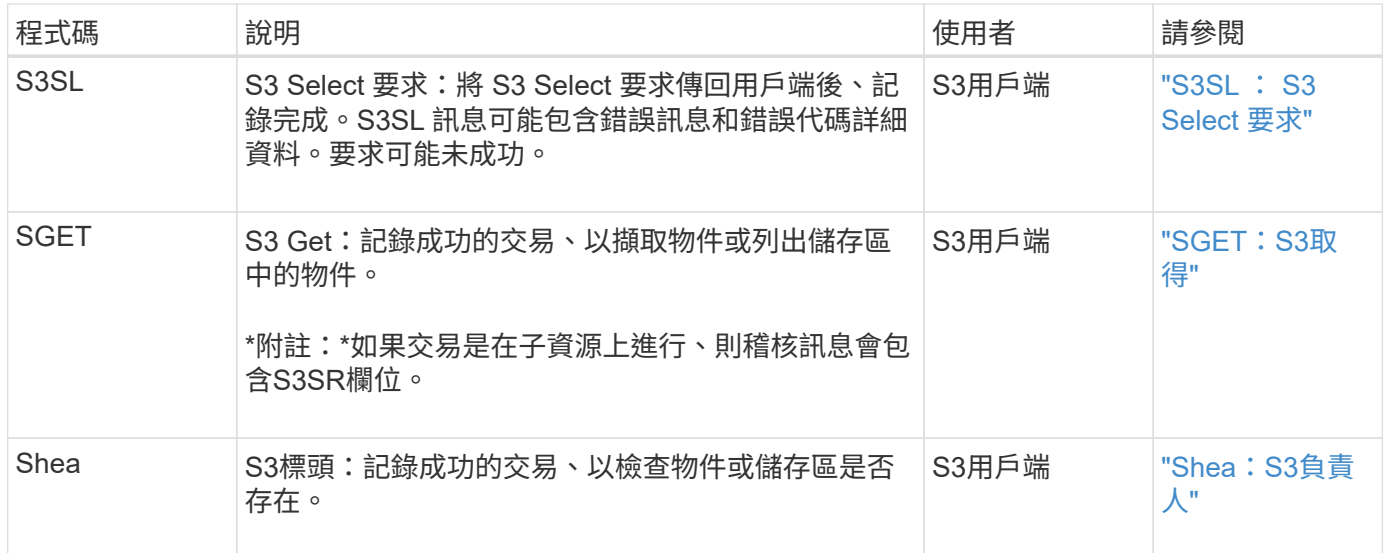

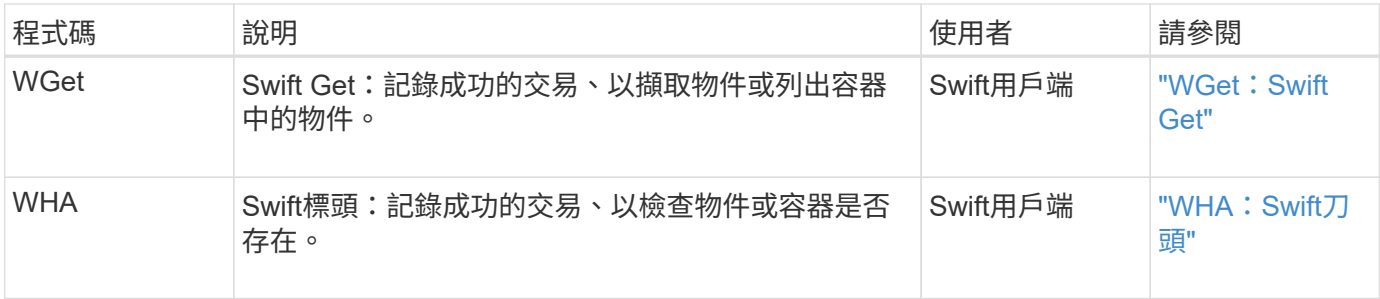

用戶端寫入稽核訊息

## 當S3或Swift用戶端應用程式要求建立或修改物件時、會記錄用戶端寫入稽核訊息。

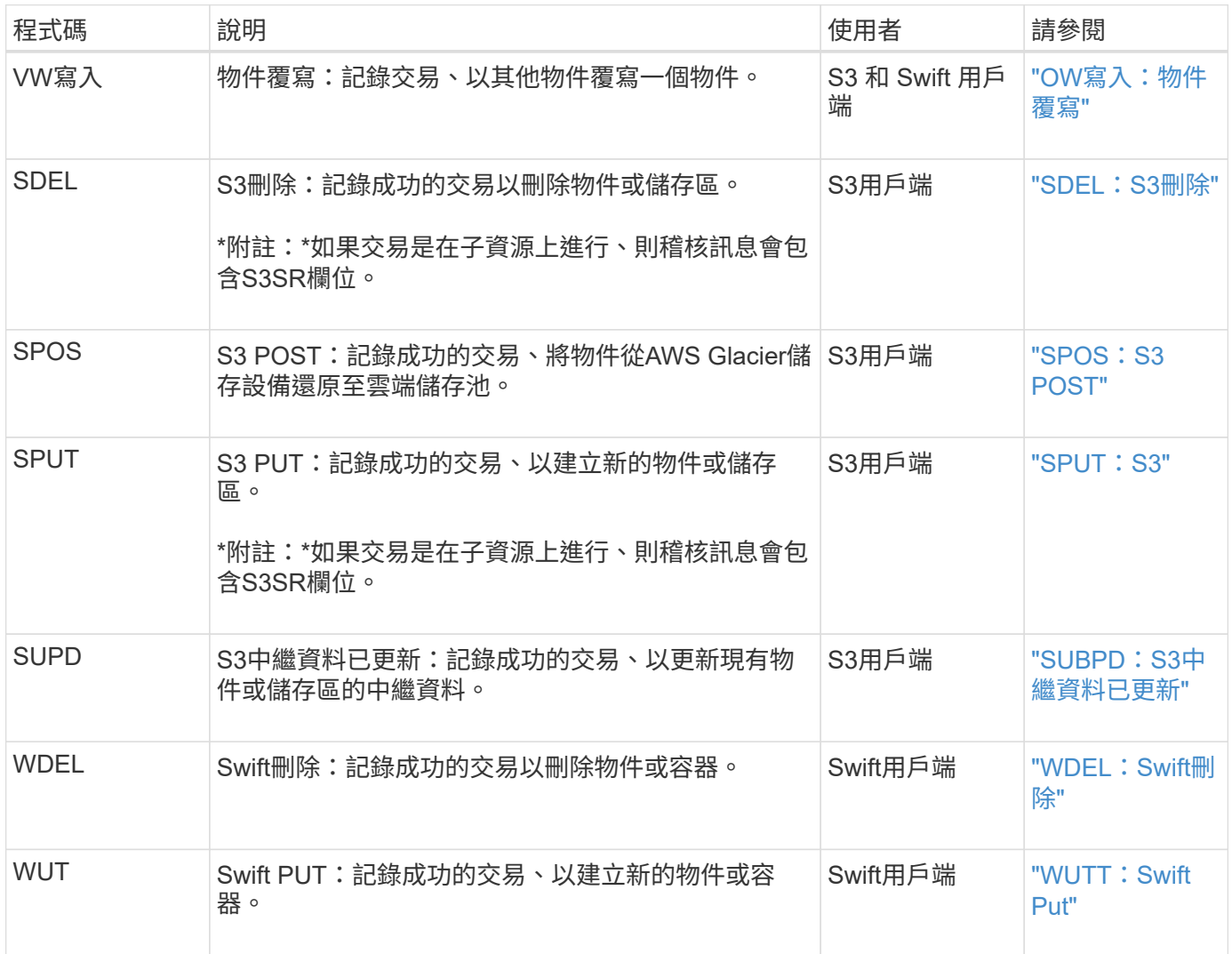

## 管理稽核訊息

「管理」類別會將使用者要求記錄至管理API。

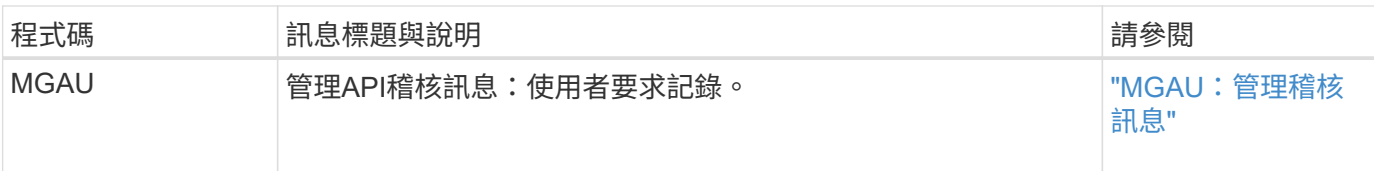

### **ILM** 作業稽核訊息

## 屬於 ILM 稽核類別的稽核訊息會用於與資訊生命週期管理 (ILM) 作業相關的事件。

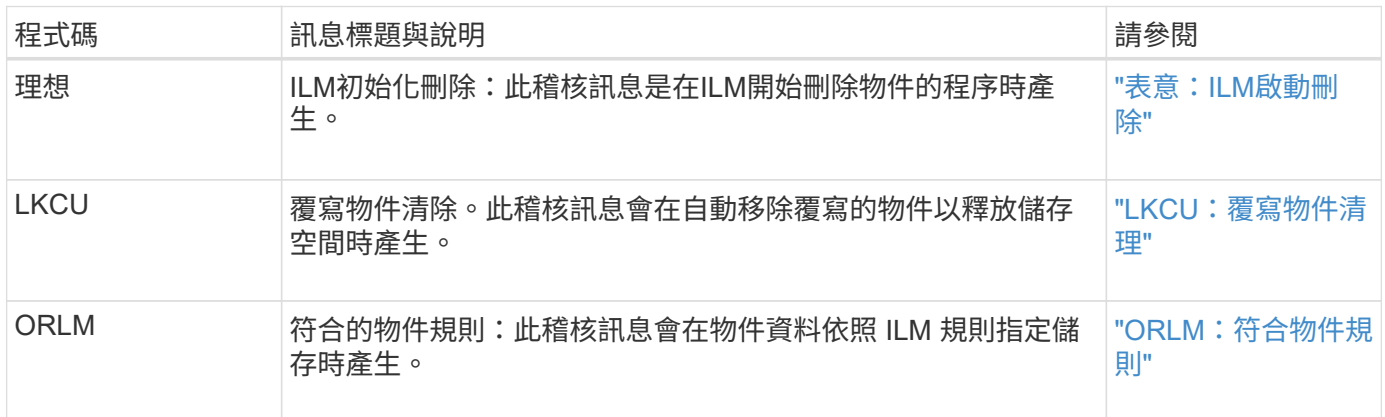

## 稽核訊息參考

#### <span id="page-34-0"></span>**APCT**:從雲端層進行歸檔清除

## 從外部歸檔儲存系統刪除歸檔物件資料時、會產生此訊息StorageGRID 、此儲存系統透 過S3 API連線至the S時、

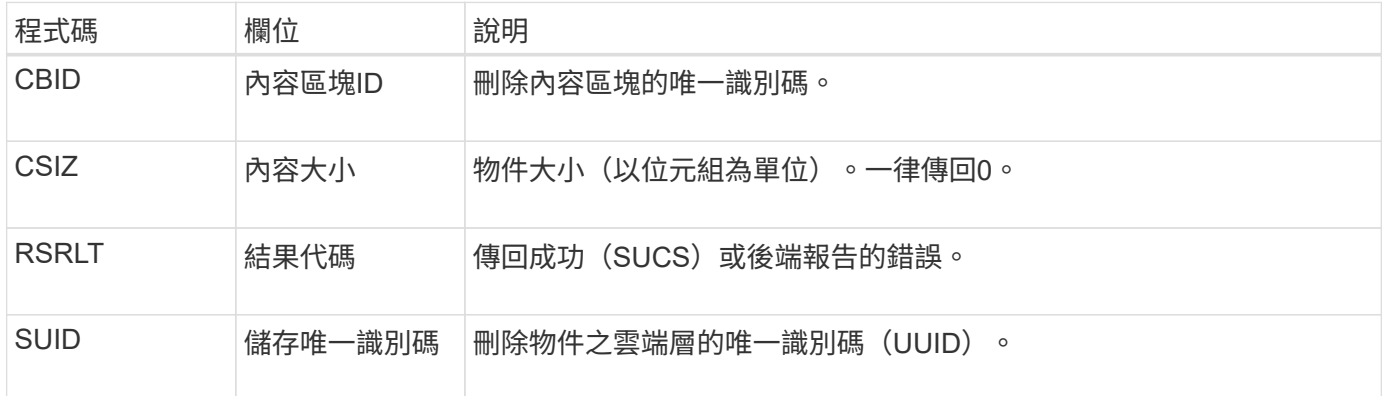

#### <span id="page-34-1"></span>**ARCB**:歸檔物件擷取開始

當要求擷取歸檔物件資料並開始擷取程序時、就會產生此訊息。擷取要求會立即處理、但 可重新排序、以提升從線性媒體(例如磁帶)擷取的效率。

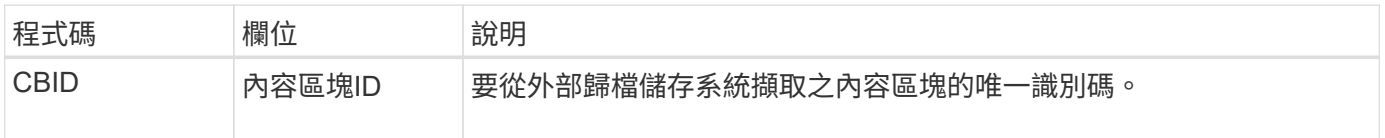

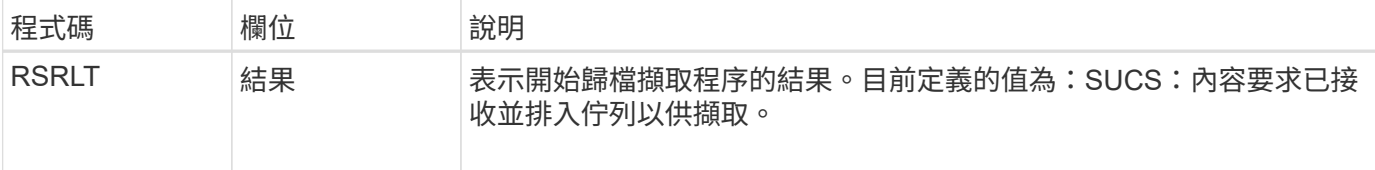

此稽核訊息會標示歸檔擷取的時間。它可讓您將訊息與對應的Arce結束訊息配對、以判斷歸檔擷取的持續時間、 以及作業是否成功。

#### <span id="page-35-1"></span>**Arce**:歸檔物件擷取結束

當歸檔節點嘗試從外部歸檔儲存系統擷取物件資料完成時、就會產生此訊息。如果成功、 訊息會指出所要求的物件資料已從歸檔位置讀取完畢、並已成功驗證。擷取並驗證物件資 料之後、便會將其傳送至要求的服務。

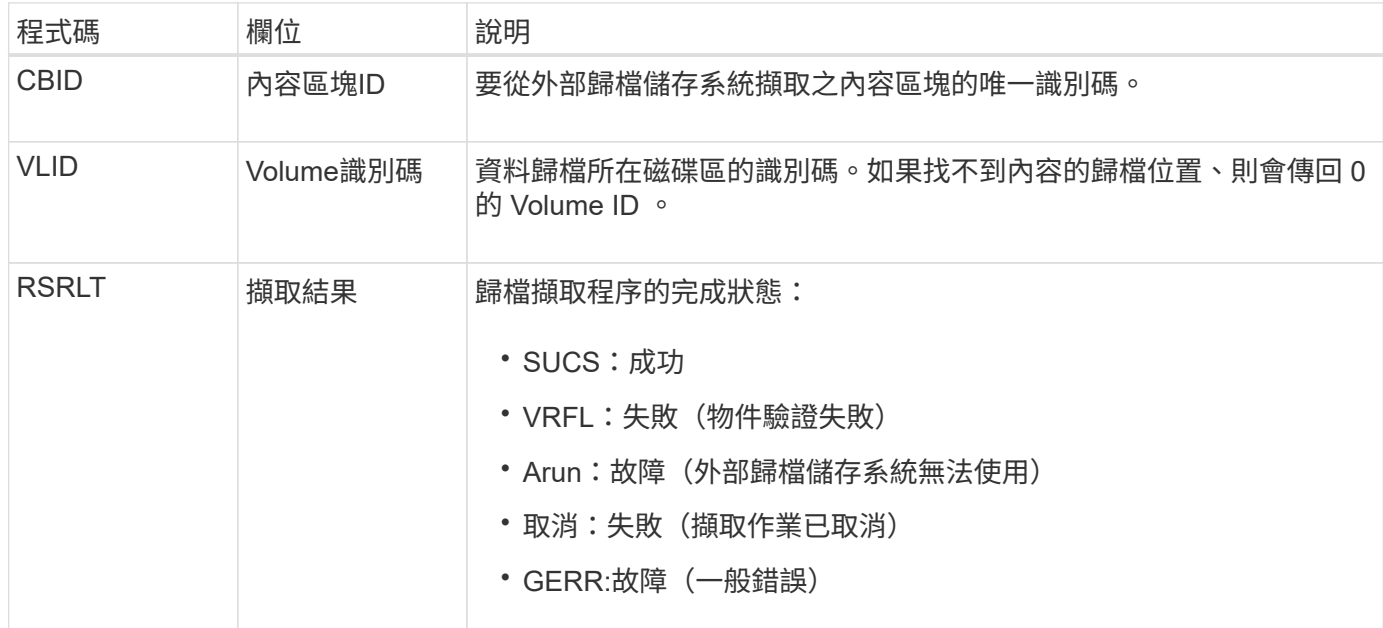

將此訊息與對應的ARCB訊息配對、可指出執行歸檔擷取所需的時間。此訊息會指出擷取是否成功、如果失敗、 則會指出無法擷取內容區塊的原因。

#### <span id="page-35-0"></span>**ARCT**:歸檔從雲端層擷取

此訊息是在從外部歸檔儲存系統擷取歸檔物件資料時產生、此儲存系統透過StorageGRID S3 API連線至the S時 產生。

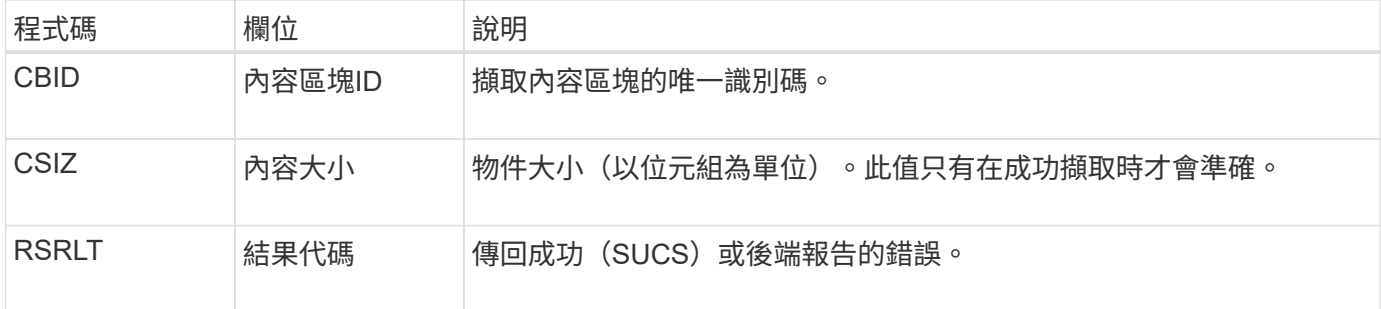
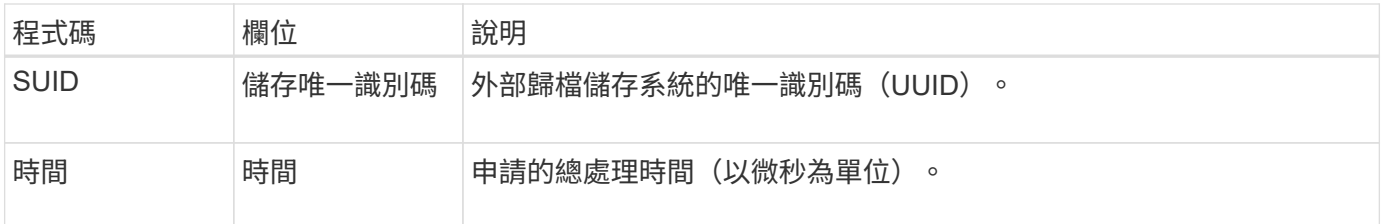

# **AREM**:歸檔物件移除

「歸檔物件移除」稽核訊息表示已從歸檔節點成功或未成功刪除內容區塊。如果結果成 功、歸檔節點已成功通知外部歸檔儲存系統StorageGRID 、表示該系統已釋出物件位置。 物件是否從外部歸檔儲存系統中移除取決於系統類型及其組態。

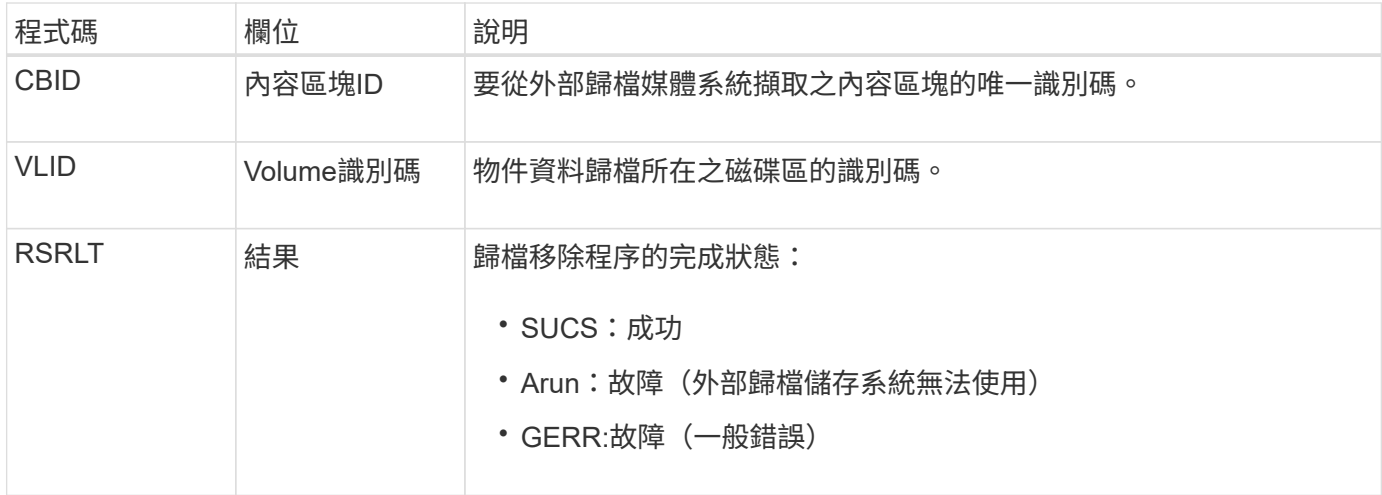

# **ASCE**:歸檔物件存放區結束

此訊息表示已結束將內容區塊寫入外部歸檔儲存系統。

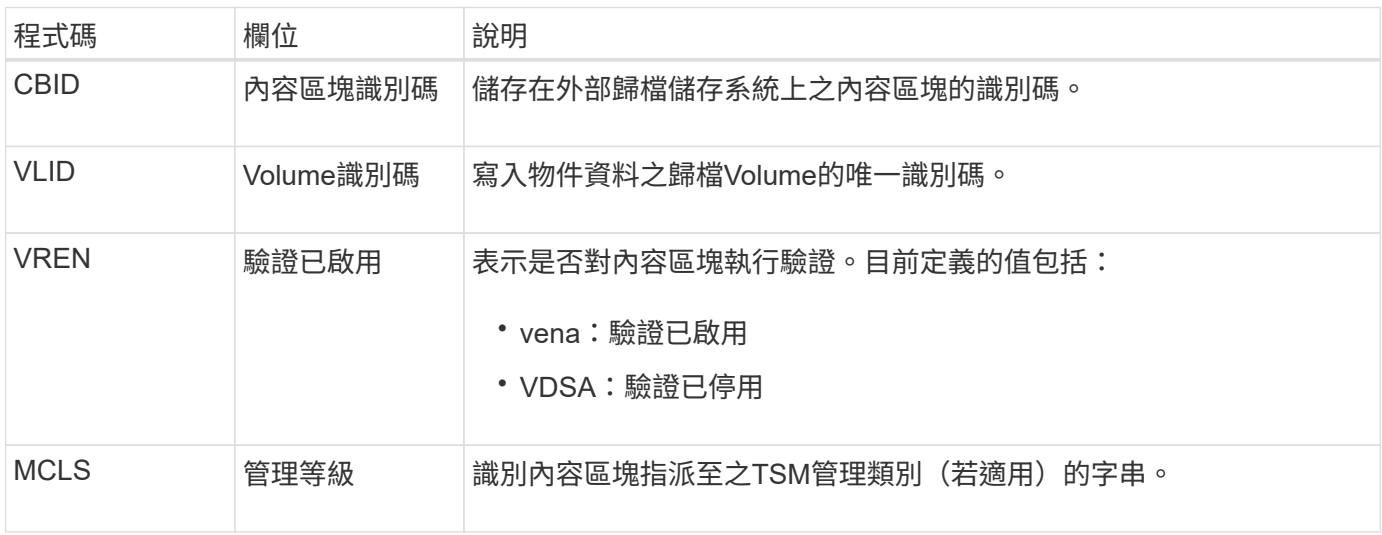

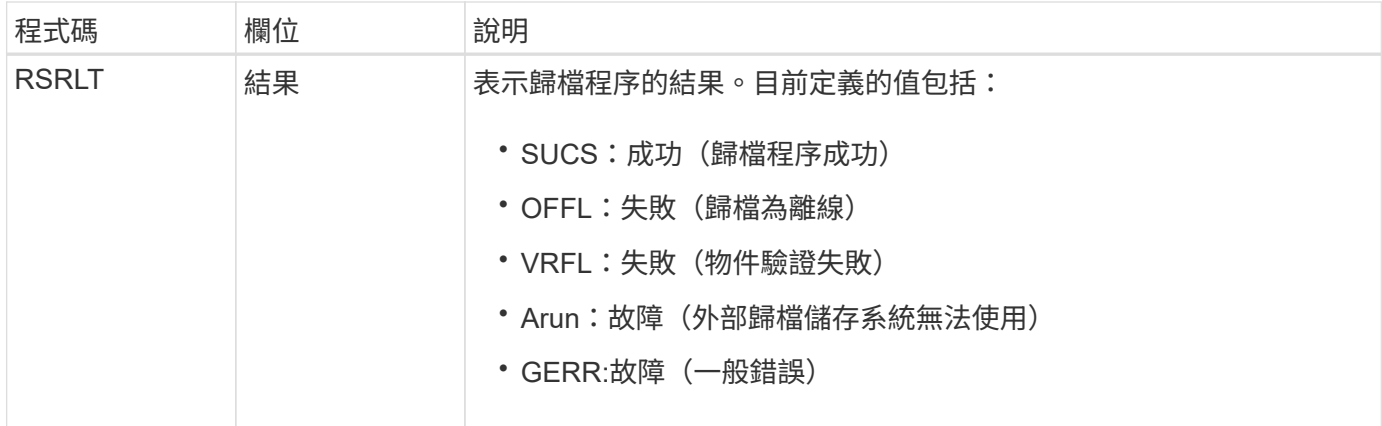

此稽核訊息表示指定的內容區塊已寫入外部歸檔儲存系統。如果寫入失敗、結果會提供故障發生地點的基本疑難 排解資訊。如需歸檔失敗的詳細資訊、請參閱StorageGRID 《關於歸檔故障的資訊、請參閱《關於歸檔節點的 屬性 (in the介紹):

### **ASCT**:歸檔儲存雲端層

當歸檔的物件資料儲存至外部歸檔儲存系統時、就會產生此訊息StorageGRID 、此儲存系 統透過S3 API連線至各處。

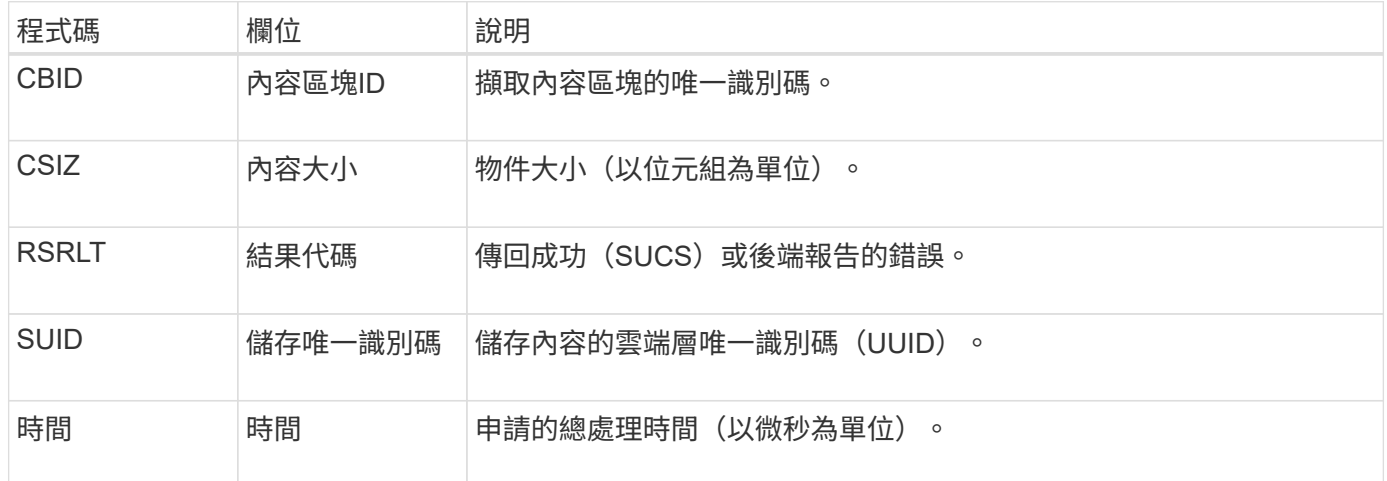

# **ATCE**:歸檔物件存放區開始

此訊息表示已開始將內容區塊寫入外部歸檔儲存設備。

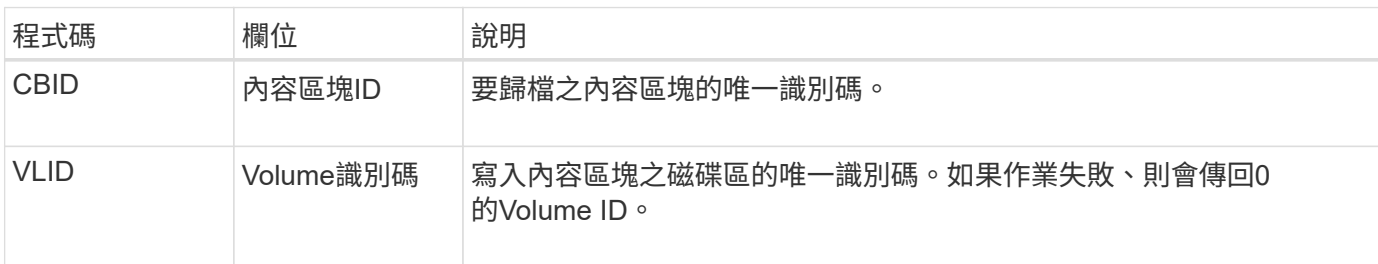

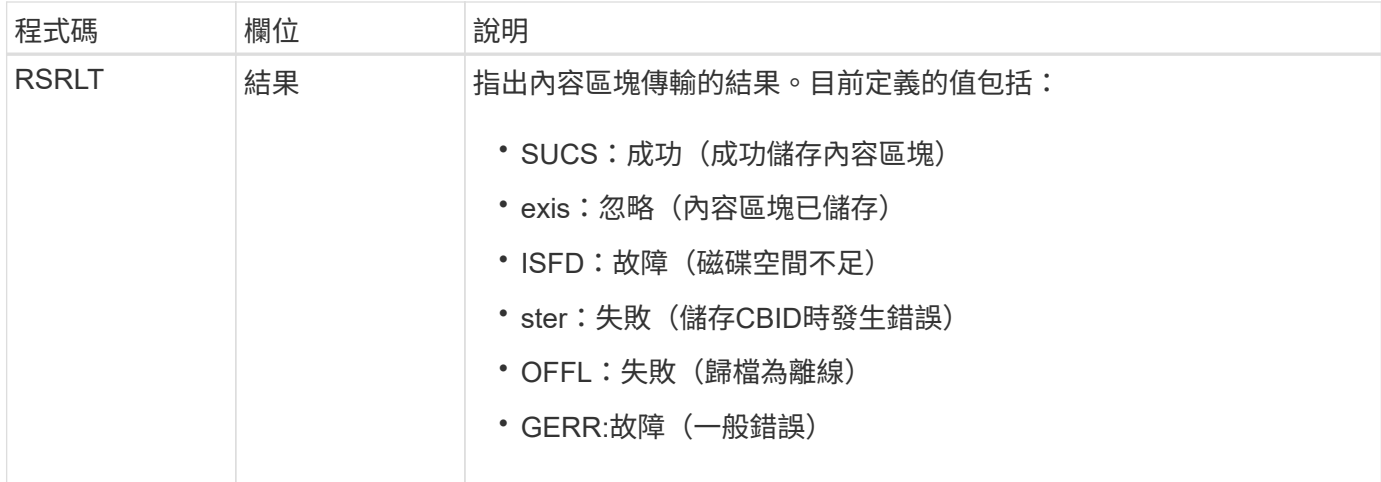

#### **AVCC**:歸檔驗證雲端層組態

此訊息是在驗證雲端分層-簡易儲存服務(S3)目標類型的組態設定時產生。

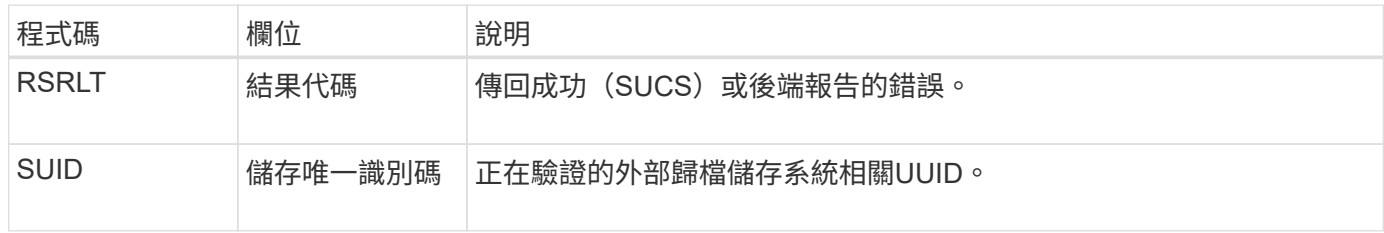

### **BROR** :貯體唯讀要求

當貯體進入或退出唯讀模式時、 LDR 服務會產生此稽核訊息。例如、當刪除所有物件時、 貯體會進入唯讀模式。

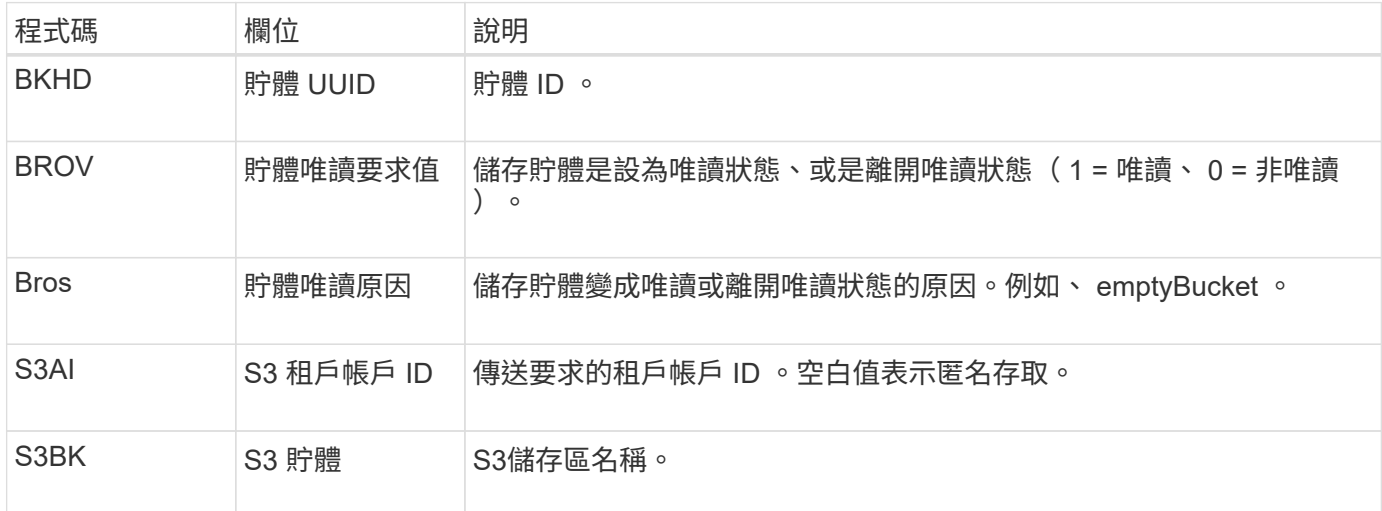

### **CBRB**:物件接收開始

在正常系統作業期間、內容區塊會在存取、複寫及保留資料時、在不同節點之間持續傳 輸。當內容區塊從一個節點傳輸至另一個節點時、此訊息會由目的地實體發出。

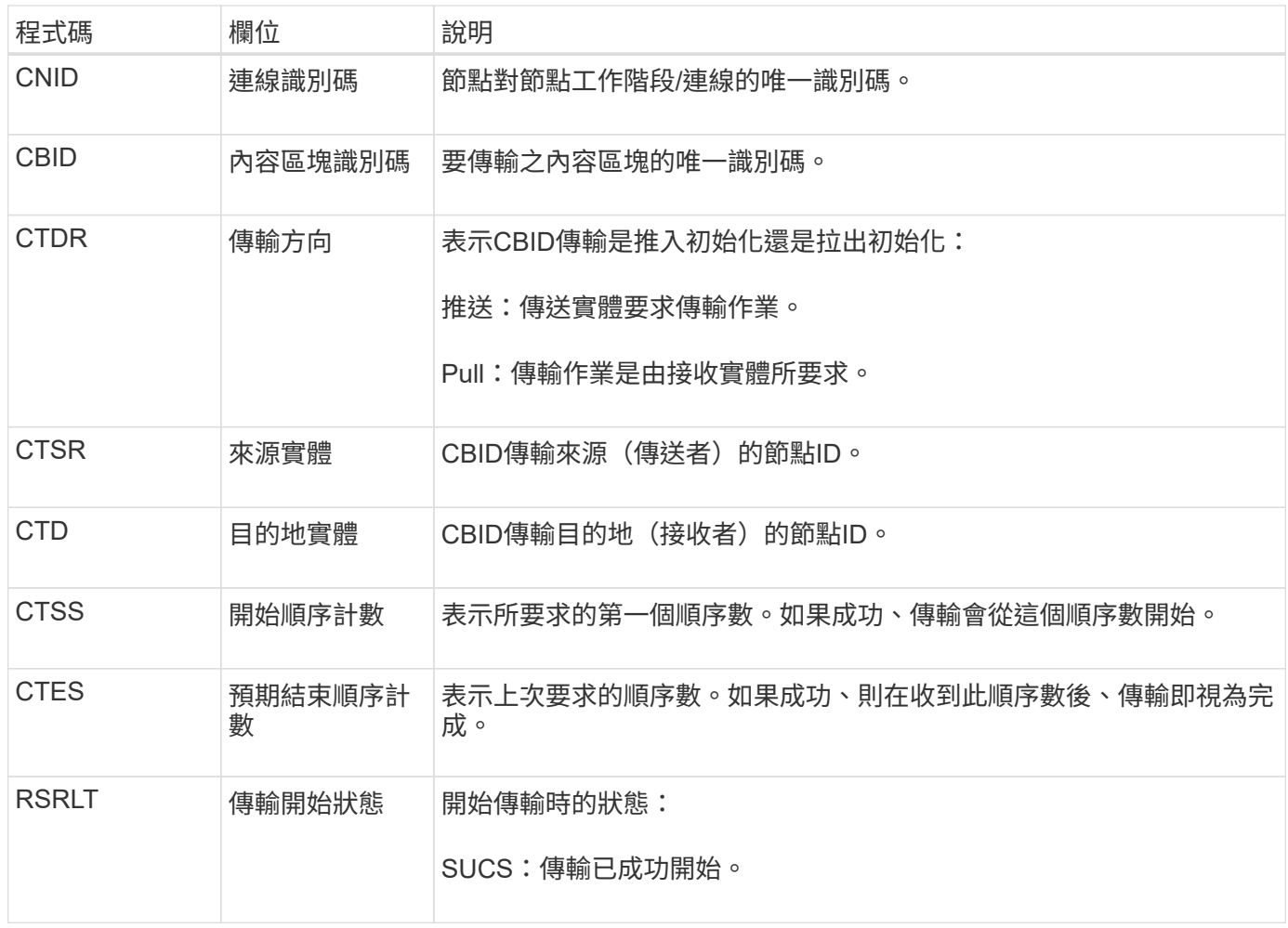

此稽核訊息表示節點對節點的資料傳輸作業是在單一內容上啟動、內容區塊識別碼可識別此作業。作業會要求 從「開始順序計數」到「預期結束順序計數」的資料。傳送和接收節點會以其節點ID來識別。此資訊可用於追蹤 系統資料流、並與儲存稽核訊息結合使用、以驗證複本數。

**CBRE**:物件接收結束

當內容區塊從一個節點傳輸至另一個節點時、此訊息會由目的地實體發出。

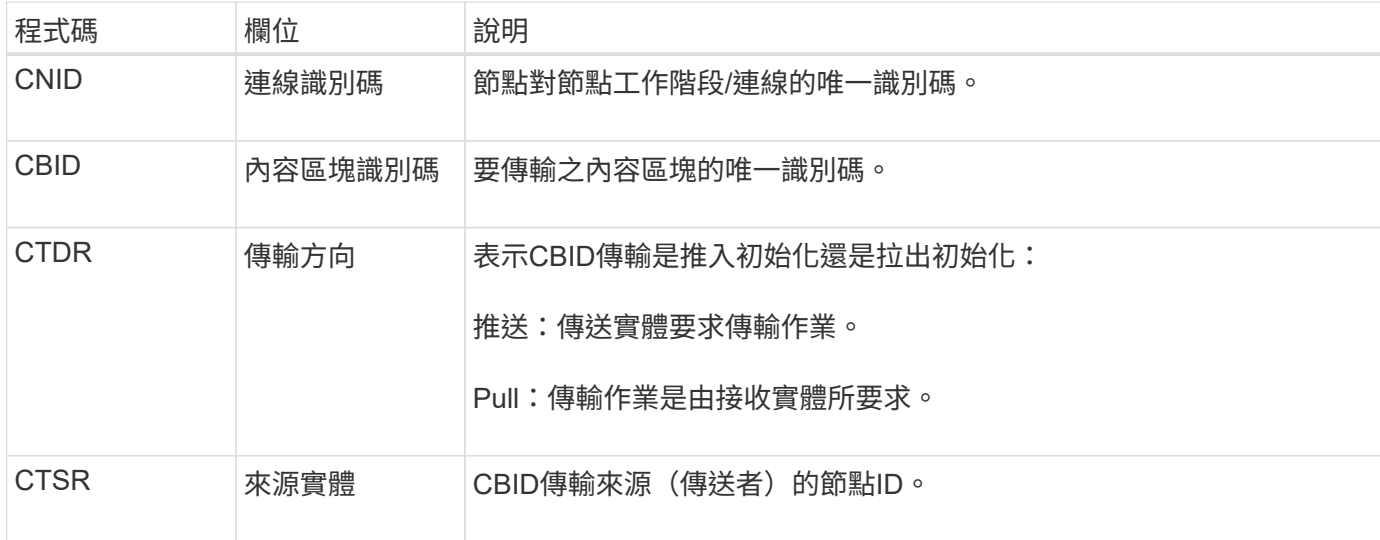

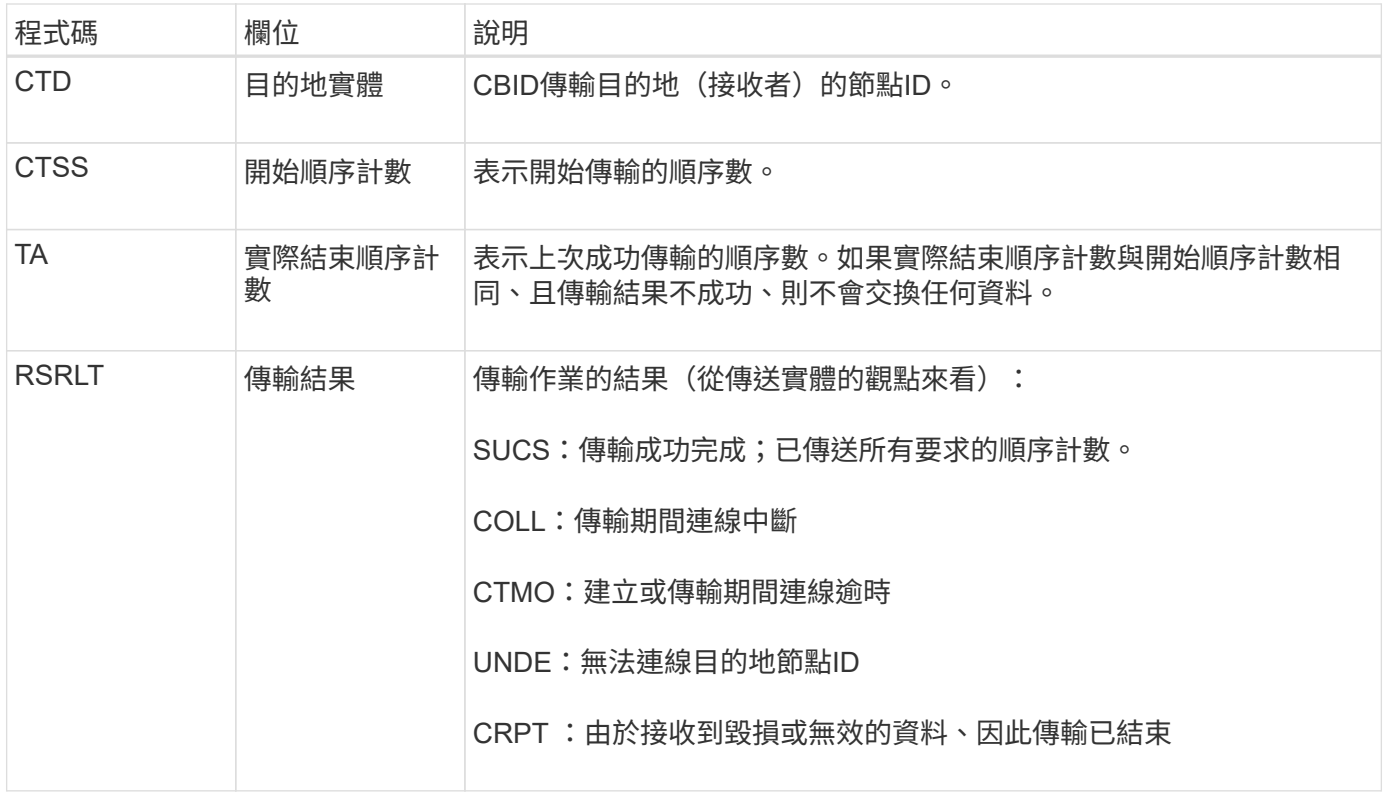

此稽核訊息表示節點對節點資料傳輸作業已完成。如果傳輸結果成功、則作業會將資料從「開始順序計數」傳輸 至「實際結束順序計數」。傳送和接收節點會以其節點ID來識別。此資訊可用於追蹤系統資料流、以及找出、製 表及分析錯誤。搭配儲存稽核訊息時、也可用來驗證複本數。

#### **CB**小型 企業:物件傳送開始

在正常系統作業期間、內容區塊會在存取、複寫及保留資料時、在不同節點之間持續傳 輸。當內容區塊從一個節點傳輸至另一個節點時、此訊息會由來源實體發出。

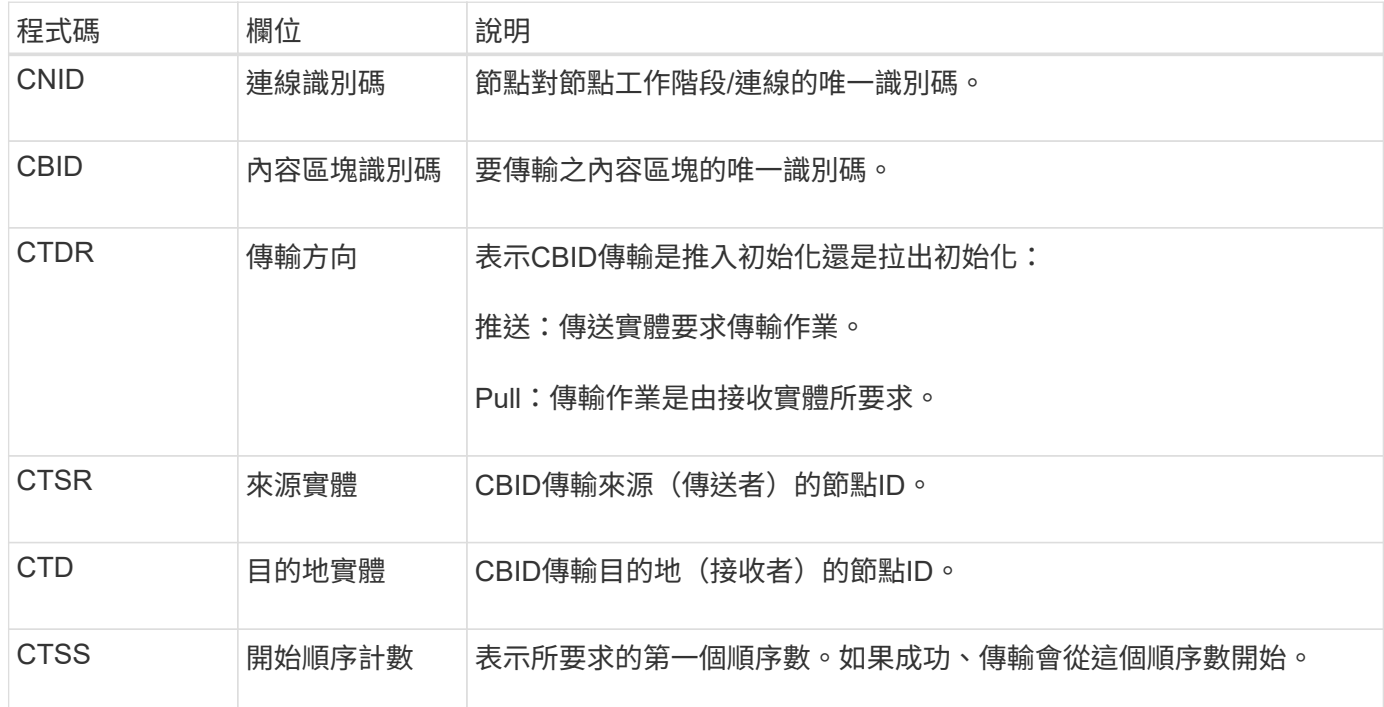

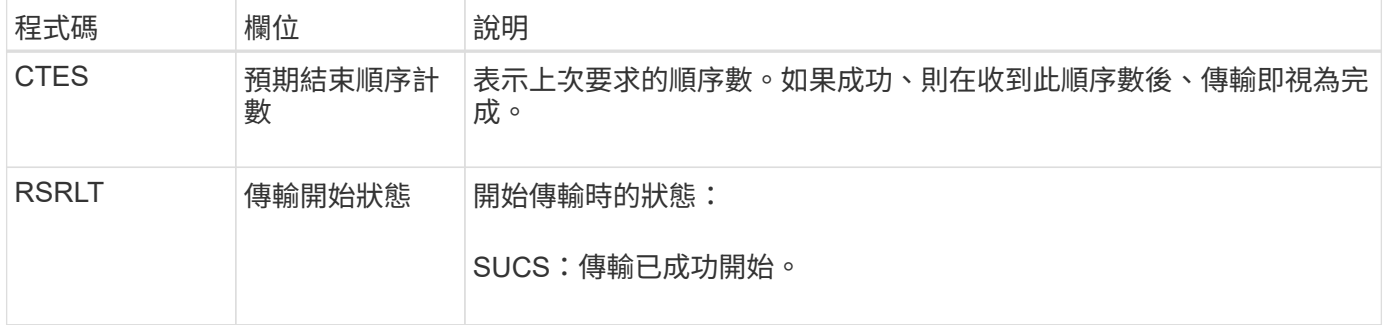

此稽核訊息表示節點對節點的資料傳輸作業是在單一內容上啟動、內容區塊識別碼可識別此作業。作業會要求 從「開始順序計數」到「預期結束順序計數」的資料。傳送和接收節點會以其節點ID來識別。此資訊可用於追蹤 系統資料流、並與儲存稽核訊息結合使用、以驗證複本數。

#### **CBSE**:物件傳送結束

當內容區塊從一個節點傳輸至另一個節點時、此訊息會由來源實體發出。

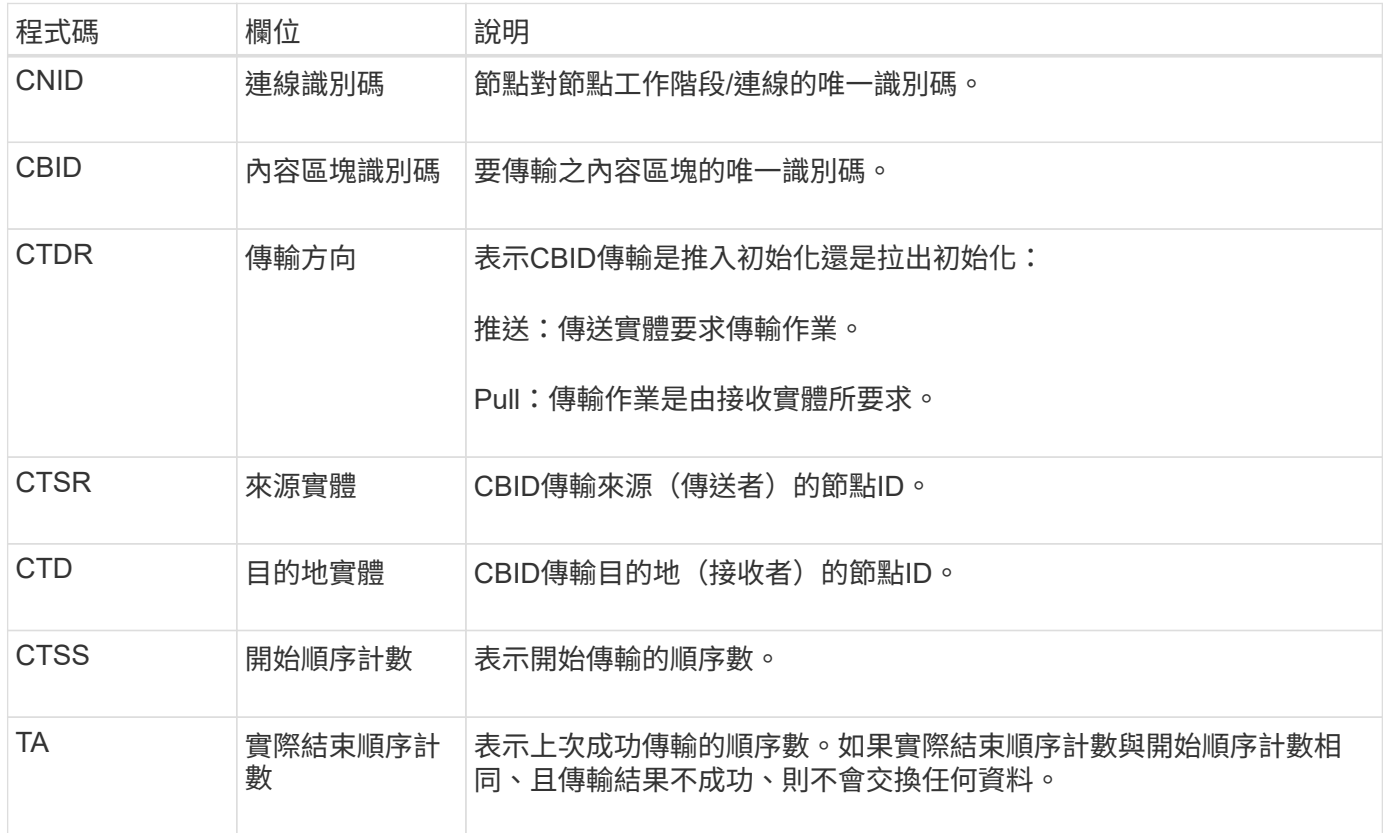

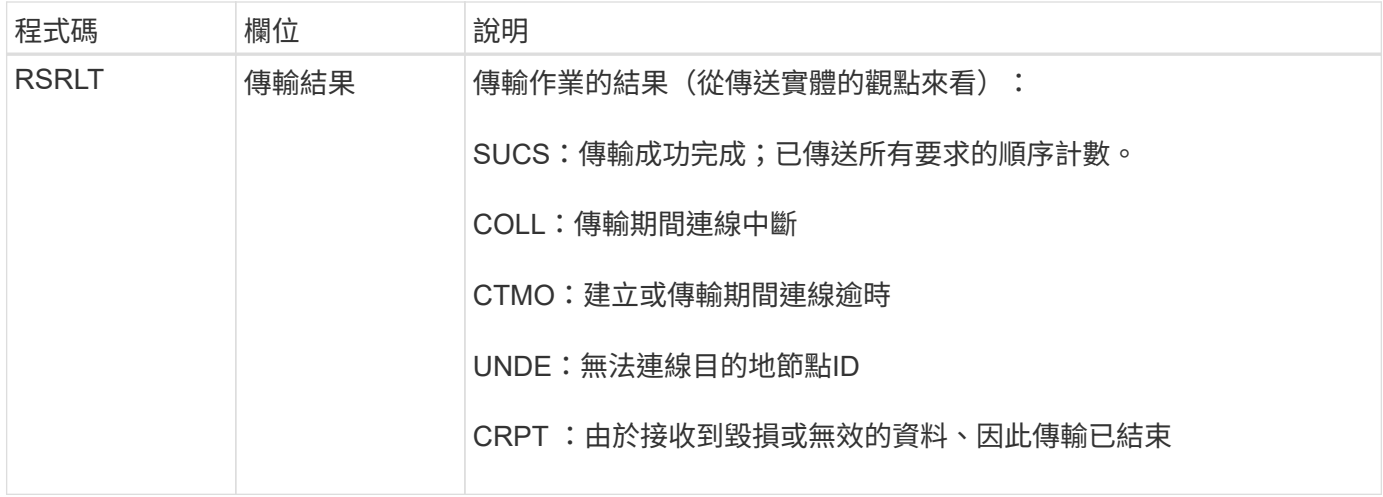

此稽核訊息表示節點對節點資料傳輸作業已完成。如果傳輸結果成功、則作業會將資料從「開始順序計數」傳輸 至「實際結束順序計數」。傳送和接收節點會以其節點ID來識別。此資訊可用於追蹤系統資料流、以及找出、製 表及分析錯誤。搭配儲存稽核訊息時、也可用來驗證複本數。

#### **CGRR** :跨網格複寫要求

當 StorageGRID 嘗試跨網格複寫作業來複寫網格同盟連線中的資料桶之間的物件時、就會 產生此訊息。只有在要求永久失敗時才會傳送稽核訊息(結果 GERR )。

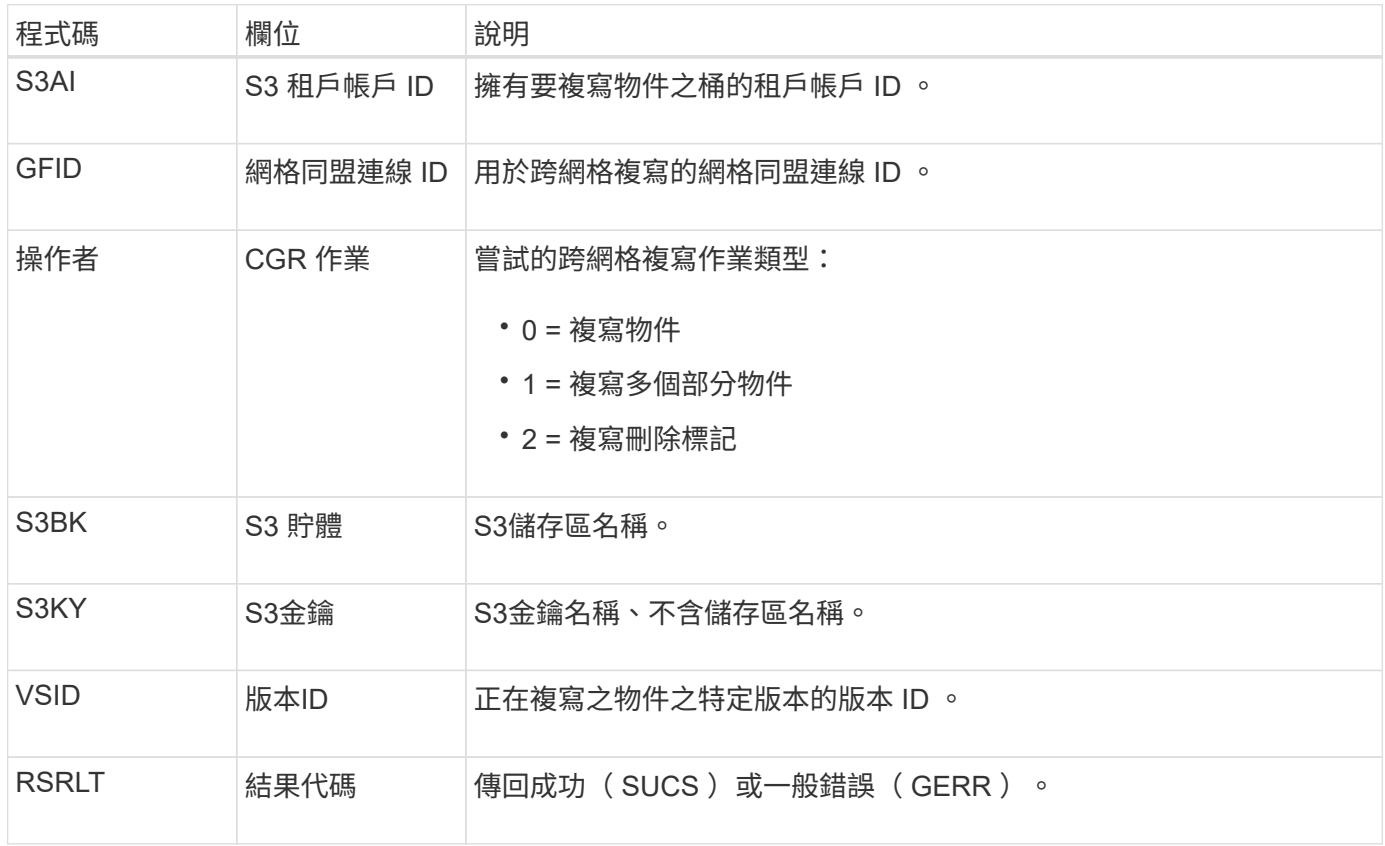

### **EBDL** :清空庫位刪除

ILM 掃描器刪除了儲存庫中刪除所有物件的物件(執行清空儲存庫作業)。

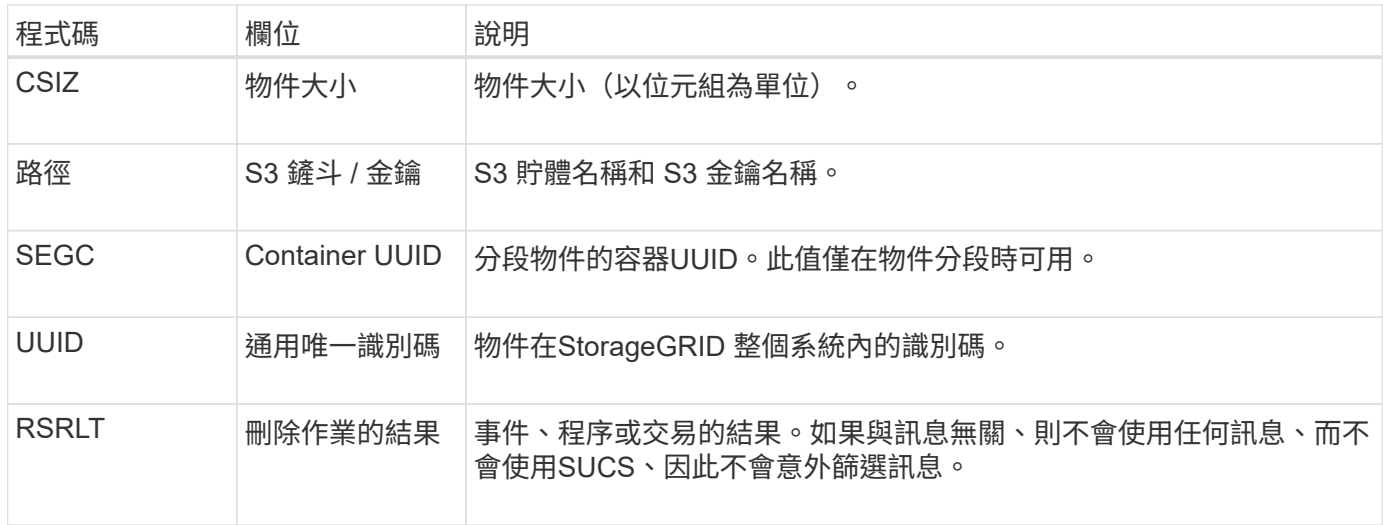

### **EBKR** :清空庫位要求

# 此訊息表示使用者已傳送開啟或關閉清空貯體(即刪除貯體物件或停止刪除物件)的要 求。

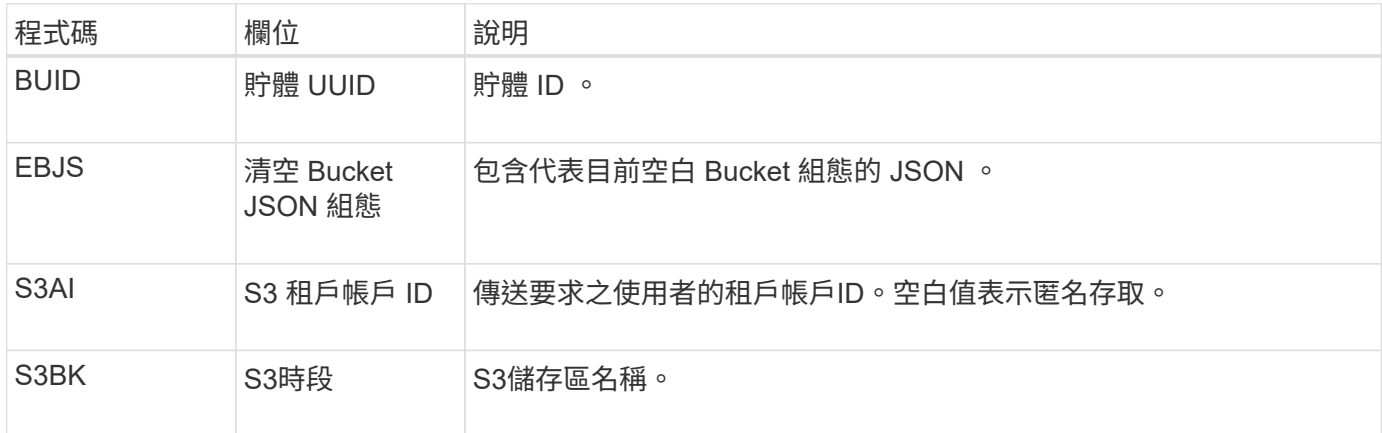

# **ECMC**:遺失銷毀編碼資料片段

# 此稽核訊息表示系統偵測到遺失的銷毀編碼資料片段。

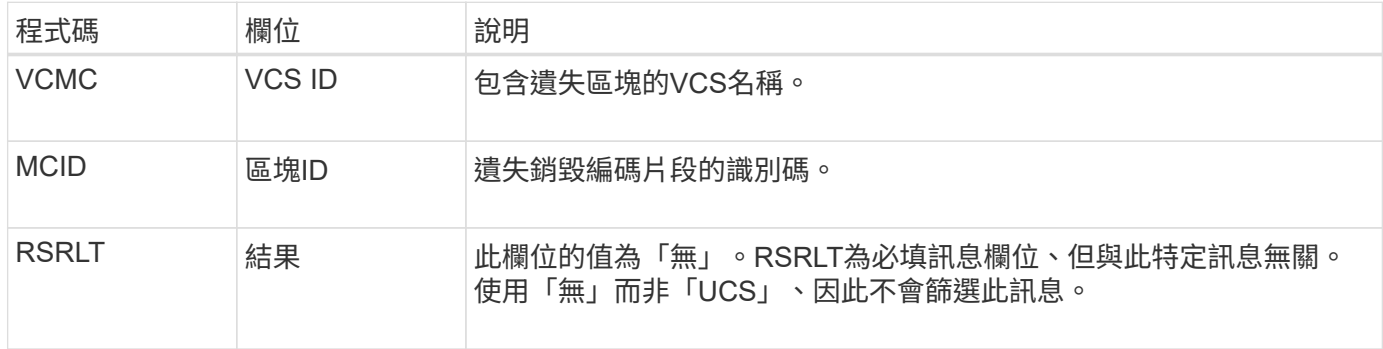

### **ECOC**:毀損的銷毀編碼資料片段

此稽核訊息表示系統偵測到毀損的銷毀編碼資料片段。

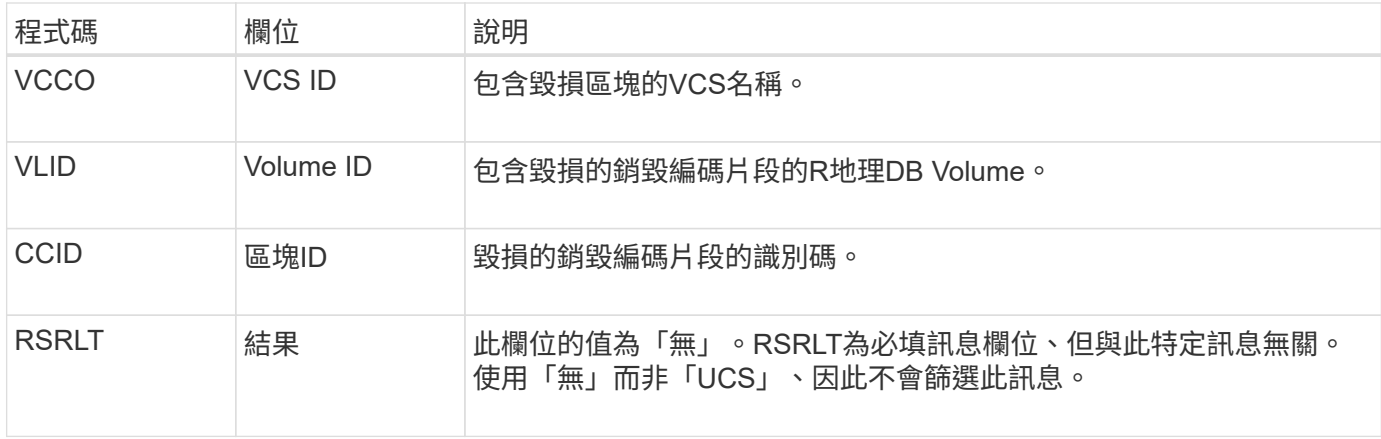

# **ETAF**:安全驗證失敗

# 當使用傳輸層安全性(TLS)的連線嘗試失敗時、就會產生此訊息。

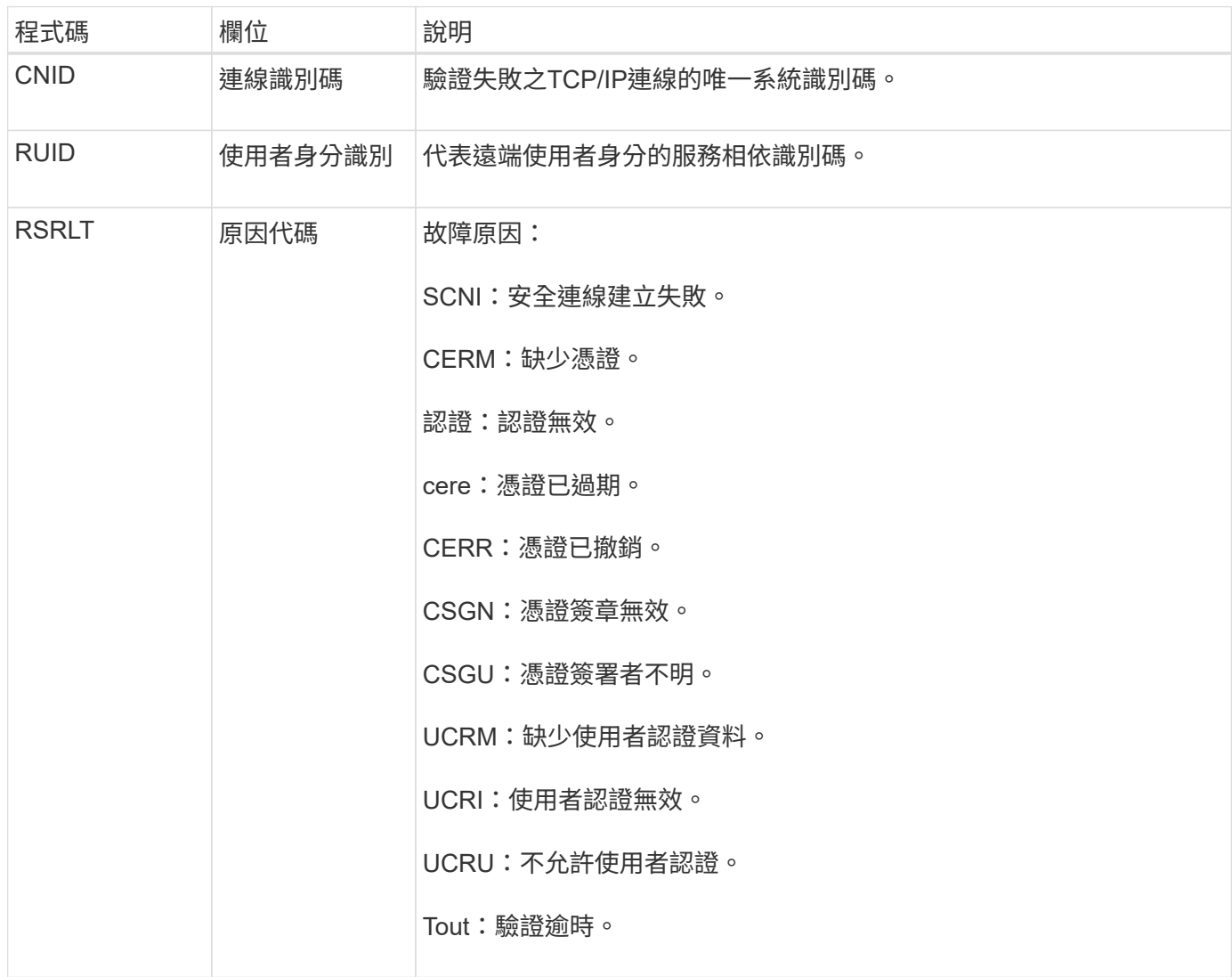

建立連線至使用TLS的安全服務時、會使用TLS設定檔和服務內建的其他邏輯來驗證遠端實體的認證。如果此驗 證因為無效、非預期或不允許的憑證或認證而失敗、則會記錄稽核訊息。如此可針對未獲授權的存取嘗試和其他 與安全性相關的連線問題進行查詢。

此訊息可能是因為遠端實體的組態不正確、或是嘗試向系統提供無效或不允許的認證資料。應監控此稽核訊息、 以偵測嘗試取得未獲授權的系統存取權。

### **GNRG**:**GNDS**登錄

# 當服務已更新StorageGRID 或登錄有關自身的資訊、並將其登錄到該系統時、CMN服務會 產生此稽核訊息。

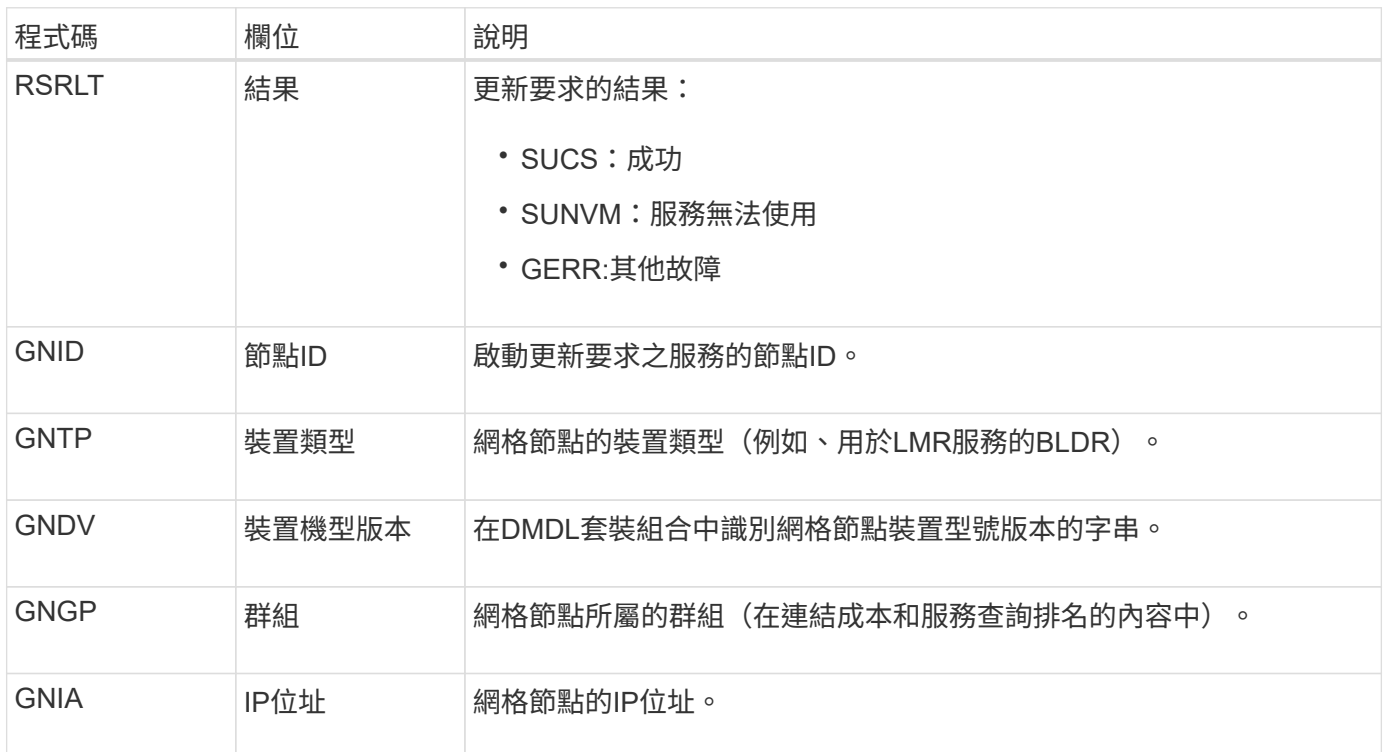

每當網格節點更新其在Grid Node產品組合中的項目時、就會產生此訊息。

### **GNur**:**GNDS**取消登錄

當服務從StorageGRID 該系統中取消登錄其本身的資訊時、CMN服務會產生此稽核訊息。

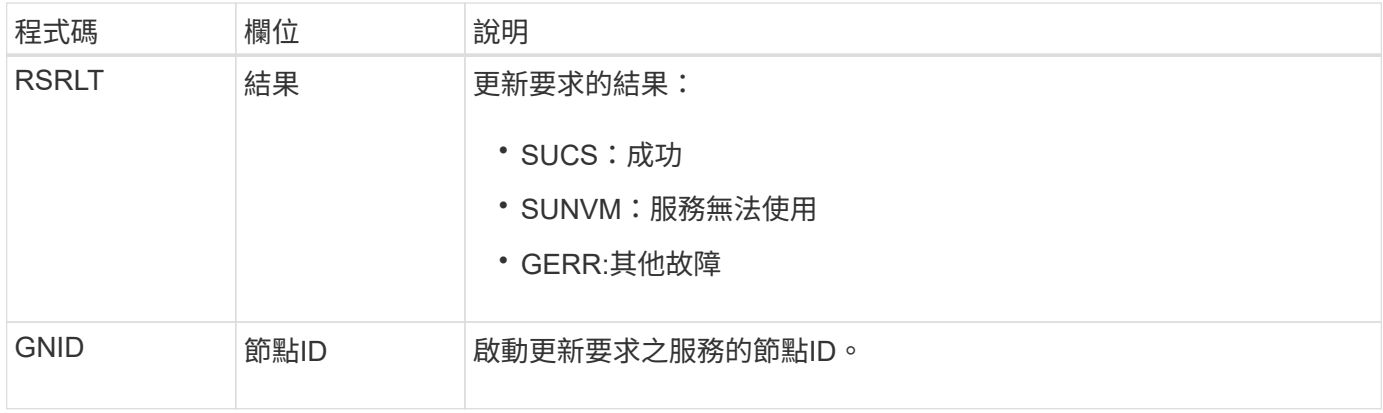

### **GTED**:網格工作已結束

此稽核訊息表示CMN服務已完成處理指定的網格工作、並已將工作移至「歷史」表格。如

果結果為SUCS、ABRT或ROLf、則會出現對應的Grid工作已開始稽核訊息。其他結果則表 示此網格工作的處理從未開始。

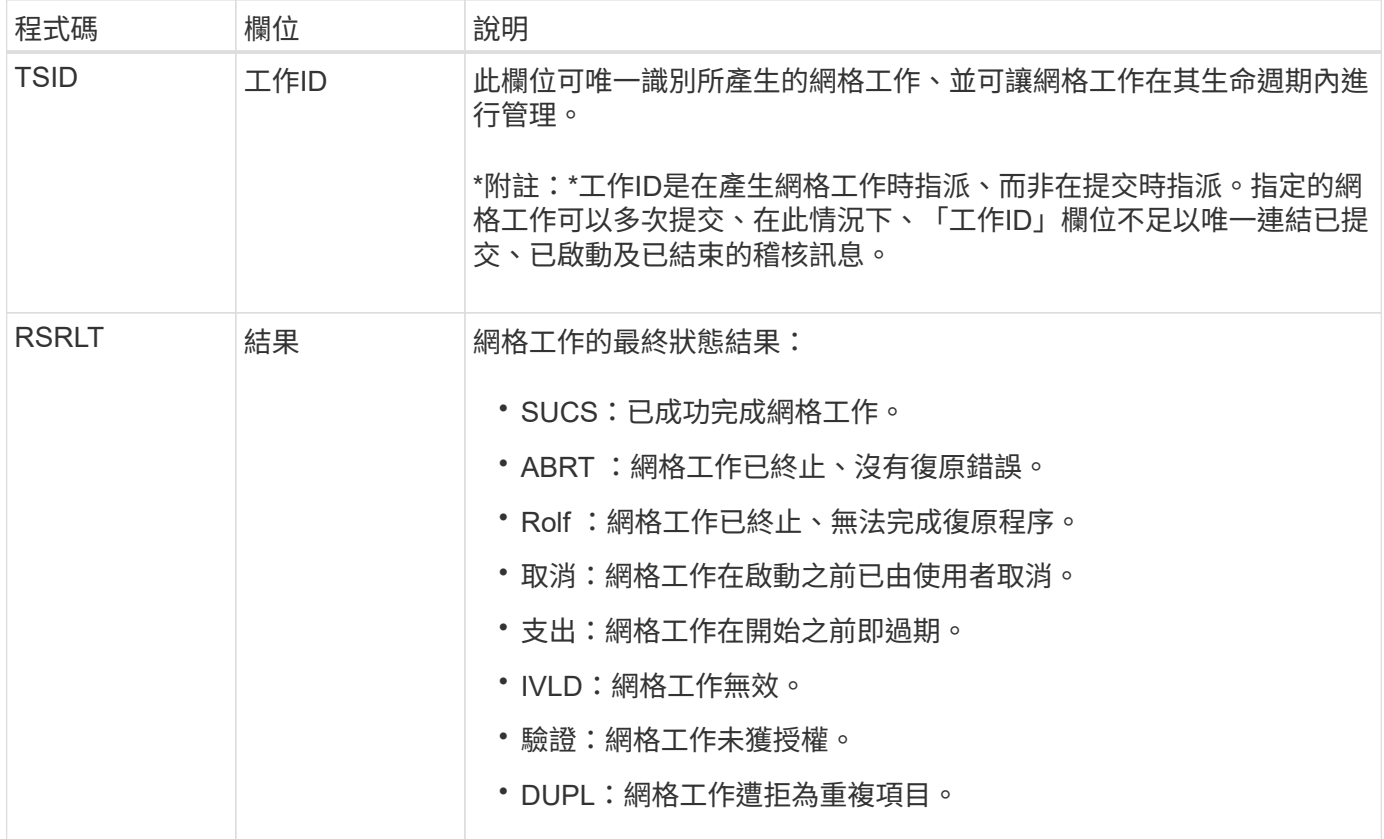

### **GTST**:網格工作已開始

此稽核訊息表示CMN服務已開始處理指定的網格工作。稽核訊息會緊接著Grid工作提交訊 息、顯示內部Grid工作提交服務所啟動並選取自動啟動的網格工作。對於提交至「擱置」 資料表的網格工作、此訊息會在使用者啟動網格工作時產生。

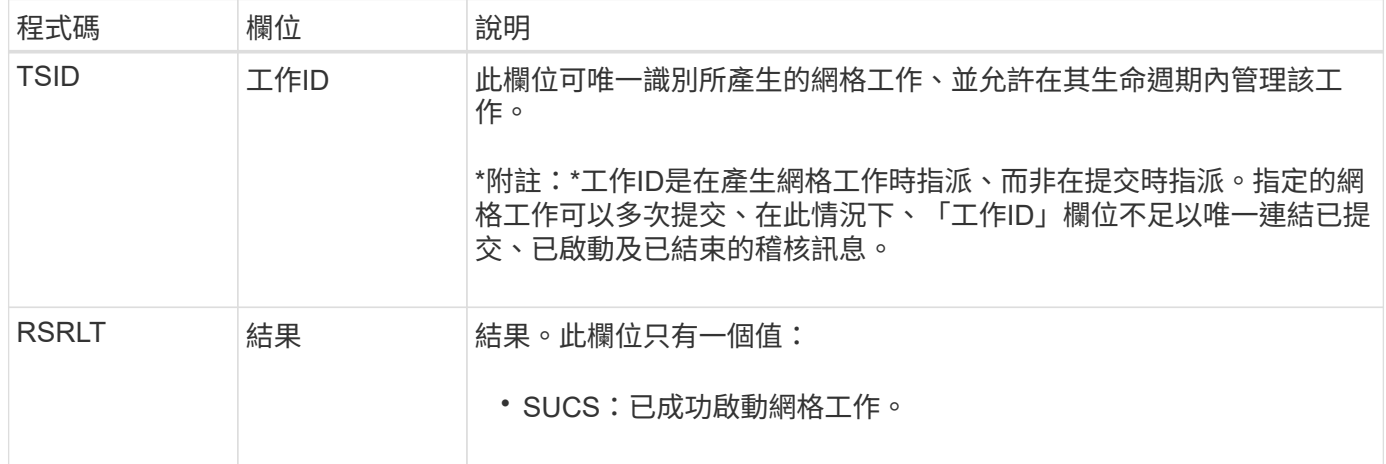

### **GTSU**:已提交**Grid**工作

此稽核訊息表示已將網格工作提交至CMN服務。

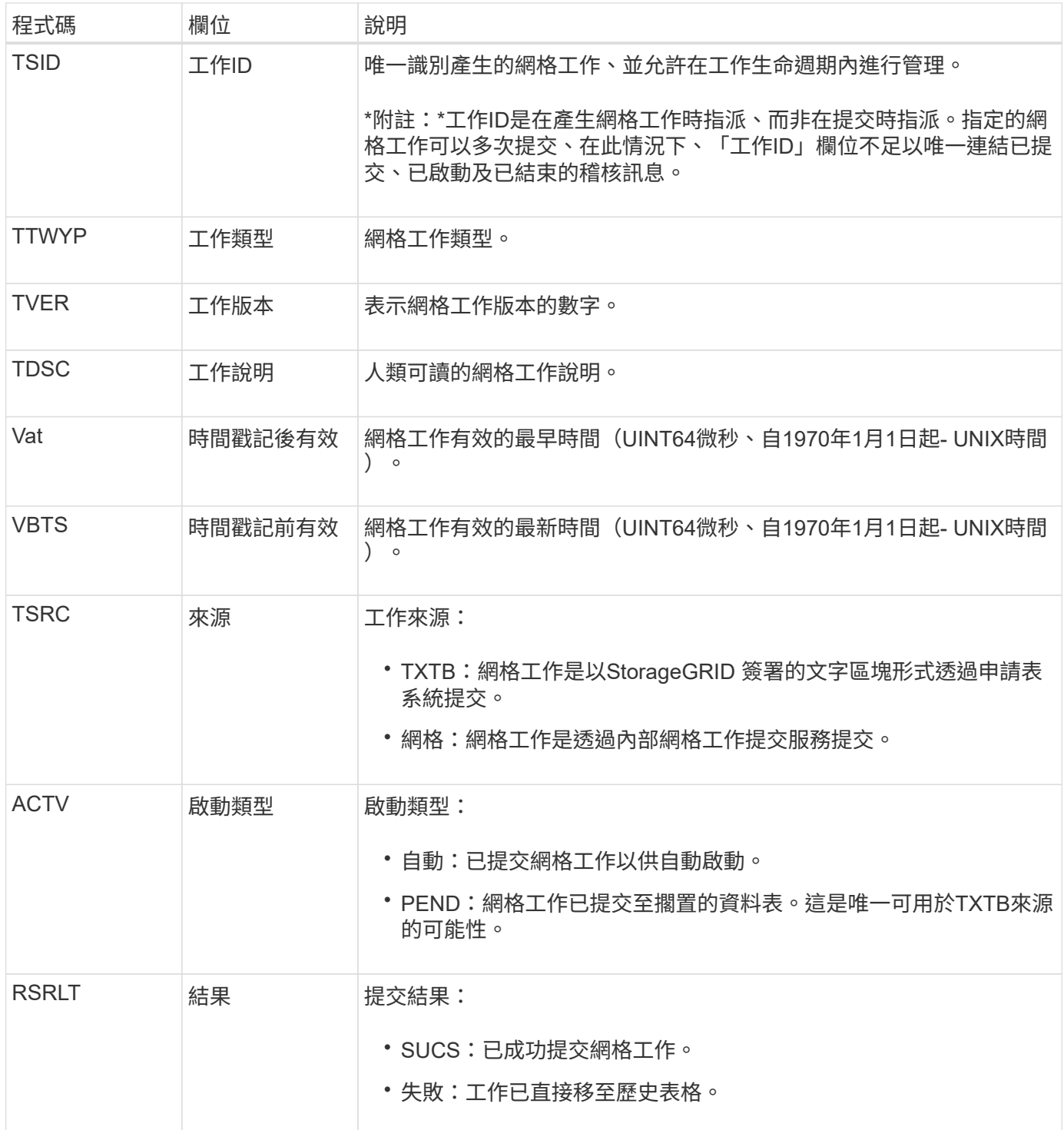

### 表意:**ILM**啟動刪除

此訊息是在ILM開始刪除物件的程序時產生。

idel訊息會在下列任一情況下產生:

- 對於相容**S3**儲存區中的物件:此訊息是在ILM啟動自動刪除物件的程序時產生、因為物件的保留期間已過期 (假設已啟用自動刪除設定且合法保留已關閉)。
- \*適用於不符合標準的S3儲存區或Swift Container \*中的物件。此訊息是在ILM開始刪除物件的程序時產生、

因為目前作用中ILM原則中沒有放置指示套用至物件。

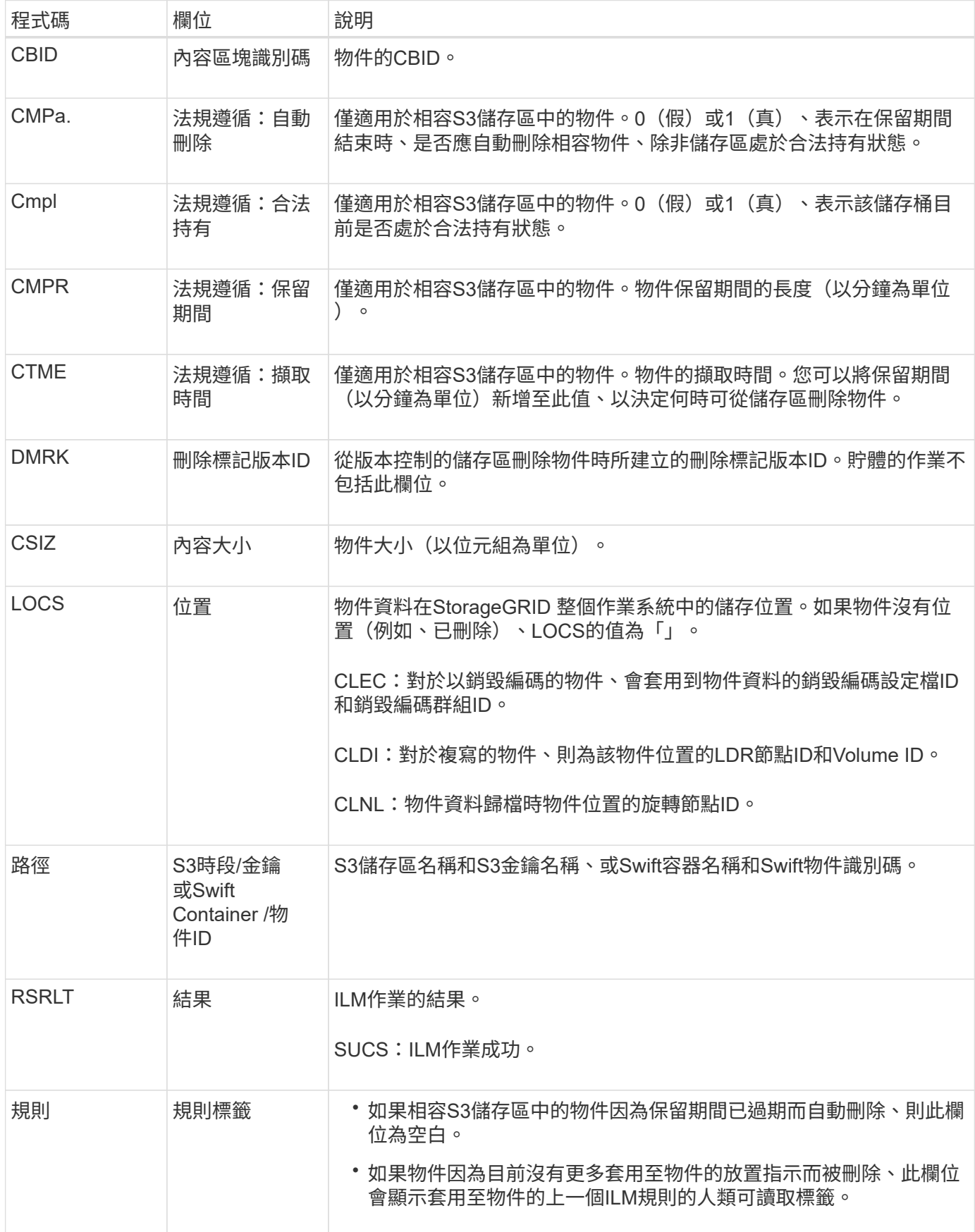

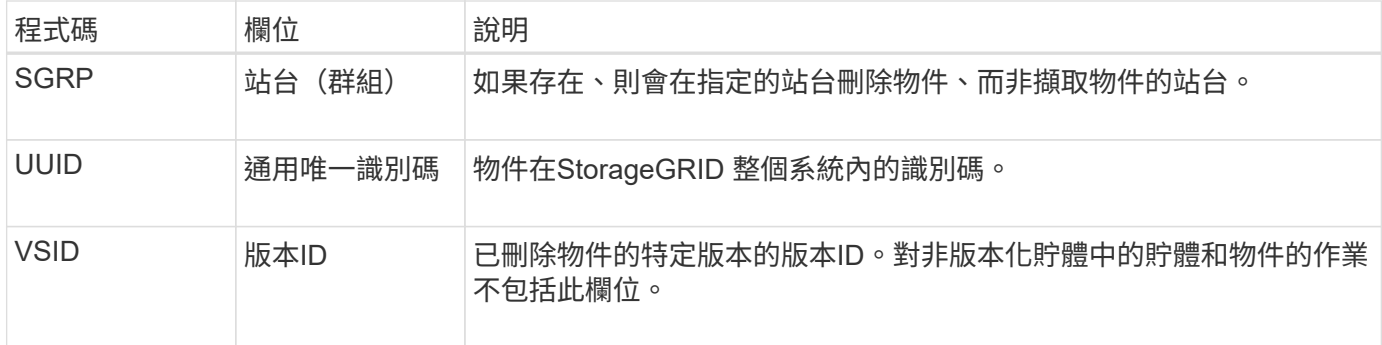

# **LKCU**:覆寫物件清理

此訊息是在StorageGRID 將先前需要清除以釋放儲存空間的覆寫物件移除時產生。當S3 或Swift用戶端將物件寫入已包含物件的路徑時、物件就會遭到覆寫。移除程序會自動在背 景執行。

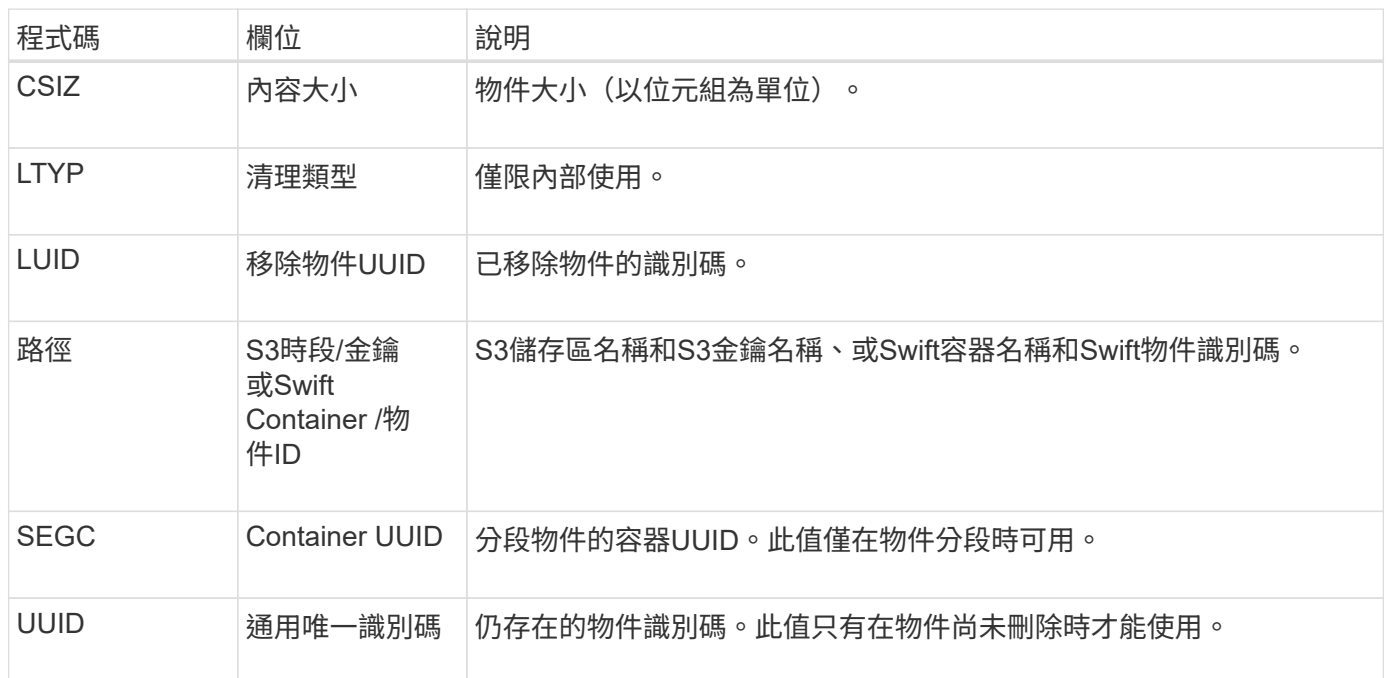

# **LLST**:位置遺失

每當找不到物件複本(複寫或刪除編碼)的位置時、就會產生此訊息。

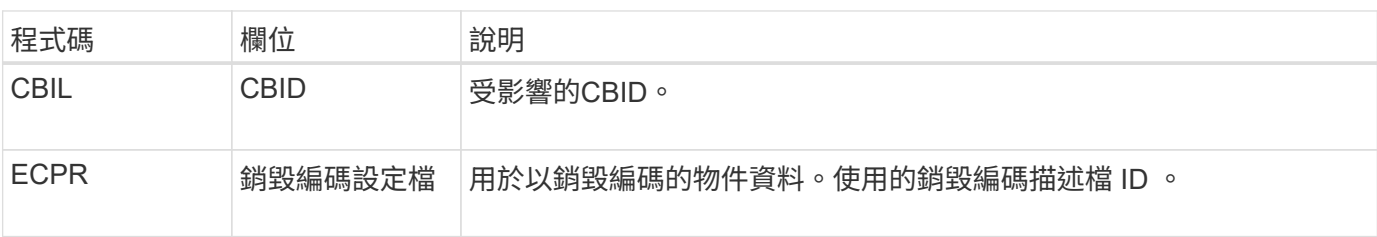

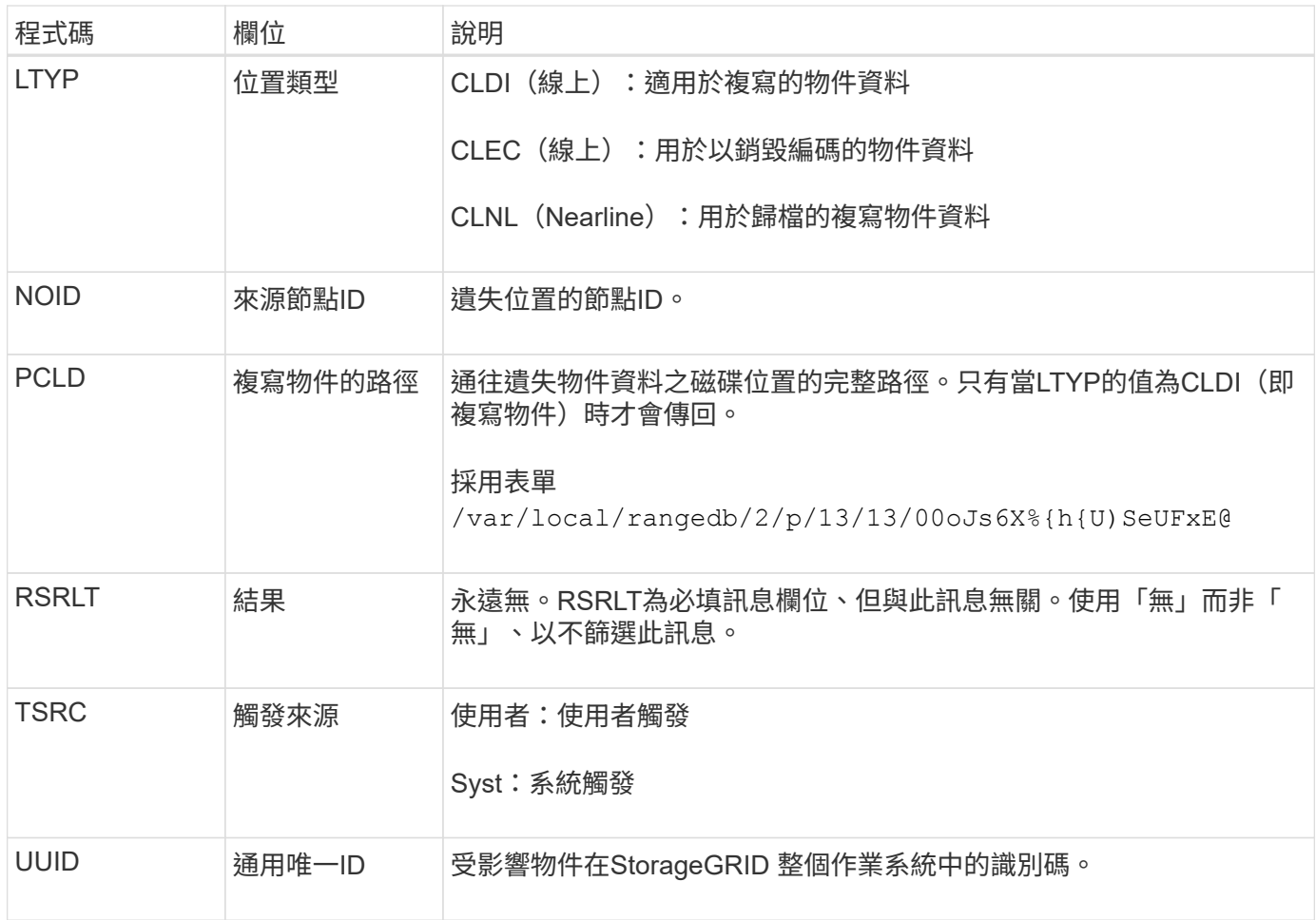

# **MGAU**:管理稽核訊息

# 「管理」類別會將使用者要求記錄至管理API。並非取得API或取得API要求的每個要求、 都會以使用者名稱、IP和API要求類型來記錄回應。

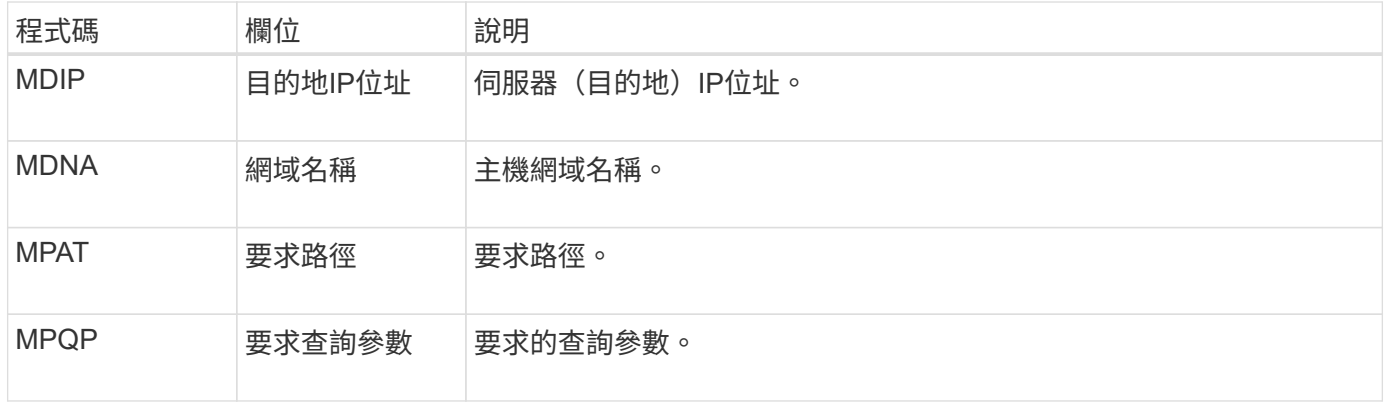

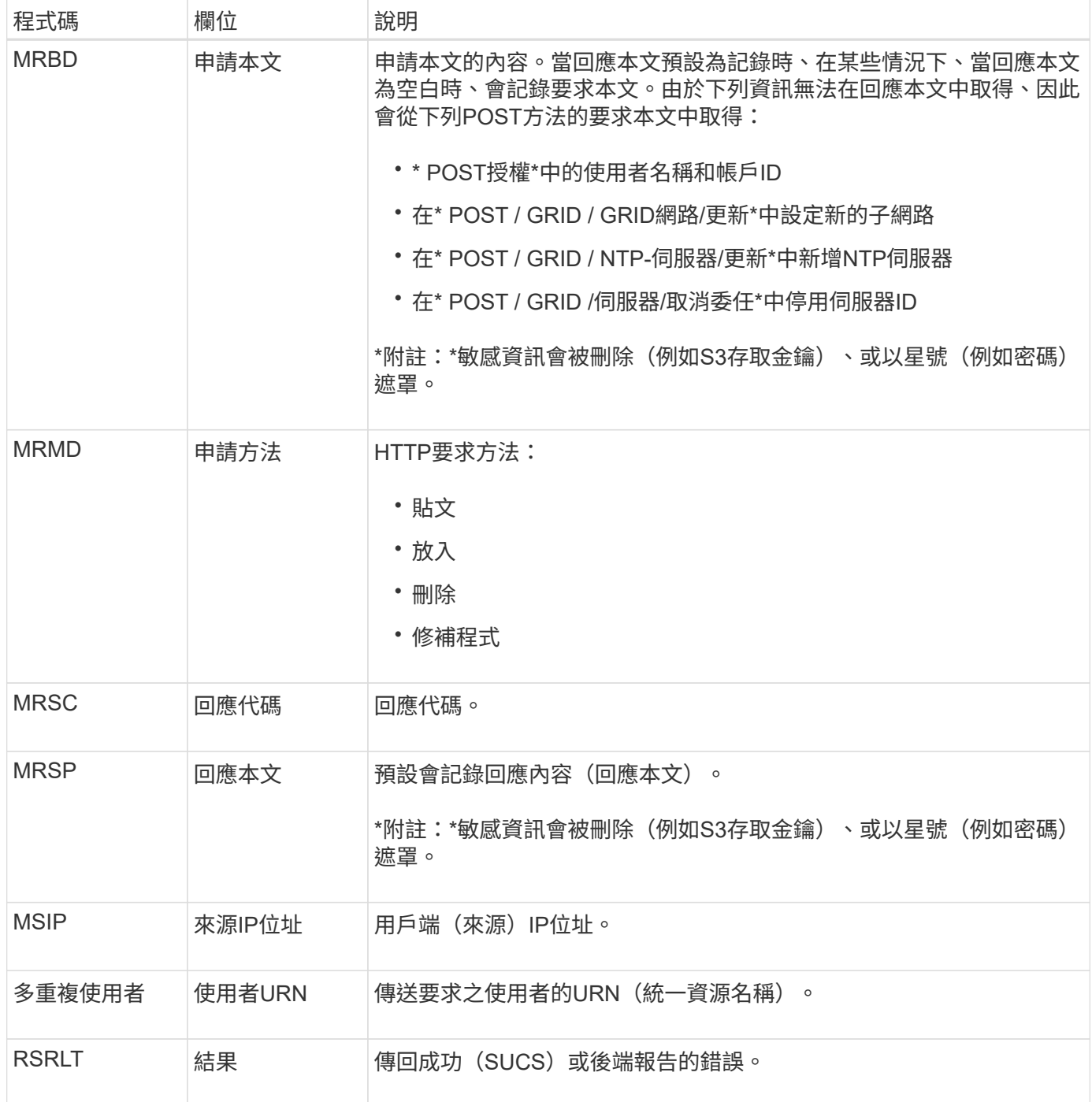

# **OLST**:系統偵測到遺失物件

# 當 DDS 服務找不到 StorageGRID 系統中物件的任何複本時、就會產生此訊息。

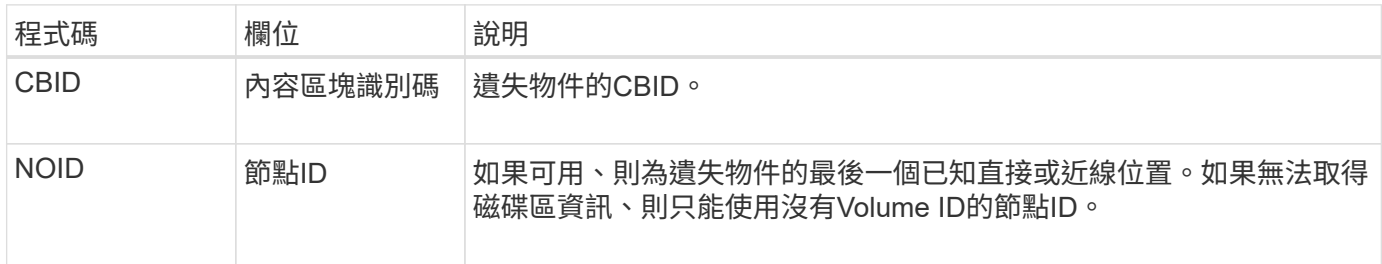

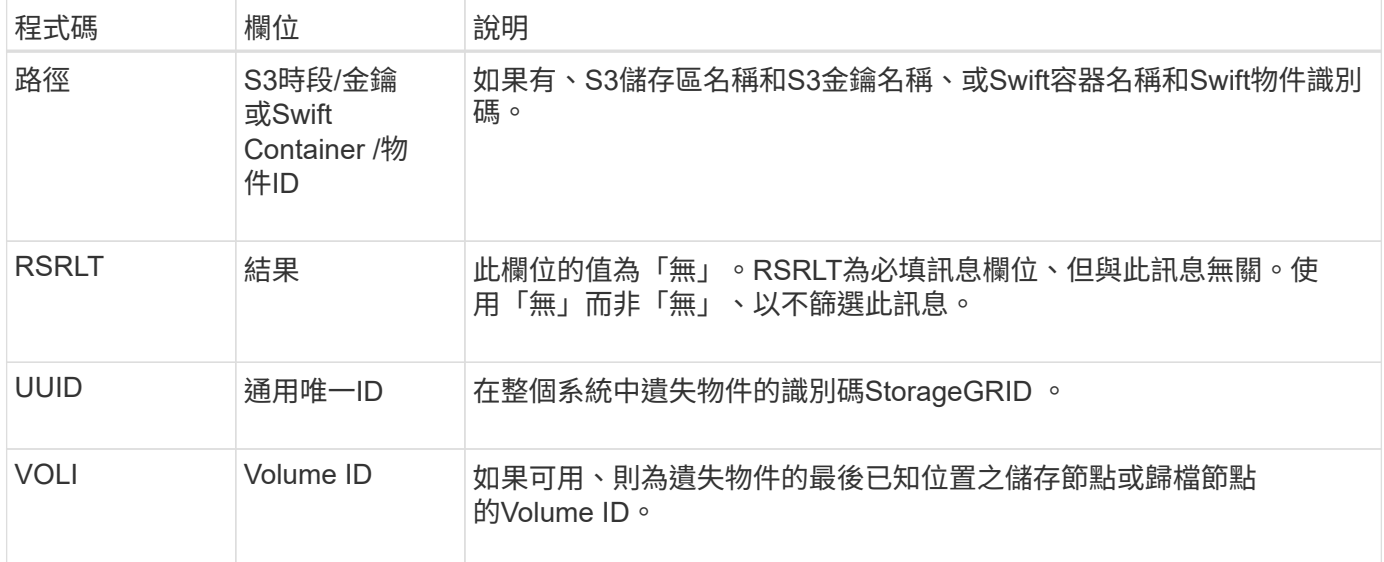

# **ORLM**:符合物件規則

# 此訊息是在物件依照ILM規則所指定的方式成功儲存及複製時產生。

 $\bigodot$ 

如果原則中的另一個規則使用「物件大小」進階篩選器、則預設的「製作2份複本」規則會成功儲 存物件時、不會產生ORLM訊息。

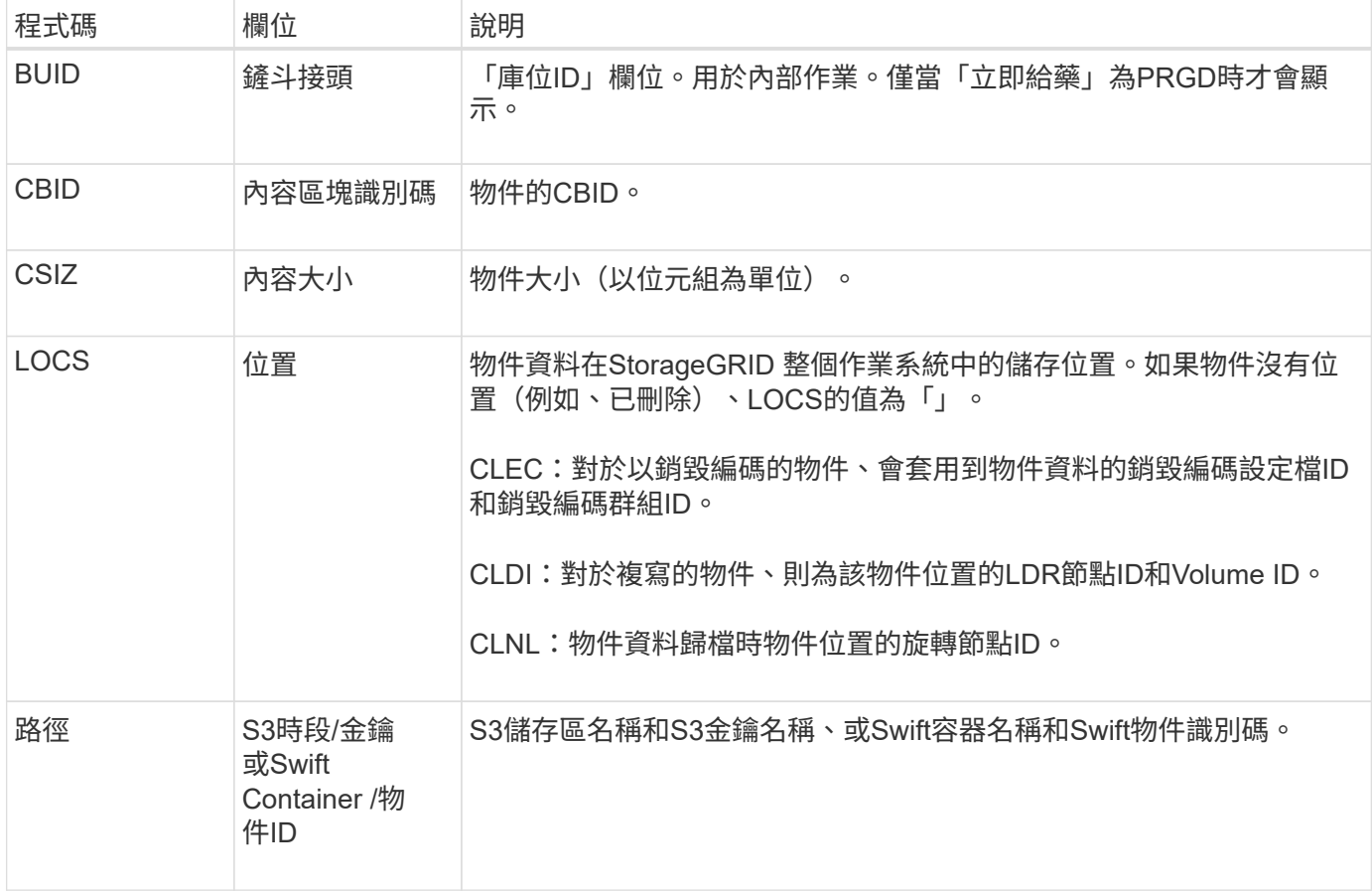

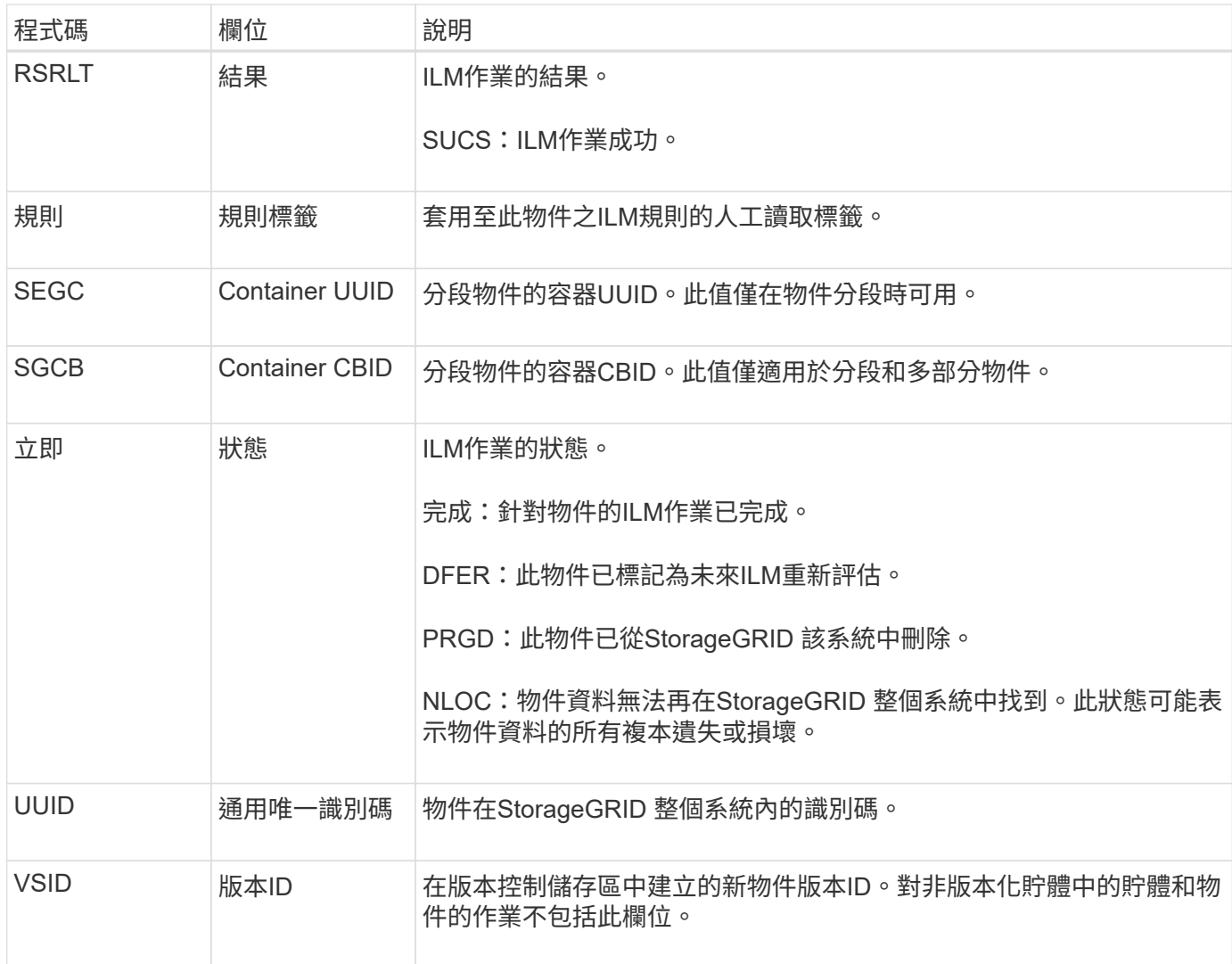

ORLM 稽核訊息可針對單一物件發出多次。例如、只要發生下列其中一項事件、就會發出此訊息:

- 物件的ILM規則永遠都能滿足。
- 在此時期、物件的ILM規則已符合要求。
- ILM規則已刪除物件。
- 背景驗證程序會偵測複寫物件資料的複本是否毀損。該系統會執行ILM評估、以取代毀損的物 件。StorageGRID

相關資訊

- ["](#page-23-0)[物件擷](#page-23-0)[取](#page-23-0)[交易](#page-23-0)["](#page-23-0)
- ["](#page-25-0)[物件](#page-25-0)[刪除](#page-25-0)[交易](#page-25-0)["](#page-25-0)

**OW**寫入:物件覆寫

當外部(用戶端要求)作業導致一個物件被另一個物件覆寫時、就會產生此訊息。

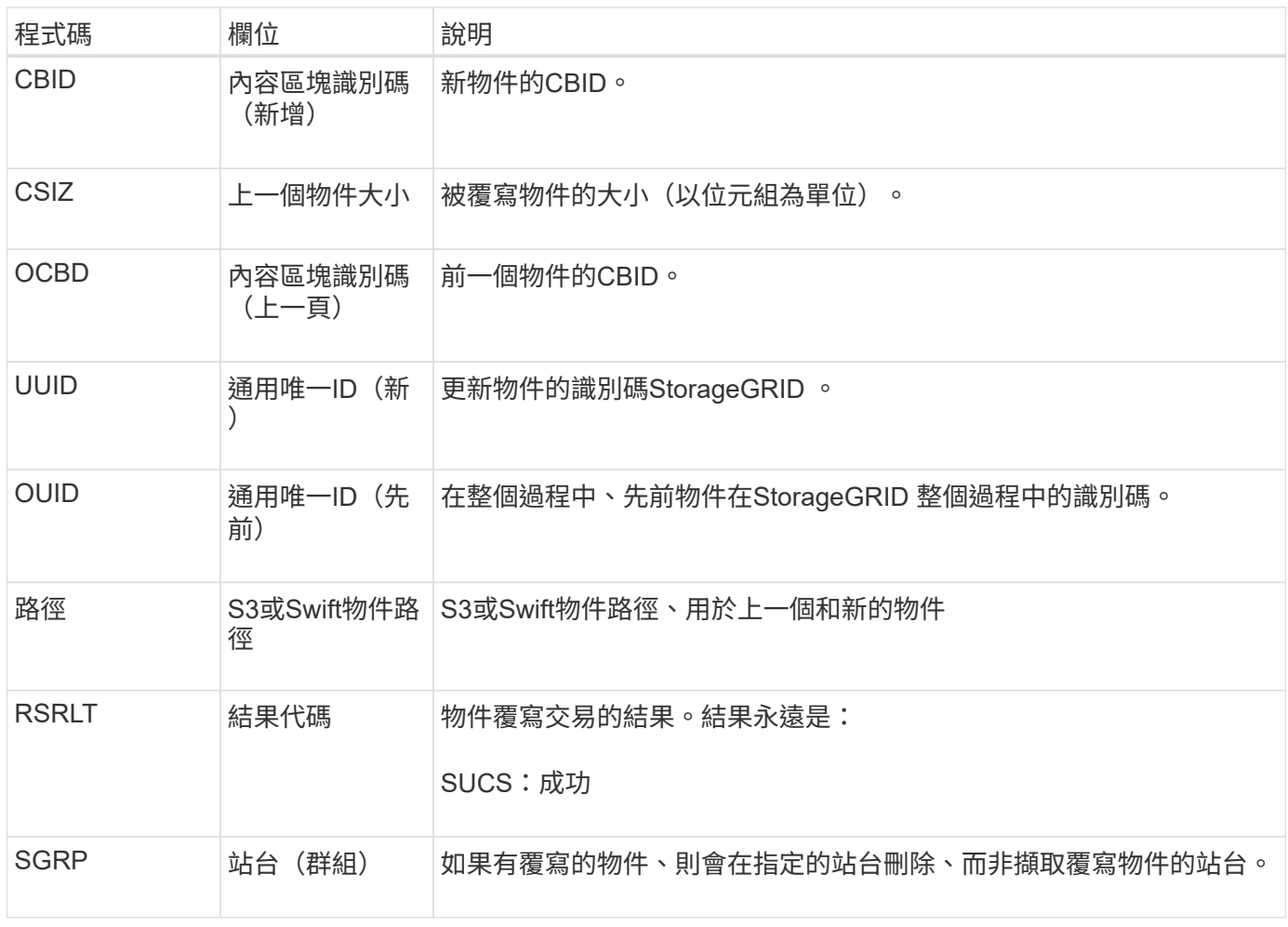

# **S3SL** : **S3 Select** 要求

此訊息會在 S3 Select 要求傳回用戶端後記錄完成。S3SL 訊息可能包含錯誤訊息和錯誤代 碼詳細資料。要求可能未成功。

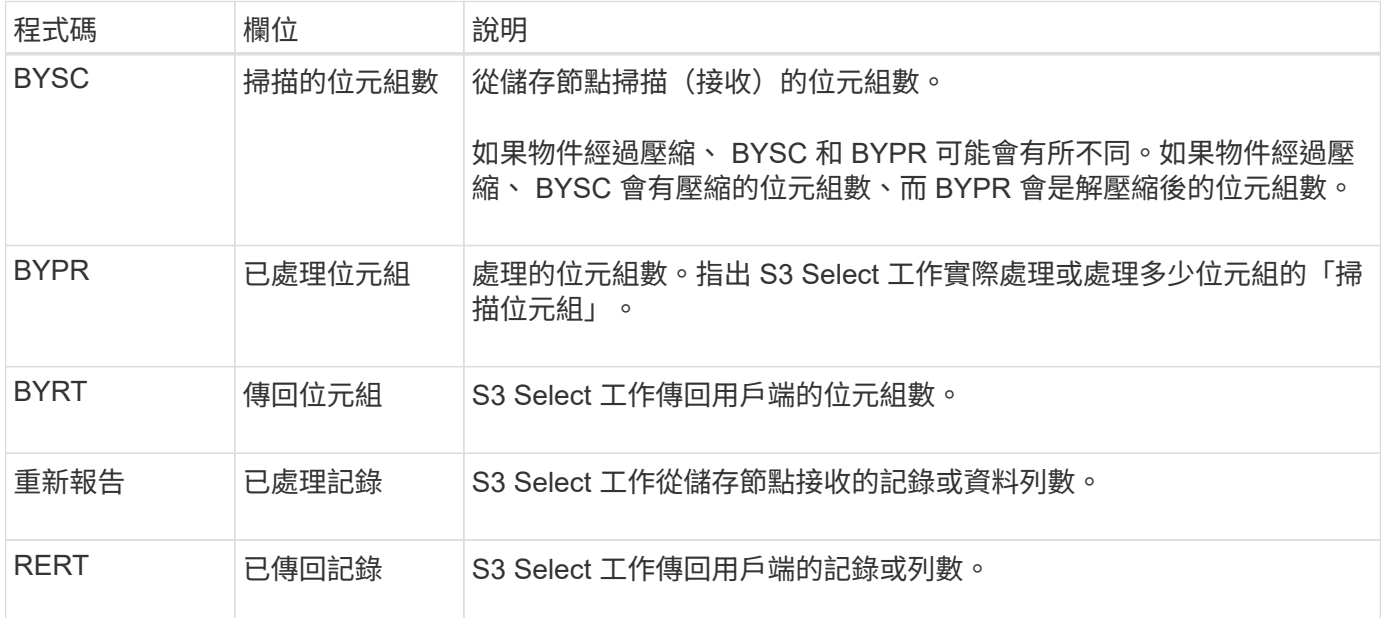

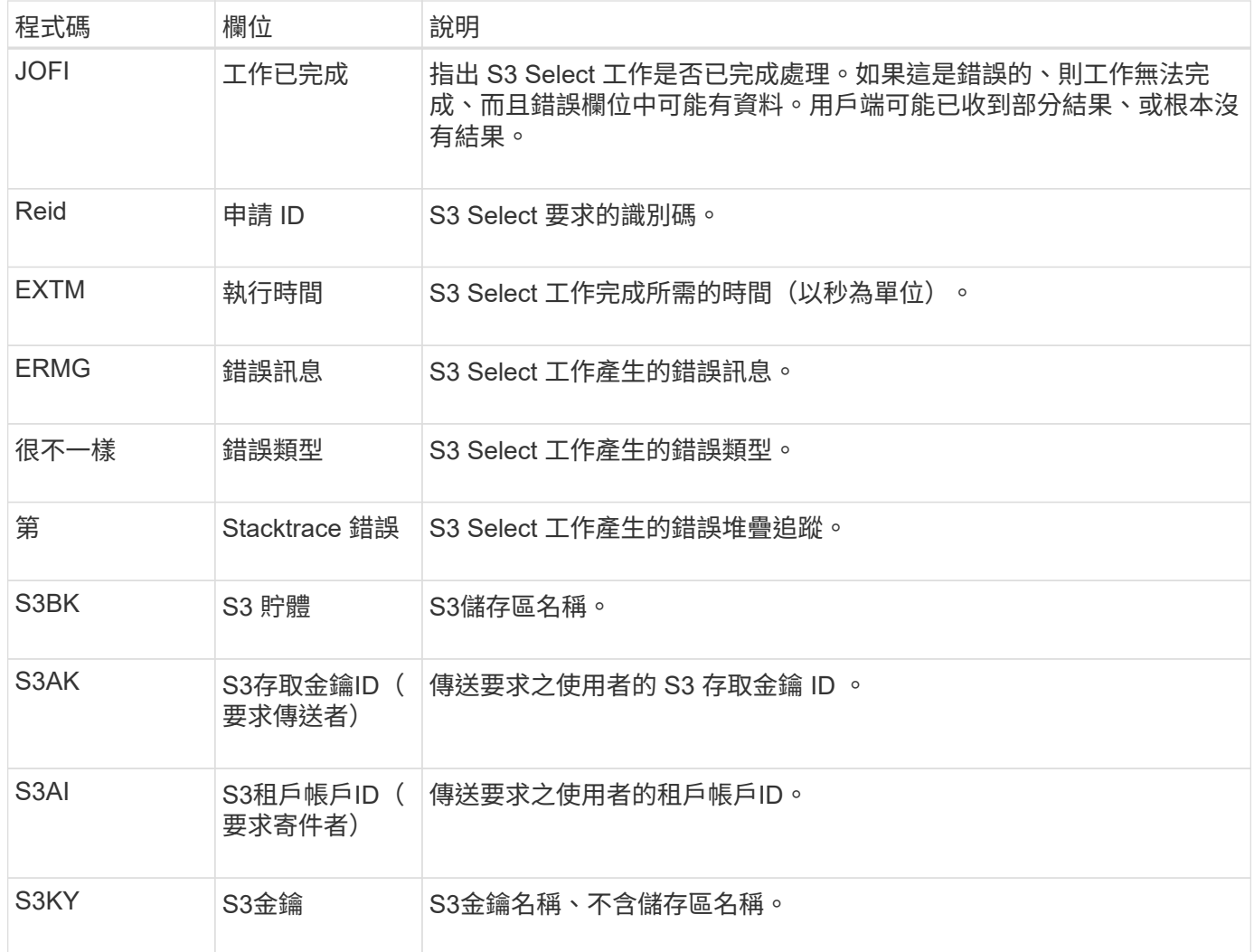

#### **Sadd**:停用安全性稽核

此訊息表示來源服務(節點ID)已關閉稽核訊息記錄;稽核訊息將不再收集或傳送。

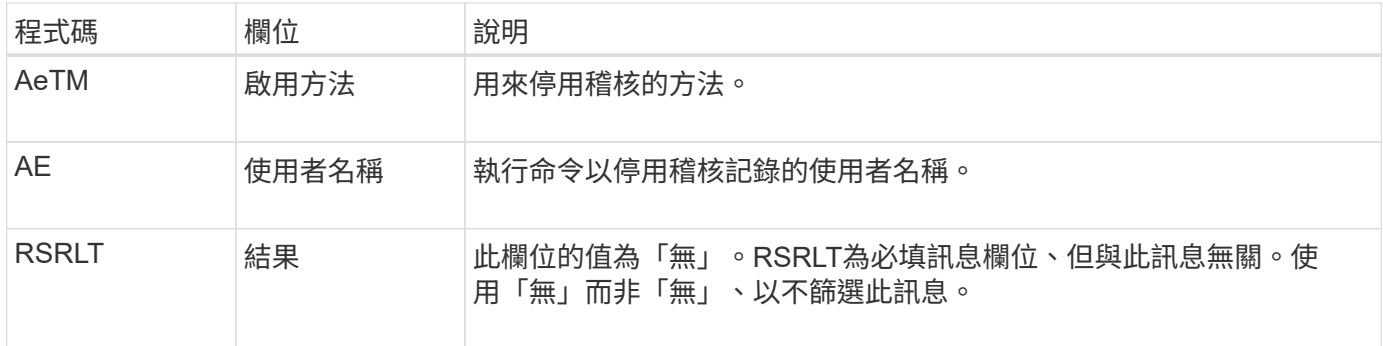

此訊息表示先前已啟用記錄、但現在已停用。這通常只會在大量擷取期間使用、以改善系統效能。在大量活動之 後、系統會還原稽核(減量)、然後永久封鎖停用稽核的功能。

#### **SAade**:啟用安全性稽核

此訊息表示來源服務(節點ID)已還原稽核訊息記錄;稽核訊息將再次收集及傳送。

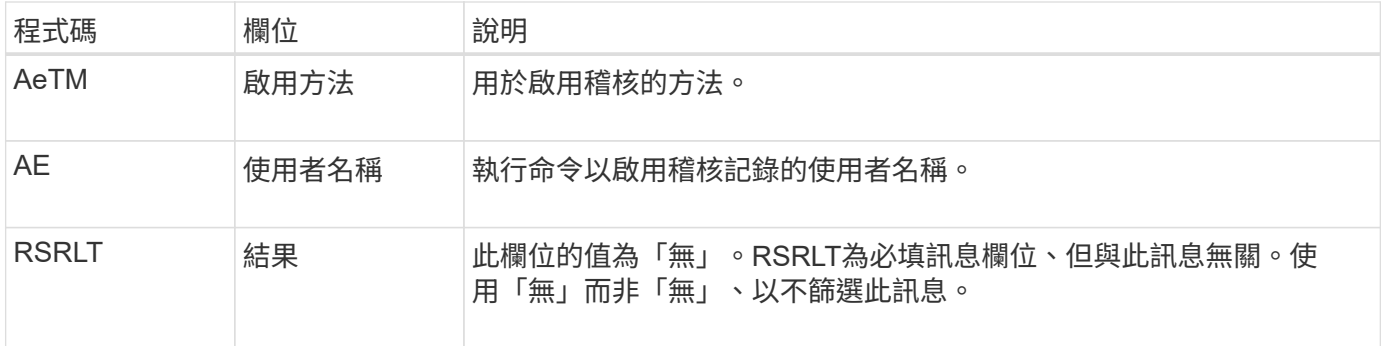

此訊息表示記錄先前已停用(SADD)、但現在已還原。這通常只會在大量擷取期間使用、以改善系統效能。在 大量活動之後、系統會還原稽核、並永久封鎖停用稽核的功能。

**SCMT**:物件存放區提交

在提交網格內容之前、網格內容將無法使用或辨識為儲存內容(亦即持續儲存)。持續儲 存的內容已完全寫入磁碟、並通過相關的完整性檢查。此訊息會在內容區塊提交至儲存設 備時發出。

![](_page_56_Picture_429.jpeg)

此訊息表示指定的內容區塊已完全儲存並驗證、現在可以要求。它可用於追蹤系統內的資料流。

**SDEL**:**S3**刪除

當 S3 用戶端發出刪除交易時、系統會要求移除指定的物件或貯體、或移除貯體 / 物件子資 源。如果交易成功、伺服器就會發出此訊息。

![](_page_56_Picture_430.jpeg)

![](_page_57_Picture_390.jpeg)

![](_page_58_Picture_380.jpeg)

# **SGET**:**S3**取得

當 S3 用戶端發出 GET 交易時、系統會要求擷取物件或列出貯體中的物件、或移除貯體 / 物件子資源。如果交易成功、伺服器就會發出此訊息。

![](_page_58_Picture_381.jpeg)

![](_page_59_Picture_430.jpeg)

![](_page_60_Picture_401.jpeg)

# **Shea**:**S3**負責人

當S3用戶端發出標頭交易時、系統會要求檢查物件或儲存區是否存在、並擷取物件的中繼 資料。如果交易成功、伺服器就會發出此訊息。

![](_page_60_Picture_402.jpeg)

![](_page_61_Picture_449.jpeg)

### **SPOS**:**S3 POST**

# 當S3用戶端發出POST物件要求時、如果交易成功、伺服器就會發出此訊息。

![](_page_61_Picture_450.jpeg)

![](_page_62_Picture_363.jpeg)

![](_page_63_Picture_420.jpeg)

### **SPUT**:**S3**

當 S3 用戶端發出 Put 交易時、系統會要求建立新的物件或儲存庫、或移除儲存庫 / 物件 子資源。如果交易成功、伺服器就會發出此訊息。

![](_page_63_Picture_421.jpeg)

![](_page_64_Picture_377.jpeg)

![](_page_65_Picture_427.jpeg)

# **Srem**:物件存放區移除

此訊息會在內容從持續儲存設備中移除時發出、而且無法再透過一般API存取。

![](_page_65_Picture_428.jpeg)

此稽核訊息表示已從節點刪除指定的內容區塊、因此無法再直接要求。此訊息可用於追蹤系統中刪除內容的流 程。

#### **SUBPD**:**S3**中繼資料已更新

# 當S3用戶端更新擷取物件的中繼資料時、此訊息會由S3 API產生。如果中繼資料更新成 功、伺服器就會發出此訊息。

![](_page_66_Picture_388.jpeg)

![](_page_67_Picture_365.jpeg)

### **SVRF**:物件存放區驗證失敗

每當內容區塊未通過驗證程序時、就會發出此訊息。每次從磁碟讀取或寫入複寫的物件資 料時、都會執行數項驗證和完整性檢查、以確保傳送給要求使用者的資料與原先擷取到系 統的資料相同。如果其中任何一項檢查失敗、系統會自動隔離毀損的複寫物件資料、以防 止再次擷取。

![](_page_67_Picture_366.jpeg)

![](_page_68_Picture_372.jpeg)

 $\bigcap$ 

應密切監控此訊息。內容驗證失敗可能表示即將發生的硬體故障。

若要判斷觸發訊息的操作、請參閱「IDID(模組ID)」欄位的值。例如、SVFY值表示該訊息是由Storage Verifier模組產生、也就是背景驗證和儲存、表示該訊息是由內容擷取所觸發。

#### **SVRU**:物件存放區驗證不明

LDR服務的儲存元件會持續掃描物件存放區中複寫物件資料的所有複本。當物件存放區偵 測到複寫物件資料的未知或非預期複本、並將其移至隔離目錄時、就會發出此訊息。

![](_page_68_Picture_373.jpeg)

![](_page_68_Picture_7.jpeg)

應密切監控 SVRU :物件存放區驗證未知稽核訊息。這表示在物件存放區中偵測到非預期的物件 資料複本。應立即調查這種情況、以判斷這些複本的建立方式、因為這可能表示即將發生硬體故 障。

**SYSD**:節點停止

正常停止服務時、會產生此訊息、表示已要求關機。通常只有在後續重新啟動之後才會傳 送此訊息、因為稽核訊息佇列不會在關機之前清除。如果服務尚未重新啟動、請尋找在關 機順序開頭傳送的SYST訊息。

![](_page_69_Picture_322.jpeg)

此訊息並不表示主機伺服器是否正在停止、僅表示報告服務。SYSD 的 RSLT 無法指示「不正常」關機、因為訊 息只會由「乾淨」關機所產生。

**Syst**:節點停止

當服務正常停止時、會產生此訊息、表示已要求關機、且服務已啟動關機順序。Syst可用 來判斷是否在重新啟動服務之前要求關機(不像在重新啟動服務之後傳送的SYSD)。

![](_page_69_Picture_323.jpeg)

此訊息並不表示主機伺服器是否正在停止、僅表示報告服務。SYST 訊息的 RSLT 代碼無法表示「不正常」關 機、因為訊息只會由「乾淨」關機所產生。

**SYSU**:節點啟動

重新啟動服務時、會產生此訊息、指出先前的關機是否乾淨(命令)或不正常(非預期 )。

![](_page_69_Picture_324.jpeg)

此訊息並不表示主機伺服器是否已啟動、僅表示報告服務。此訊息可用於:

- 偵測稽核追蹤中的不連續性。
- 判斷服務是否在運作期間故障(StorageGRID 因為整個過程中、由於系統分散的特性可能會遮罩這些故障 )。伺服器管理員會自動重新啟動失敗的服務。

**WDEL**:**Swift**刪除

當Swift用戶端發出刪除交易時、會要求移除指定的物件或容器。如果交易成功、伺服器就 會發出此訊息。

![](_page_70_Picture_370.jpeg)

# **WGet**:**Swift Get**

當Swift用戶端發出Get交易時、會要求擷取物件、列出容器中的物件、或列出帳戶中的容

# 器。如果交易成功、伺服器就會發出此訊息。

![](_page_71_Picture_364.jpeg)

### **WHA**:**Swift**刀頭

當Swift用戶端發出標頭交易時、系統會要求檢查帳戶、容器或物件是否存在、並擷取任何 相關的中繼資料。如果交易成功、伺服器就會發出此訊息。
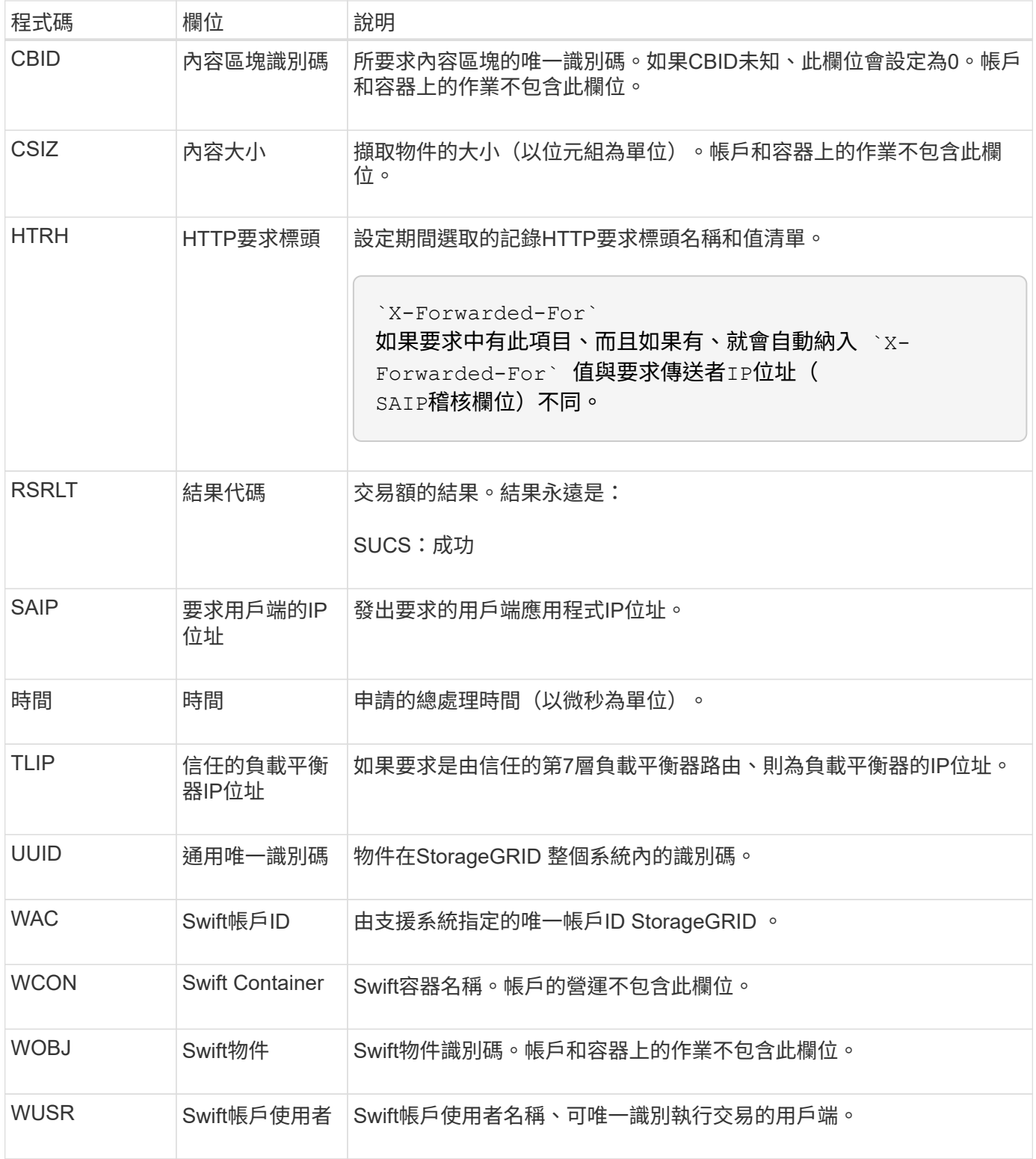

## **WUTT**:**Swift Put**

當Swift用戶端發出PUT交易時、會要求建立新的物件或容器。如果交易成功、伺服器就會 發出此訊息。

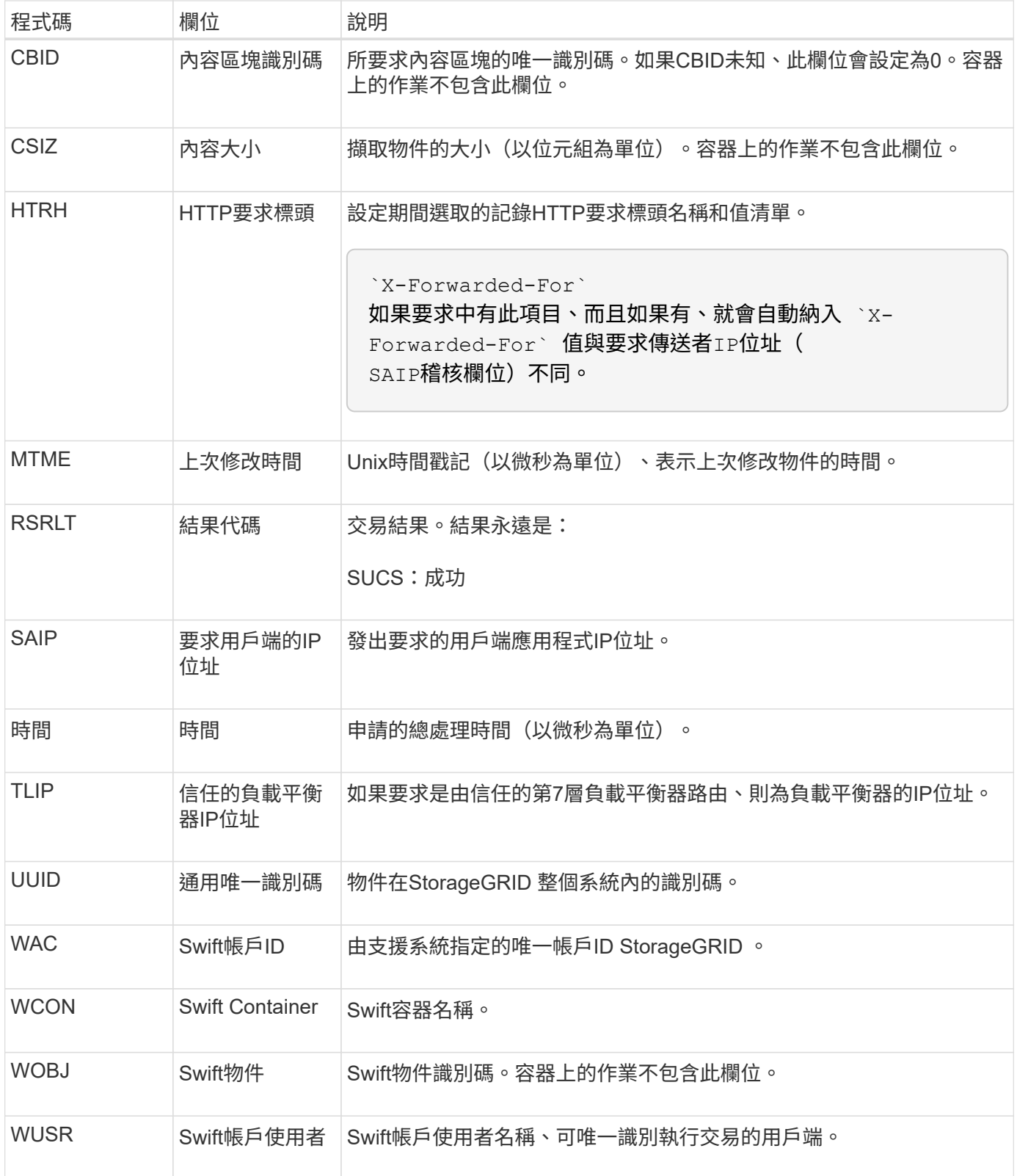

## 版權資訊

Copyright © 2024 NetApp, Inc. 版權所有。台灣印製。非經版權所有人事先書面同意,不得將本受版權保護文件 的任何部分以任何形式或任何方法(圖形、電子或機械)重製,包括影印、錄影、錄音或儲存至電子檢索系統 中。

由 NetApp 版權資料衍伸之軟體必須遵守下列授權和免責聲明:

此軟體以 NETAPP「原樣」提供,不含任何明示或暗示的擔保,包括但不限於有關適售性或特定目的適用性之 擔保,特此聲明。於任何情況下,就任何已造成或基於任何理論上責任之直接性、間接性、附隨性、特殊性、懲 罰性或衍生性損害(包括但不限於替代商品或服務之採購;使用、資料或利潤上的損失;或企業營運中斷),無 論是在使用此軟體時以任何方式所產生的契約、嚴格責任或侵權行為(包括疏忽或其他)等方面,NetApp 概不 負責,即使已被告知有前述損害存在之可能性亦然。

NetApp 保留隨時變更本文所述之任何產品的權利,恕不另行通知。NetApp 不承擔因使用本文所述之產品而產 生的責任或義務,除非明確經過 NetApp 書面同意。使用或購買此產品並不會在依據任何專利權、商標權或任何 其他 NetApp 智慧財產權的情況下轉讓授權。

本手冊所述之產品受到一項(含)以上的美國專利、國外專利或申請中專利所保障。

有限權利說明:政府機關的使用、複製或公開揭露須受 DFARS 252.227-7013(2014 年 2 月)和 FAR 52.227-19(2007 年 12 月)中的「技術資料權利 - 非商業項目」條款 (b)(3) 小段所述之限制。

此處所含屬於商業產品和 / 或商業服務(如 FAR 2.101 所定義)的資料均為 NetApp, Inc. 所有。根據本協議提 供的所有 NetApp 技術資料和電腦軟體皆屬於商業性質,並且完全由私人出資開發。 美國政府對於該資料具有 非專屬、非轉讓、非轉授權、全球性、有限且不可撤銷的使用權限,僅限於美國政府為傳輸此資料所訂合約所允 許之範圍,並基於履行該合約之目的方可使用。除非本文另有規定,否則未經 NetApp Inc. 事前書面許可,不得 逕行使用、揭露、重製、修改、履行或展示該資料。美國政府授予國防部之許可權利,僅適用於 DFARS 條款 252.227-7015(b)(2014 年 2 月)所述權利。

商標資訊

NETAPP、NETAPP 標誌及 <http://www.netapp.com/TM> 所列之標章均為 NetApp, Inc. 的商標。文中所涉及的所 有其他公司或產品名稱,均為其各自所有者的商標,不得侵犯。